# **VIPA System 200V**

**CP | Handbuch**  HB97D\_CP | RD\_240-1BA20 | Rev. 14/45 November 2014

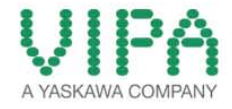

#### **Copyright © VIPA GmbH. All Rights Reserved.**

Dieses Dokument enthält geschützte Informationen von VIPA und darf außer in Übereinstimmung mit anwendbaren Vereinbarungen weder offengelegt noch benutzt werden.

Dieses Material ist durch Urheberrechtsgesetze geschützt. Ohne schriftliches Einverständnis von VIPA und dem Besitzer dieses Materials darf dieses Material weder reproduziert, verteilt, noch in keiner Form von keiner Einheit (sowohl VIPA-intern als auch -extern) geändert werden, es sei denn in Übereinstimmung mit anwendbaren Vereinbarungen, Verträgen oder Lizenzen.

Zur Genehmigung von Vervielfältigung oder Verteilung wenden Sie sich bitte an: VIPA, Gesellschaft für Visualisierung und Prozessautomatisierung mbH Ohmstraße 4, D-91074 Herzogenaurach, Germany Tel.: +49 (91 32) 744 -0 Fax.: +49 9132 744 1864 EMail: info@vipa.de http://www.vipa.com

#### **Hinweis**

Es wurden alle Anstrengungen unternommen, um sicherzustellen, dass die in diesem Dokument enthaltenen Informationen zum Zeitpunkt der Veröffentlichung vollständig und richtig sind. Das Recht auf Änderungen der Informationen bleibt jedoch vorbehalten.

Die vorliegende Kundendokumentation beschreibt alle heute bekannten Hardware-Einheiten und Funktionen. Es ist möglich, dass Einheiten beschrieben sind, die beim Kunden nicht vorhanden sind. Der genaue Lieferumfang ist im jeweiligen Kaufvertrag beschrieben.

#### **EG-Konformitätserklärung**

Hiermit erklärt VIPA GmbH, dass die Produkte und Systeme mit den grundlegenden Anforderungen und den anderen relevanten Vorschriften übereinstimmen.

Die Übereinstimmung ist durch CE-Zeichen gekennzeichnet.

#### **Informationen zur Konformitätserklärung**

Für weitere Informationen zur CE-Kennzeichnung und Konformitätserklärung wenden Sie sich bitte an Ihre Landesvertretung der VIPA GmbH.

#### **Warenzeichen**

VIPA, SLIO, System 100V, System 200V, System 300V, System 300S, System 400V, System 500S und Commander Compact sind eingetragene Warenzeichen der VIPA Gesellschaft für Visualisierung und Prozessautomatisierung mbH.

SPEED7 ist ein eingetragenes Warenzeichen der profichip GmbH.

SIMATIC, STEP, SINEC, TIA Portal, S7-300 und S7-400 sind eingetragene Warenzeichen der Siemens AG.

Microsoft und Windows sind eingetragene Warenzeichen von Microsoft Inc., USA.

Portable Document Format (PDF) und Postscript sind eingetragene Warenzeichen von Adobe Systems, Inc.

Alle anderen erwähnten Firmennamen und Logos sowie Marken- oder Produktnamen sind Warenzeichen oder eingetragene Warenzeichen ihrer jeweiligen Eigentümer.

#### **Dokument-Support**

Wenden Sie sich an Ihre Landesvertretung der VIPA GmbH, wenn Sie Fehler anzeigen oder inhaltliche Fragen zu diesem Dokument stellen möchten. Ist eine solche Stelle nicht erreichbar, können Sie VIPA über folgenden Kontakt erreichen:

VIPA GmbH, Ohmstraße 4, 91074 Herzogenaurach, Germany

Telefax: +49 9132 744 1204 EMail: documentation@vipa.de

#### **Technischer Support**

Wenden Sie sich an Ihre Landesvertretung der VIPA GmbH, wenn Sie Probleme mit dem Produkt haben oder Fragen zum Produkt stellen möchten. Ist eine solche Stelle nicht erreichbar, können Sie VIPA über folgenden Kontakt erreichen:

VIPA GmbH, Ohmstraße 4, 91074 Herzogenaurach, Germany

Telefon: +49 9132 744 1150 (Hotline) EMail: support@vipa.de

## **Inhaltsverzeichnis**

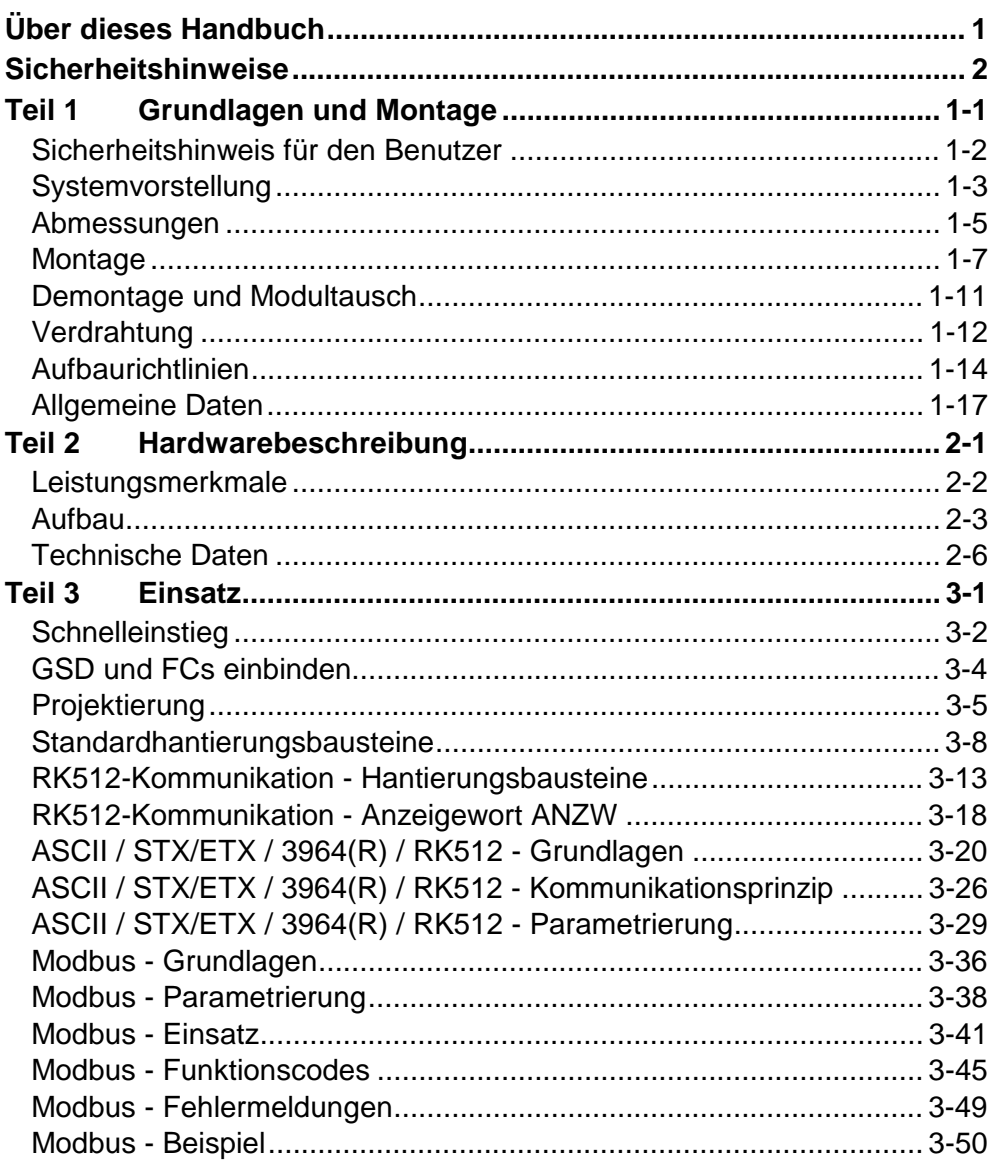

## <span id="page-4-0"></span>**Über dieses Handbuch**

Das Handbuch beschreibt den bei VIPA erhältlichen System 200V CP 240- 1BA20. Hier finden Sie eine detaillierte Beschreibung des CPs. Sie erhalten Informationen für den Anschluss und die Handhabe des CPs im System 200V und die Technischen Daten des Moduls.

#### **Teil 1: Grundlagen und Montage Überblick**

Kernthema dieses Kapitels ist die Vorstellung des System 200V von VIPA. Hier finden Sie alle Informationen, die für den Aufbau und die Verdrahtung einer Steuerung aus den Komponenten des System 200V erforderlich sind. Neben den Abmessungen sind hier auch die allgemeinen technischen Daten des System 200V aufgeführt.

#### **Teil 2: Hardwarebeschreibung**

In diesem Kapitel finden Sie Informationen über den Aufbau und die Anschlussbelegung des Kommunikationsprozessors CP 240 mit RS232- Schnittstelle.

#### **Teil 3: Einsatz**

Den Kommunikationsprozessor CP 240 erhalten Sie von VIPA mit verschiedenen Übertragungsprotokollen, auf deren Einsatz hier näher eingegangen wird.

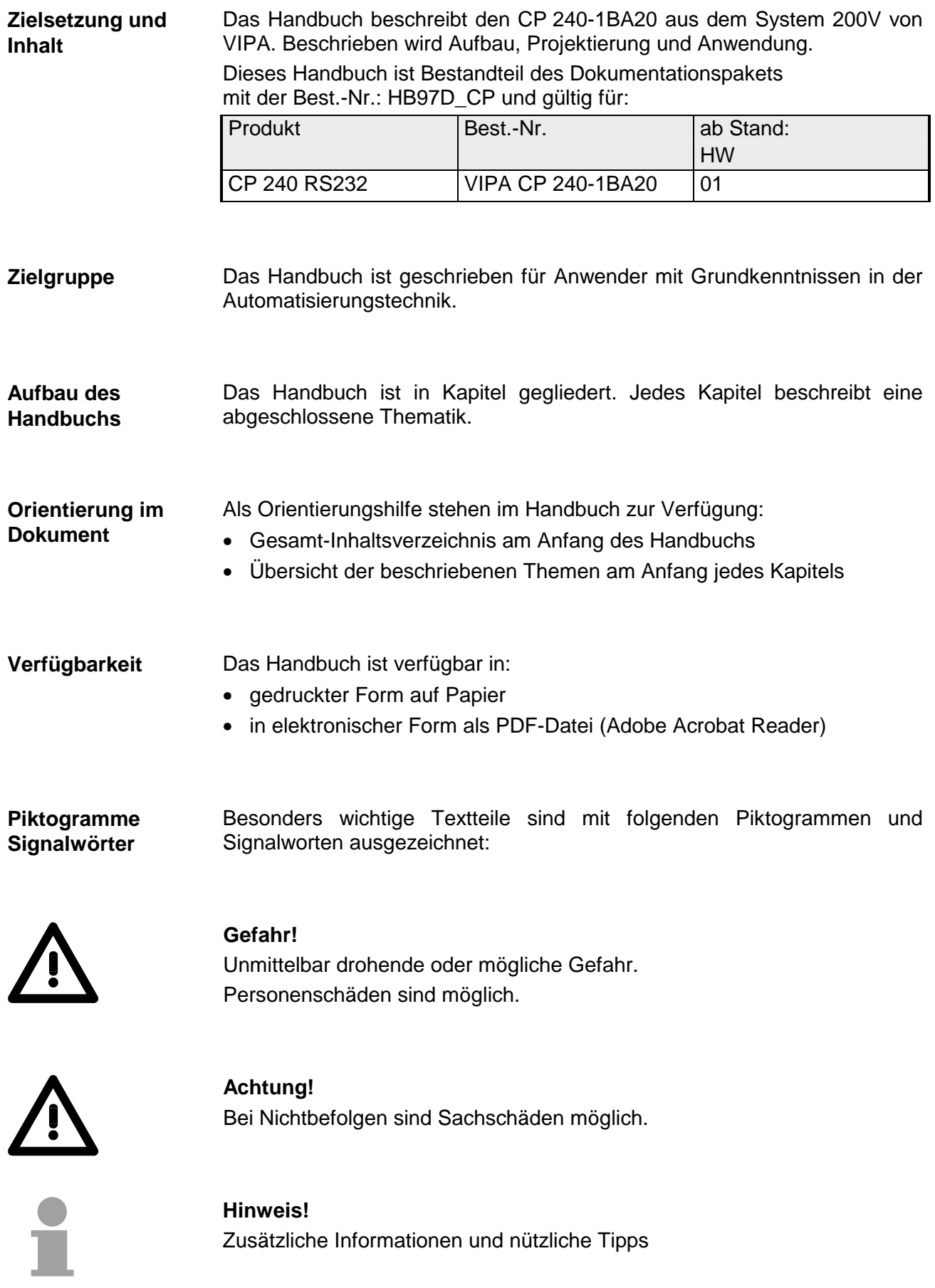

## <span id="page-6-0"></span>**Sicherheitshinweise**

**Bestimmungsgemäße Verwendung** 

Der CP 240 ist konstruiert und gefertigt für:

- alle VIPA System-200V-Komponenten
- Kommunikation und Prozesskontrolle
- Allgemeine Steuerungs- und Automatisierungsaufgaben
- den industriellen Einsatz
- den Betrieb innerhalb der in den technischen Daten spezifizierten Umgebungsbedingungen
- den Einbau in einen Schaltschrank

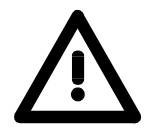

#### **Gefahr!**

Das Gerät ist nicht zugelassen für den Einsatz

• in explosionsgefährdeten Umgebungen (EX-Zone)

#### **Dokumentation**

Handbuch zugänglich machen für alle Mitarbeiter in

- Projektierung
- Installation
- Inbetriebnahme
- Betrieb

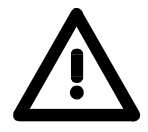

### **Vor Inbetriebnahme und Betrieb der in diesem Handbuch beschriebenen Komponenten unbedingt beachten:**

- Hardware-Änderungen am Automatisierungssystem nur im spannungslosen Zustand vornehmen!
- Anschluss und Hardware-Änderung nur durch ausgebildetes Elektro-Fachpersonal
- Nationale Vorschriften und Richtlinien im jeweiligen Verwenderland beachten und einhalten (Installation, Schutzmaßnahmen, EMV ...)

#### **Zur Entsorgung des Geräts nationale Vorschriften beachten! Entsorgung**

### <span id="page-8-0"></span>**Teil 1 Grundlagen und Montage**

Kernthema dieses Kapitels ist die Vorstellung des System 200V von VIPA. Hier finden Sie alle Informationen, die für den Aufbau und die Verdrahtung einer Steuerung aus den Komponenten des System 200V erforderlich sind. Neben den Abmessungen sind hier auch die allgemeinen technischen Daten des System 200V aufgeführt. **Übersicht** 

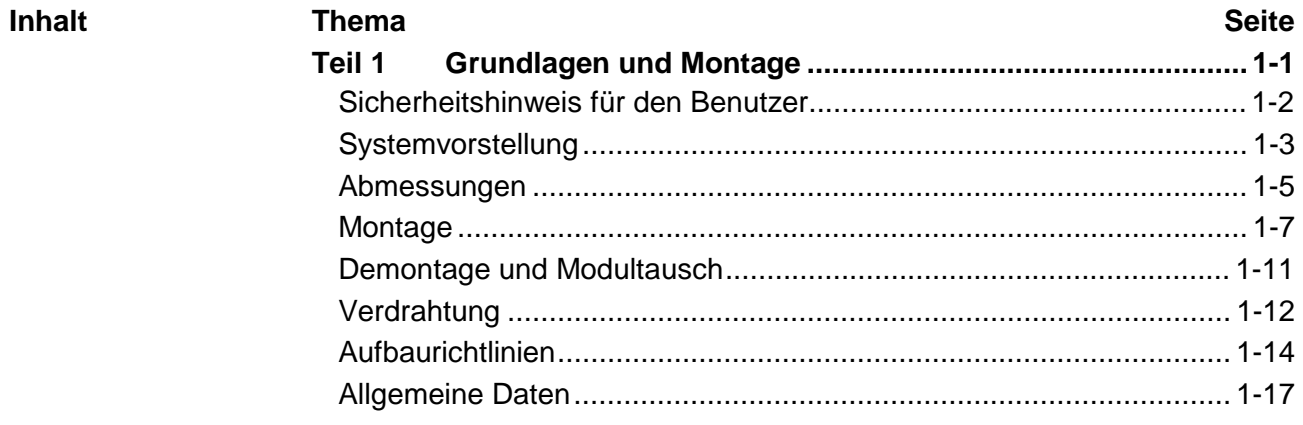

### <span id="page-9-0"></span>**Sicherheitshinweis für den Benutzer**

**Handhabung elektrostatisch gefährdeter Baugruppen** 

VIPA-Baugruppen sind mit hochintegrierten Bauelementen in MOS-Technik bestückt. Diese Bauelemente sind hoch empfindlich gegenüber Überspannungen, die z.B. bei elektrostatischer Entladung entstehen.

Zur Kennzeichnung dieser gefährdeten Baugruppen wird nachfolgendes Symbol verwendet:

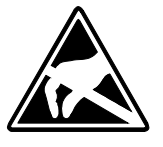

Das Symbol befindet sich auf Baugruppen, Baugruppenträgern oder auf Verpackungen und weist so auf elektrostatisch gefährdete Baugruppen hin. Elektrostatisch gefährdete Baugruppen können durch Energien und Span-

nungen zerstört werden, die weit unterhalb der Wahrnehmungsgrenze des Menschen liegen. Hantiert eine Person, die nicht elektrisch entladen ist, mit elektrostatisch gefährdeten Baugruppen, können Spannungen auftreten und zur Beschädigung von Bauelementen führen und so die Funktionsweise der Baugruppen beeinträchtigen oder die Baugruppe unbrauchbar machen. Auf diese Weise beschädigte Baugruppen werden in den wenigsten Fällen sofort als fehlerhaft erkannt. Der Fehler kann sich erst nach längerem Betrieb einstellen.

Durch statische Entladung beschädigte Bauelemente können bei Temperaturänderungen, Erschütterungen oder Lastwechseln zeitweilige Fehler zeigen.

Nur durch konsequente Anwendung von Schutzeinrichtungen und verantwortungsbewusste Beachtung der Handhabungsregeln lassen sich Funktionsstörungen und Ausfälle an elektrostatisch gefährdeten Baugruppen wirksam vermeiden.

Verwenden Sie für den Versand immer die Originalverpackung. **Versenden von** 

**Messen und Ändern von elektrostatisch gefährdeten Baugruppen**

**Baugruppen** 

Bei Messungen an elektrostatisch gefährdeten Baugruppen sind folgende Dinge zu beachten:

- Potentialfreie Messgeräte sind kurzzeitig zu entladen.
- Verwendete Messgeräte sind zu erden.

Bei Änderungen an elektrostatisch gefährdeten Baugruppen ist darauf zu achten, dass ein geerdeter Lötkolben verwendet wird.

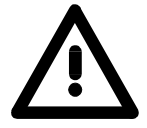

#### **Achtung!**

Bei Arbeiten mit und an elektrostatisch gefährdeten Baugruppen ist auf ausreichende Erdung des Menschen und der Arbeitsmittel zu achten.

## <span id="page-10-0"></span>**Systemvorstellung**

#### **Übersicht**

Das System 200V ist ein modular aufgebautes Automatisierungssystem für die Montage auf einer 35mm Profilschiene. Mittels der Peripherie-Module in 4-, 8- und 16-Kanalausführung können Sie dieses System passgenau an Ihre Automatisierungsaufgaben adaptieren.

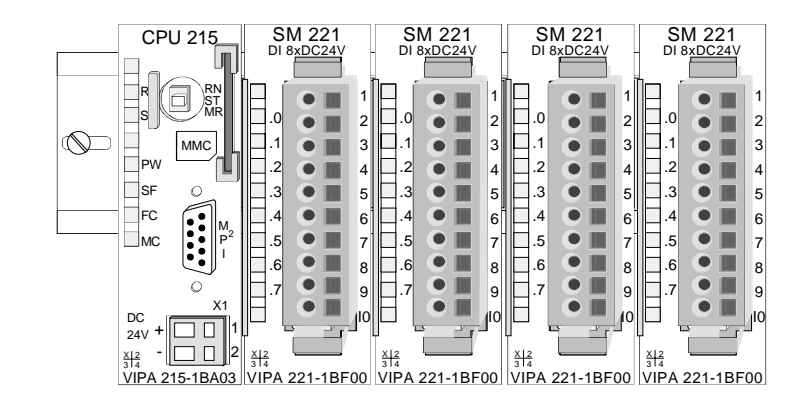

#### Komponenten

Das System 200V besteht aus folgenden Komponenten:

- *Kopfmodule* wie CPU und Buskoppler
- *Peripheriemodule* wie I/O-, Funktions- und Kommunikationsmodule
- *Netzteile*
- *Erweiterungsmodule*

### **Kopfmodule**

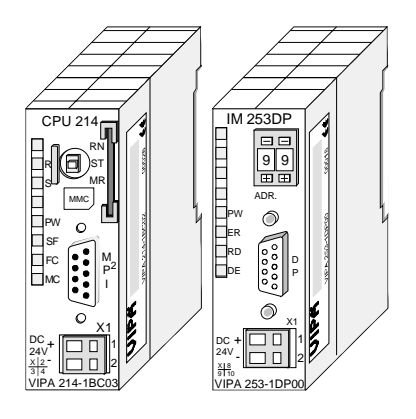

Beim Kopfmodul sind CPU bzw. Bus-Interface und DC 24V Spannungsversorgung in ein Gehäuse integriert.

Über die integrierte Spannungsversorgung werden sowohl CPU bzw. Bus-Interface als auch die Elektronik der angebunden Peripheriemodule versorgt.

### **Peripheriemodule**

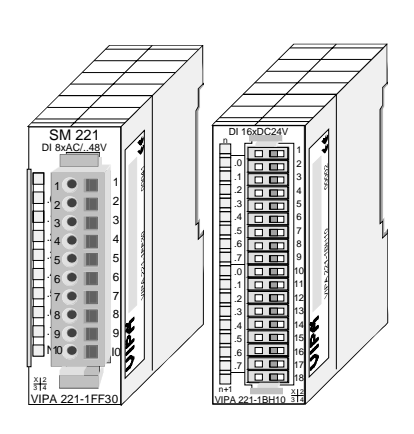

Die einzelnen Module werden direkt auf eine 35mm-Profilschiene montiert und über Busverbinder, die vorher in die Profilschiene eingelegt werden, an das Kopfmodul gekoppelt.

Die meisten Peripheriemodule besitzen einen 10- bzw. 18poligen Steckverbinder. Über diesen Steckverbinder werden Signal- und Versorgungsleitungen mit den Modulen verbunden.

#### **Netzteile**

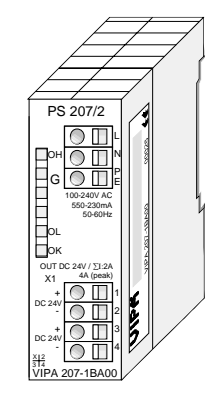

**Erweiterungsmodule** 

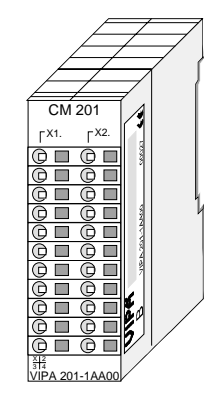

**Aufbau/Maße** 

- Profilschiene 35mm
- Maße Grundgehäuse: 1fach breit: (HxBxT) in mm: 76x25,4x74 in Zoll: 3x1x3 2fach breit: (HxBxT) in mm: 76x50,8x74 in Zoll: 3x2x3

#### **Montage**

Bitte beachten Sie, dass Sie Kopfmodule nur auf Steckplatz 2 bzw. 1 und 2 (wenn doppelt breit) stecken dürfen.

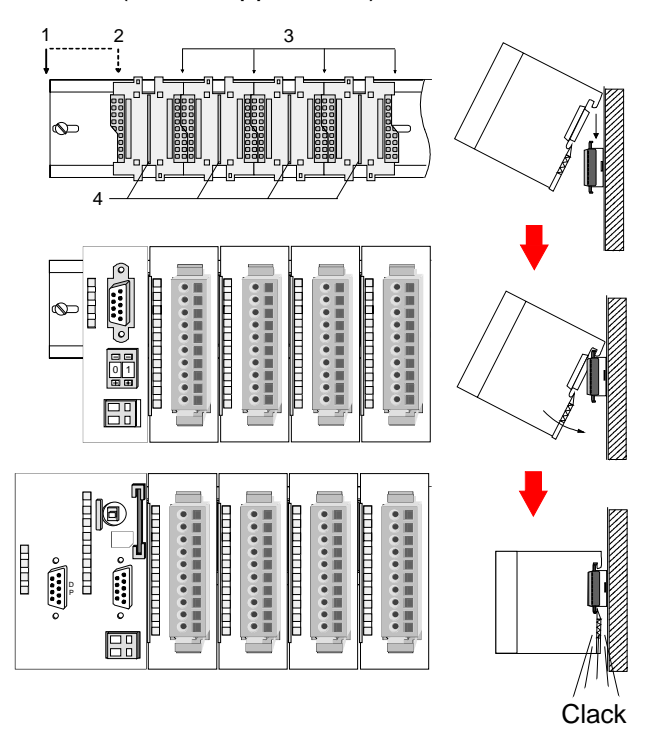

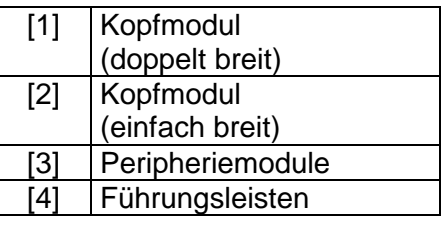

#### **Hinweis**

Angaben zur maximalen Anzahl steckbarer Module und zum maximalen Strom am Rückwandbus finden Sie in den "Technischen Daten" des entsprechenden Kopfmoduls.

Bitte montieren Sie Module mit hoher Stromaufnahme direkt neben das Kopfmodul.

Die DC 24V Spannungsversorgung kann im System 200V entweder extern oder über eigens hierfür entwickelte Netzteile erfolgen.

Das Netzteil kann zusammen mit dem System 200V Modulen auf die Profilschiene montiert werden. Es besitzt keine Verbindung zum Rückwandbus.

Die Erweiterungsmodule sind unter anderem Ergänzungs-Module für 2- oder 3-Draht Installation.

Die Module haben keine Verbindung zum Rückwandbus.

## <span id="page-12-0"></span>**Abmessungen**

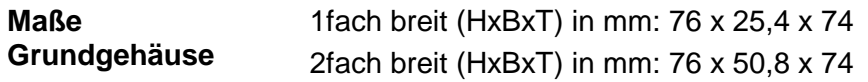

#### **Montagemaße**

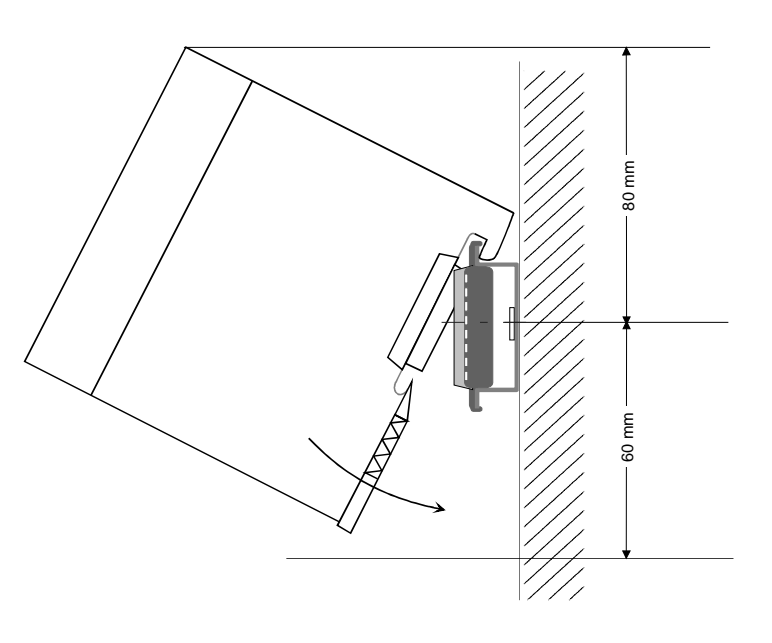

#### **Maße montiert und verdrahtet**

#### Ein- / Ausgabemodule

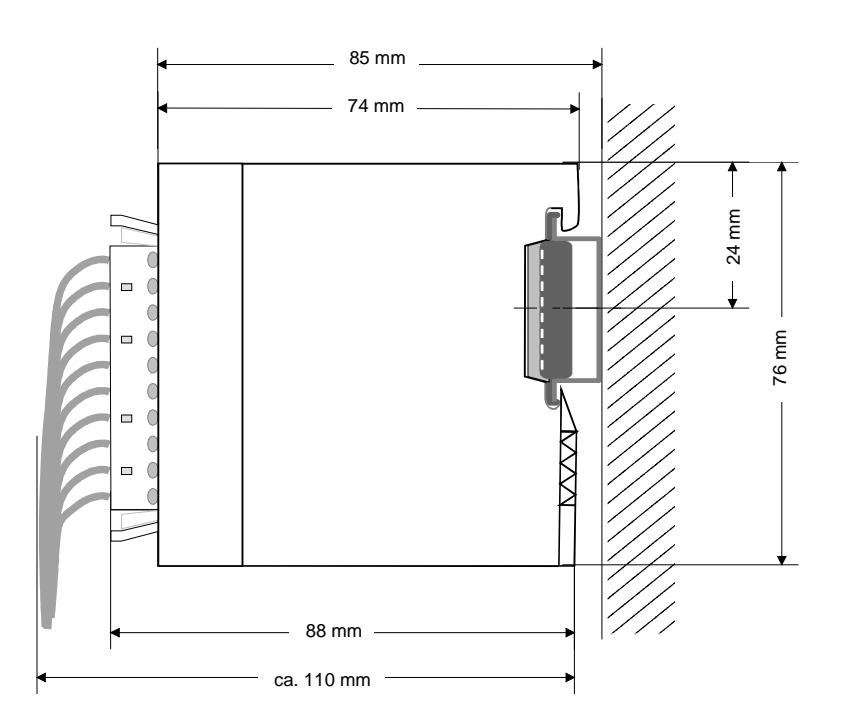

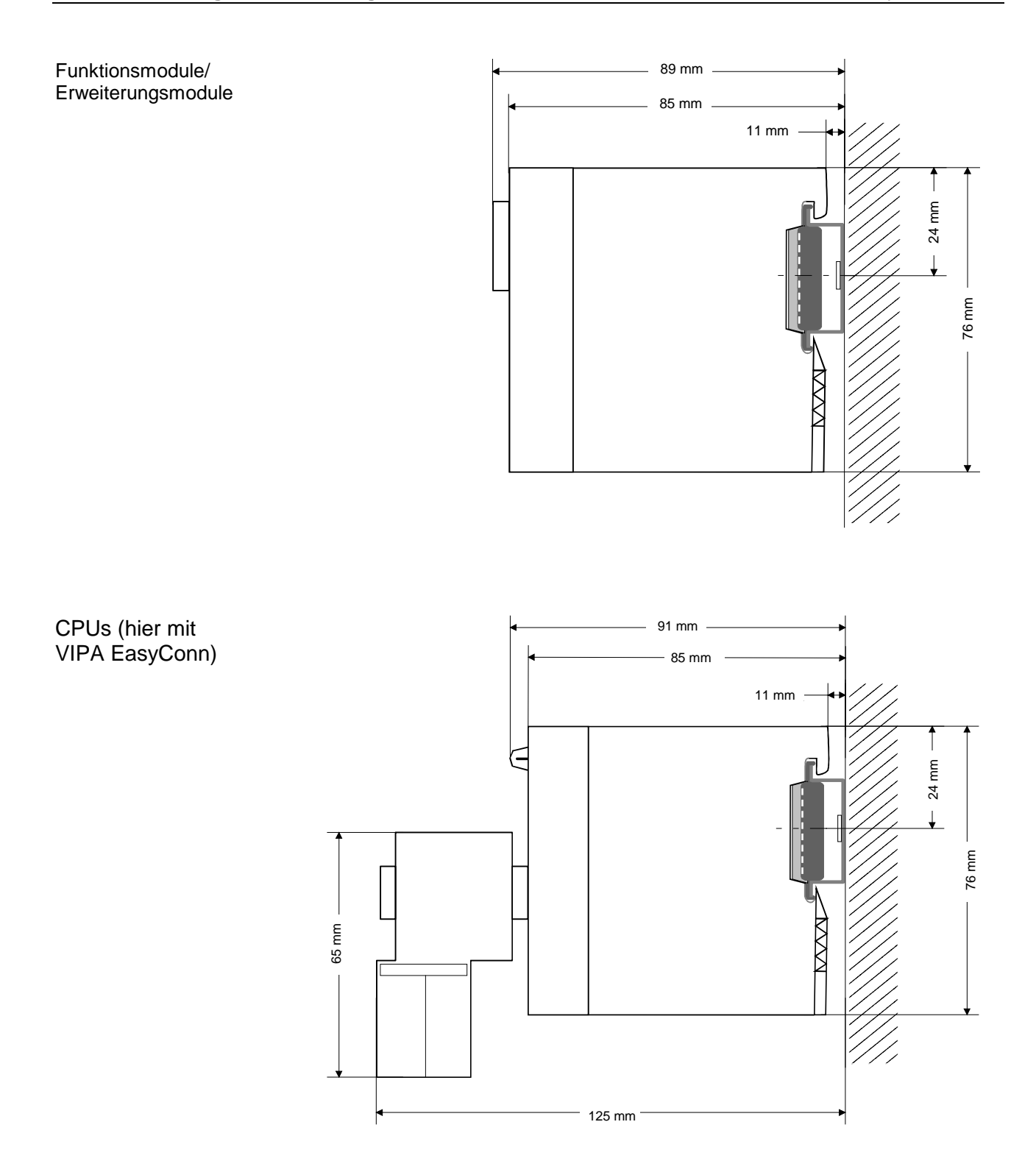

### <span id="page-14-0"></span>**Montage**

Die einzelnen Module werden direkt auf eine 35mm-Profilschiene montiert und über Rückwandbus-Verbinder verbunden. Vor der Montage ist der Rückwandbus-Verbinder in die Profilschiene einzulegen. **Allgemein** 

Für die Montage können Sie folgende 35mm-Profilschienen verwenden: **Profilschiene** 

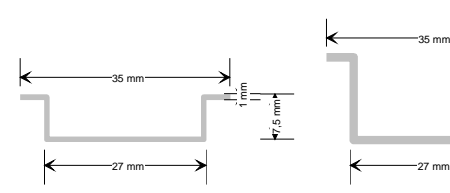

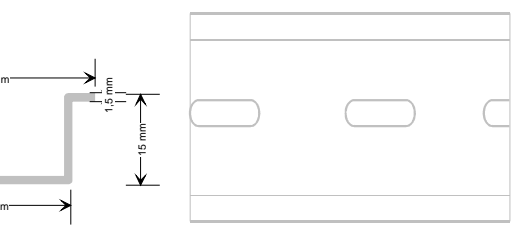

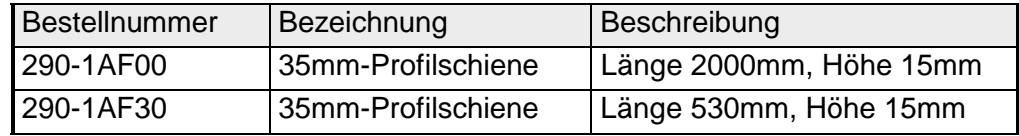

Für die Kommunikation der Module untereinander wird beim System 200V ein Rückwandbus-Verbinder eingesetzt. Die Rückwandbusverbinder sind isoliert und bei VIPA in 1-, 2-, 4- oder 8facher Breite erhältlich. Nachfolgend sehen Sie einen 1fach und einen 4fach Busverbinder: **Busverbinder** 

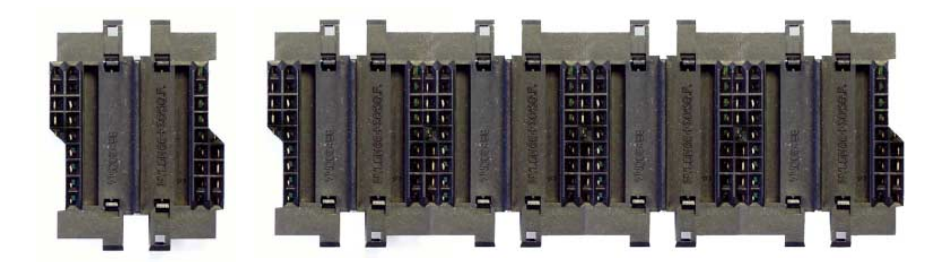

Der Busverbinder wird in die Profilschiene eingelegt, bis dieser sicher einrastet, so dass die Bus-Anschlüsse aus der Profilschiene herausschauen.

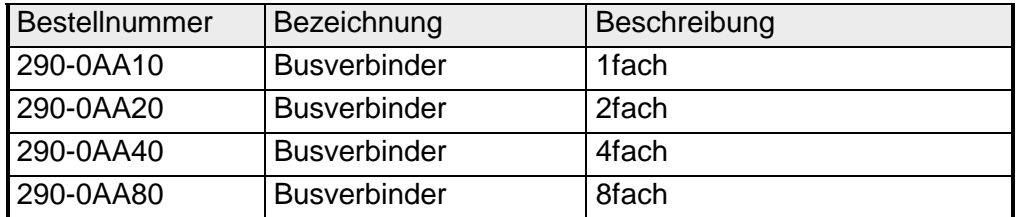

#### **Montage auf Profilschiene**

Die nachfolgende Skizze zeigt einen 4fach-Busverbinder in einer Profilschiene und die Steckplätze für die Module.

Die einzelnen Modulsteckplätze sind durch Führungsleisten abgegrenzt.

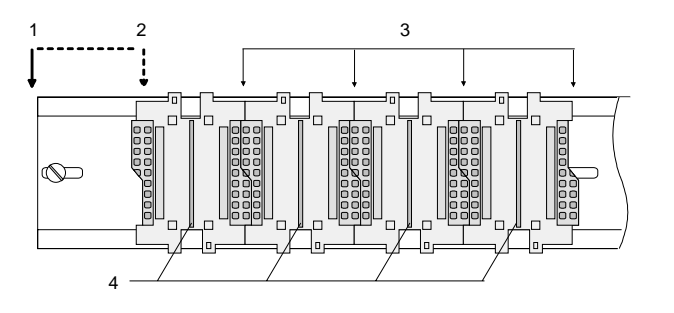

- [1] Kopfmodul (doppelt breit)
- [2] Kopfmodul (einfach breit)
- [3] Peripheriemodule
- [4] Führungsleisten

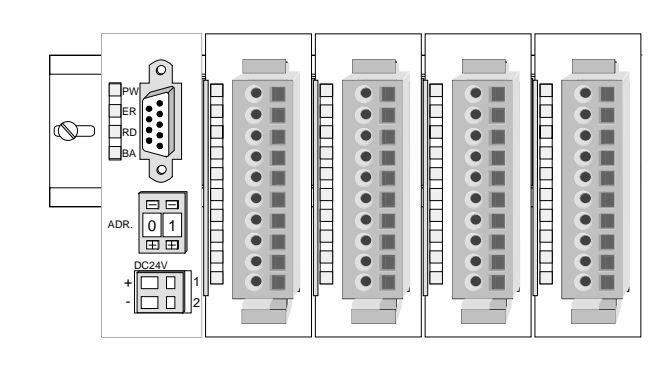

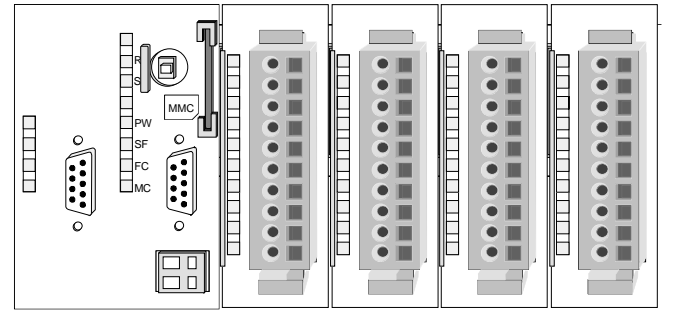

**Montage unter Berücksichtigung der Stromaufnahme**

- Verwenden Sie möglichst lange Busverbinder.
- Ordnen Sie Module mit hohem Stromverbrauch direkt rechts neben Ihrem Kopfmodul an. Im Service-Bereich von www.vipa.com finden Sie alle Stromaufnahmen des System 200V in einer Liste zusammengefasst.

#### **Montagemöglichkeiten**

waagrechter Aufbau

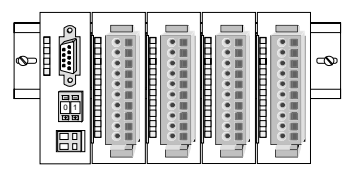

liegender Aufbau

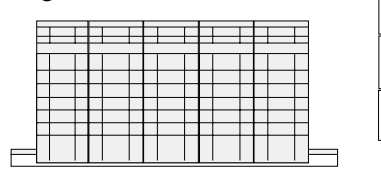

senkrechter Beachten Sie bitte die hierbei zulässigen Umgebungs-Aufbau temperaturen:

- waagrechter Aufbau: von 0 bis 60°C
	- senkrechter Aufbau: von 0 bis 40°C
	- liegender Aufbau: von 0 bis 40°C

Der waagrechte Aufbau beginnt immer links mit einem Kopfmodul. Rechts daneben sind die Peripherie-Module zu stecken.

Es dürfen bis zu 32 Peripherie-Module gesteckt werden.

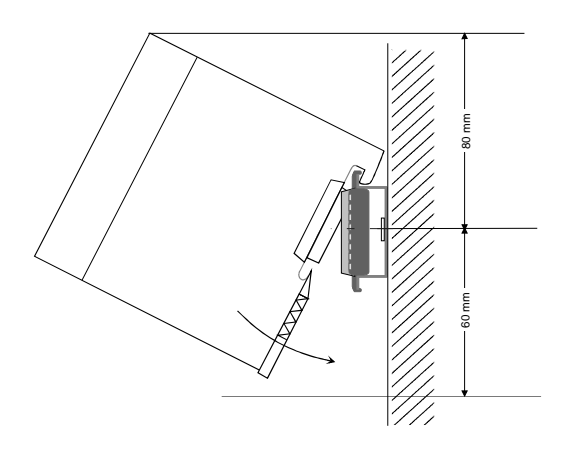

5

**THEFT REAL** 

**THE EXPLORE** 

**TELESCOPE** 

**TELESCOPE** <del>. . . . . . . . . . . . .</del>

 $\frac{\text{mm}}{8}$ 

### **Bitte bei der Montage beachten!**

- Schalten Sie die Stromversorgung aus bevor Sie Module stecken bzw. abziehen!
- Halten Sie ab der Mitte der Profilschiene nach oben einen Montageabstand von mindestens 80mm und nach unten von 60mm ein.

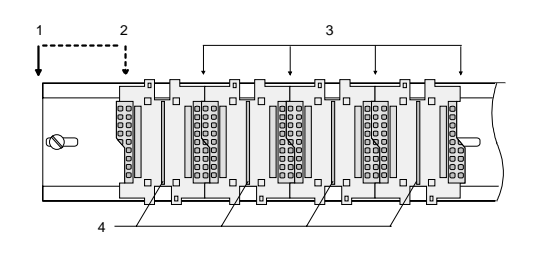

- Eine Zeile wird immer von links nach rechts aufgebaut und beginnt immer mit einem Kopfmodul.
	- [1] Kopfmodul (doppelt breit)
	- [2] Kopfmodul (einfach breit)
	- [3] Peripheriemodule
	- [4] Führungsleisten
- Module müssen immer direkt nebeneinander gesteckt werden. Lücken sind nicht zulässig, da ansonsten der Rückwandbus unterbrochen ist.
- Ein Modul ist erst dann gesteckt und elektrisch verbunden, wenn es hörbar einrastet.
- Steckplätze rechts nach dem letzten Modul dürfen frei bleiben.

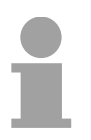

### **Hinweis!**

Am Rückwandbus dürfen sich maximal 32 Module befinden. Hierbei darf der **Summenstrom** von **3,5A darf** nicht überschritten werden!

#### **Montage Vorgehensweise**

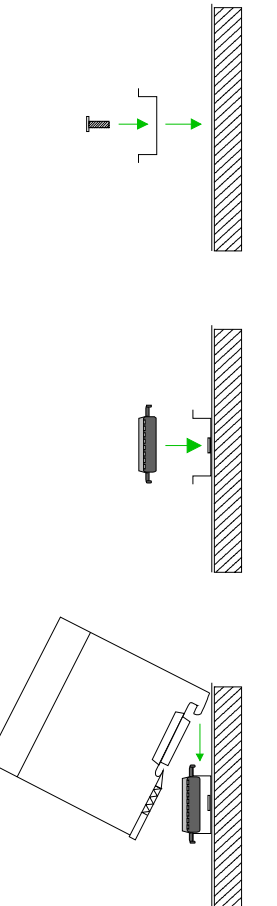

- Montieren Sie die Profilschiene. Bitte beachten Sie, dass Sie ab der Mitte der Profilschiene nach oben einen Modul-Montageabstand von mindestens 80mm und nach unten von 60mm einhalten.
- Drücken Sie den Busverbinder in die Profilschiene, bis dieser sicher einrastet, so dass die Bus-Anschlüsse aus der Profilschiene herausschauen. Sie haben nun die Grundlage zur Montage Ihrer Module.
- Beginnen Sie ganz links mit dem Kopfmodul, wie CPU, PC oder Buskoppler und stecken Sie rechts daneben Ihre Peripherie-Module.

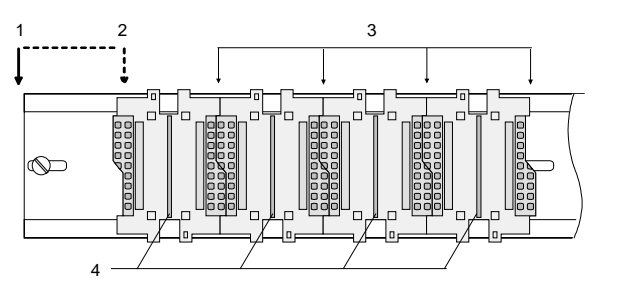

- [1] Kopfmodul (doppelt breit)
- [2] Kopfmodul (einfach breit)
- [3] Peripheriemodule
- [4] Führungsleisten
- Setzen Sie das zu steckende Modul von oben in einem Winkel von ca. 45 Grad auf die Profilschiene und drehen Sie das Modul nach unten, bis es hörbar auf der Profilschiene einrastet. Nur bei eingerasteten Modulen ist eine Verbindung zum Rückwandbus sichergestellt.

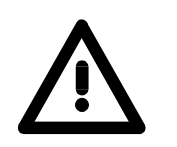

### **Achtung!**

Module dürfen nur im spannungslosen Zustand gesteckt bzw. gezogen werden!

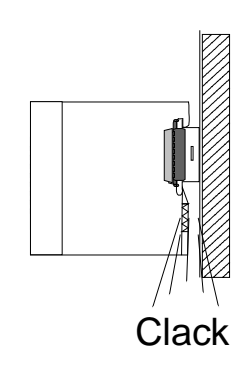

### <span id="page-18-0"></span>**Demontage und Modultausch**

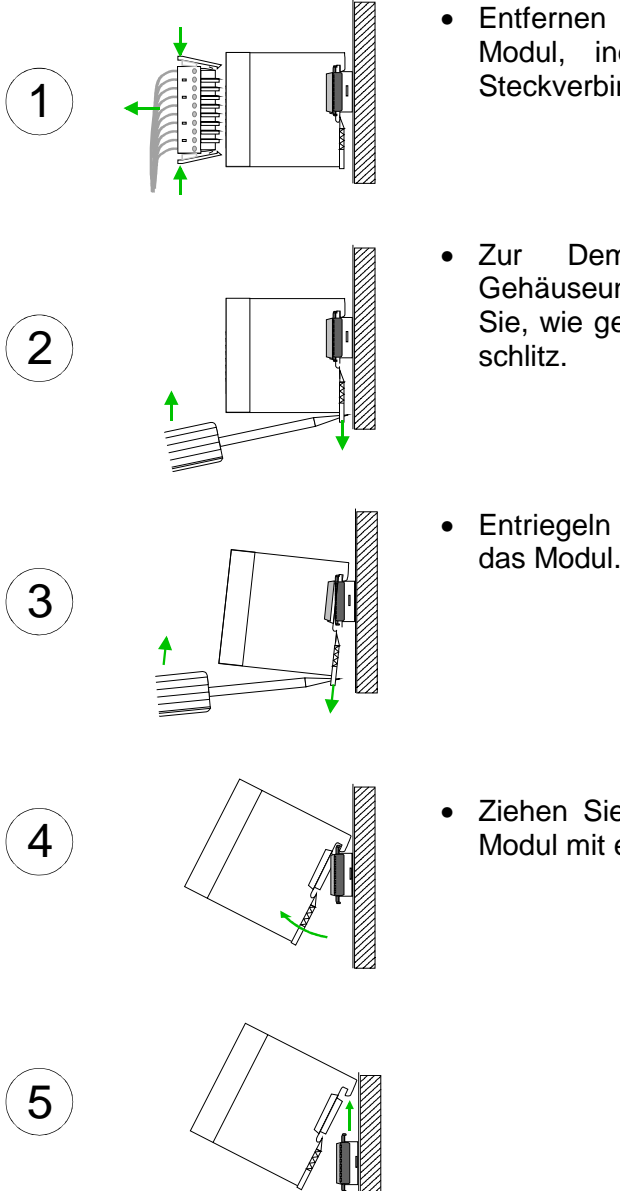

- Entfernen Sie falls vorhanden die Verdrahtung an dem Modul, indem Sie die beiden Verriegelungshebel am Steckverbinder betätigen und den Steckverbinder abziehen.
- Zur Demontage des Moduls befindet sich am Gehäuseunterteil eine gefederter Demontageschlitz. Stecken Sie, wie gezeigt, einen Schraubendreher in den Demontage-
- Entriegeln Sie durch Druck des Schraubendrehers nach oben das Modul.
- Ziehen Sie nun das Modul nach vorn und ziehen Sie das Modul mit einer Drehung nach oben ab.

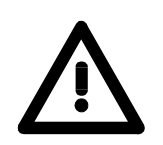

#### **Achtung!**

Module dürfen nur im spannungslosen Zustand gesteckt bzw. gezogen werden!

Bitte beachten Sie, dass durch die Demontage von Modulen der Rückwandbus an der entsprechenden Stelle unterbrochen wird!

### <span id="page-19-0"></span>**Verdrahtung**

**Übersicht** 

Die meisten Peripherie-Module besitzen einen 10poligen bzw. 18poligen Steckverbinder. Über diesen Steckverbinder werden Signal- und Versorgungsleitungen mit den Modulen verbunden.

Bei der Verdrahtung werden Steckverbinder mit Federklemmtechnik eingesetzt.

Die Verdrahtung mit Federklemmtechnik ermöglicht einen schnellen und einfachen Anschluss Ihrer Signal- und Versorgungsleitungen.

Im Gegensatz zur Schraubverbindung, ist diese Verbindungsart erschütterungssicher. Die Steckerbelegung der Peripherie-Module finden Sie in der Beschreibung zu den Modulen.

Sie können Drähte mit einem Querschnitt von 0,08mm<sup>2</sup> bis 2,5mm<sup>2</sup> (bis 1,5mm<sup>2</sup> bei 18 poligen Steckverbindern) anschließen.

Folgende Abbildung zeigt ein Modul mit einem 10poligen Steckverbinder.

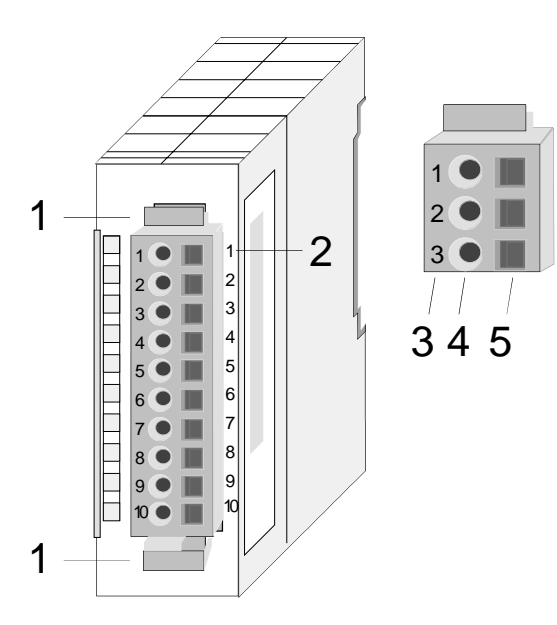

- [1] Entriegelungshebel
- [2] Pin-Nr. am Modul
- [3] Pin-Nr. am Steckverbinder
- [4] Anschluss für Draht
- [5] Öffnung für Schraubendreher

### **Hinweis!**

Die Federklemme wird zerstört, wenn Sie den Schraubendreher in die Öffnung für die Leitungen stecken!

Drücken Sie den Schraubendreher nur in die rechteckigen Öffnungen des **Steckverbinders!** 

#### **Verdrahtung Vorgehensweise**

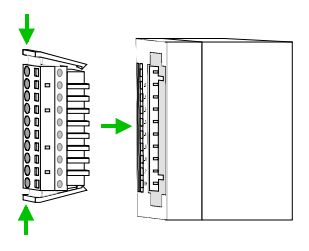

• Stecken Sie den Steckverbinder auf das Modul bis dieser hörbar einrastet. Drücken Sie hierzu während des Steckens, wie gezeigt, die beiden Verriegelungsklinken zusammen.

Der Steckerverbinder ist nun in einer festen Position und kann leicht verdrahtet werden.

Die nachfolgende Abfolge stellt die Schritte der Verdrahtung in der Draufsicht dar.

- Zum Verdrahten stecken Sie, wie in der Abbildung gezeigt, einen passenden Schraubendreher leicht schräg in die rechteckige Öffnung.
- Zum Öffnen der Kontaktfeder müssen Sie den Schraubendreher in die entgegengesetzte Richtung drücken und halten.
- Führen Sie durch die runde Öffnung Ihren abisolierten Draht ein. Sie können Drähte mit einem Querschnitt von 0,08mm<sup>2</sup> bis 2,5mm<sup>2</sup> (bei 18 poligen Steckverbindern bis 1,5mm<sup>2</sup>) anschließen.

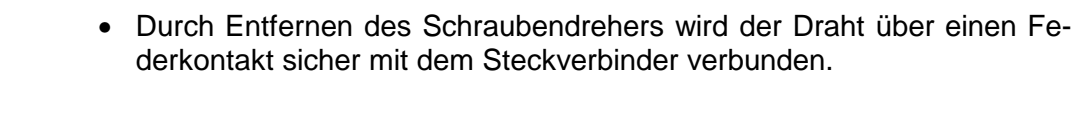

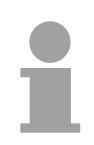

### **Hinweis!**

Verdrahten Sie zuerst die Versorgungsleitungen (Spannungsversorgung) und dann die Signalleitungen (Ein- und Ausgänge)!

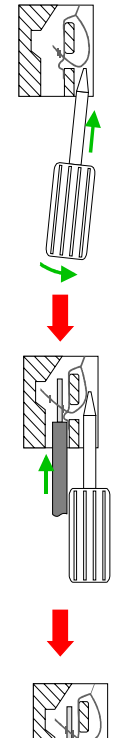

### <span id="page-21-0"></span>**Aufbaurichtlinien**

- Die Aufbaurichtlinien enthalten Informationen über den störsicheren Aufbau von System 200V Systemen. Es werden die Wege beschrieben, wie Störungen in Ihre Steuerung gelangen können, wie die elektromagnetische Verträglichkeit (EMV), sicher gestellt werden kann und wie bei der Schirmung vorzugehen ist. **Allgemeines**
- Unter Elektromagnetischer Verträglichkeit (EMV) versteht man die Fähigkeit eines elektrischen Gerätes, in einer vorgegebenen elektromagnetischen Umgebung fehlerfrei zu funktionieren ohne vom Umfeld beeinflusst zu werden bzw. das Umfeld in unzulässiger Weise zu beeinflussen. Alle System 200V Komponenten sind für den Einsatz in rauen Industrieumgebungen entwickelt und erfüllen hohe Anforderungen an die EMV. Trotzdem sollten Sie vor der Installation der Komponenten eine EMV-Planung durchführen und mögliche Störquellen in die Betrachtung einbeziehen. **Was bedeutet EMV?**

Elektromagnetische Störungen können sich auf unterschiedlichen Pfaden in Ihre Steuerung einkoppeln: **Mögliche Störeinwirkungen** 

- Felder
- E/A-Signalleitungen
- Bussystem
- Stromversorgung
- Schutzleitung

Je nach Ausbreitungsmedium (leitungsgebunden oder -ungebunden) und Entfernung zur Störquelle gelangen Störungen über unterschiedliche Kopplungsmechanismen in Ihre Steuerung.

Man unterscheidet:

- galvanische Kopplung
- kapazitive Kopplung
- induktive Kopplung
- Strahlungskopplung

**Grundregeln zur Sicherstellung der EMV** 

Häufig genügt zur Sicherstellung der EMV das Einhalten einiger elementarer Regeln. Beachten Sie beim Aufbau der Steuerung deshalb die folgenden Grundregeln.

- Achten sie bei der Montage Ihrer Komponenten auf eine gut ausgeführte flächenhafte Massung der inaktiven Metallteile.
	- Stellen sie eine zentrale Verbindung zwischen der Masse und dem Erde/Schutzleitersystem her.
	- Verbinden Sie alle inaktiven Metallteile großflächig und impedanzarm.
	- Verwenden Sie nach Möglichkeit keine Aluminiumteile. Aluminium oxidiert leicht und ist für die Massung deshalb weniger gut geeignet.
- Achten Sie bei der Verdrahtung auf eine ordnungsgemäße Leitungsführung.
	- Teilen Sie die Verkabelung in Leitungsgruppen ein. (Starkstrom, Stromversorgungs-, Signal- und Datenleitungen).
	- Verlegen Sie Starkstromleitungen und Signal- bzw. Datenleitungen immer in getrennten Kanälen oder Bündeln.
	- Führen sie Signal- und Datenleitungen möglichst eng an Masseflächen (z.B. Tragholme, Metallschienen, Schrankbleche).
- Achten sie auf die einwandfreie Befestigung der Leitungsschirme.
	- Datenleitungen sind geschirmt zu verlegen.
	- Analogleitungen sind geschirmt zu verlegen. Bei der Übertragung von Signalen mit kleinen Amplituden kann das einseitige Auflegen des Schirms vorteilhaft sein.
	- Legen Sie die Leitungsschirme direkt nach dem Schrankeintritt großflächig auf eine Schirm-/Schutzleiterschiene auf, und befestigen Sie die Schirme mit Kabelschellen.
	- Achten Sie darauf, dass die Schirm-/Schutzleiterschiene impedanzarm mit dem Schrank verbunden ist.
	- Verwenden Sie für geschirmte Datenleitungen metallische oder metallisierte Steckergehäuse.
- Setzen Sie in besonderen Anwendungsfällen spezielle EMV-Maßnahmen ein.
	- Erwägen Sie bei Induktivitäten den Einsatz von Löschgliedern.
	- Beachten Sie, dass bei Einsatz von Leuchtstofflampen sich diese negativ auf Signalleitungen auswirken können.
- Schaffen Sie ein einheitliches Bezugspotential und erden Sie nach Möglichkeit alle elektrischen Betriebsmittel.
	- Achten Sie auf den gezielten Einsatz der Erdungsmaßnahmen. Das Erden der Steuerung dient als Schutz- und Funktionsmaßnahme.
	- Verbinden Sie Anlagenteile und Schränke mit dem System 200V sternförmig mit dem Erde/Schutzleitersystem. Sie vermeiden so die Bildung von Erdschleifen.
	- Verlegen Sie bei Potenzialdifferenzen zwischen Anlagenteilen und Schränken ausreichend dimensionierte Potenzialausgleichsleitungen.

Elektrische, magnetische oder elektromagnetische Störfelder werden durch eine Schirmung geschwächt; man spricht hier von einer Dämpfung. **Schirmung von Leitungen** 

Über die mit dem Gehäuse leitend verbundene Schirmschiene werden Störströme auf Kabelschirme zur Erde hin abgeleitet. Hierbei ist darauf zu achten, dass die Verbindung zum Schutzleiter impedanzarm ist, da sonst die Störströme selbst zur Störquelle werden.

Bei der Schirmung von Leitungen ist folgendes zu beachten:

- Verwenden Sie möglichst nur Leitungen mit Schirmgeflecht.
- Die Deckungsdichte des Schirmes sollte mehr als 80% betragen.
- In der Regel sollten Sie die Schirme von Leitungen immer beidseitig auflegen. Nur durch den beidseitigen Anschluss der Schirme erreichen Sie eine gute Störunterdrückung im höheren Frequenzbereich.

Nur im Ausnahmefall kann der Schirm auch einseitig aufgelegt werden. Dann erreichen Sie jedoch nur eine Dämpfung der niedrigen Frequenzen. Eine einseitige Schirmanbindung kann günstiger sein, wenn:

- die Verlegung einer Potenzialausgleichsleitung nicht durchgeführt werden kann
- Analogsignale (einige mV bzw. µA) übertragen werden
- Folienschirme (statische Schirme) verwendet werden.
- Benutzen Sie bei Datenleitungen für serielle Kopplungen immer metallische oder metallisierte Stecker. Befestigen Sie den Schirm der Datenleitung am Steckergehäuse. Schirm nicht auf den PIN 1 der Steckerleiste auflegen!
- Bei stationärem Betrieb ist es empfehlenswert, das geschirmte Kabel unterbrechungsfrei abzuisolieren und auf die Schirm-/Schutzleiterschiene aufzulegen.
- Benutzen Sie zur Befestigung der Schirmgeflechte Kabelschellen aus Metall. Die Schellen müssen den Schirm großflächig umschließen und guten Kontakt ausüben.
- Legen Sie den Schirm direkt nach Eintritt der Leitung in den Schrank auf eine Schirmschiene auf. Führen Sie den Schirm bis zum System 200V Modul weiter, legen Sie ihn dort jedoch **nicht** erneut auf!

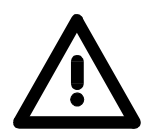

### **Bitte bei der Montage beachten!**

Bei Potenzialdifferenzen zwischen den Erdungspunkten kann über den beidseitig angeschlossenen Schirm ein Ausgleichsstrom fließen. Abhilfe: Potenzialausgleichsleitung.

## <span id="page-24-0"></span>**Allgemeine Daten**

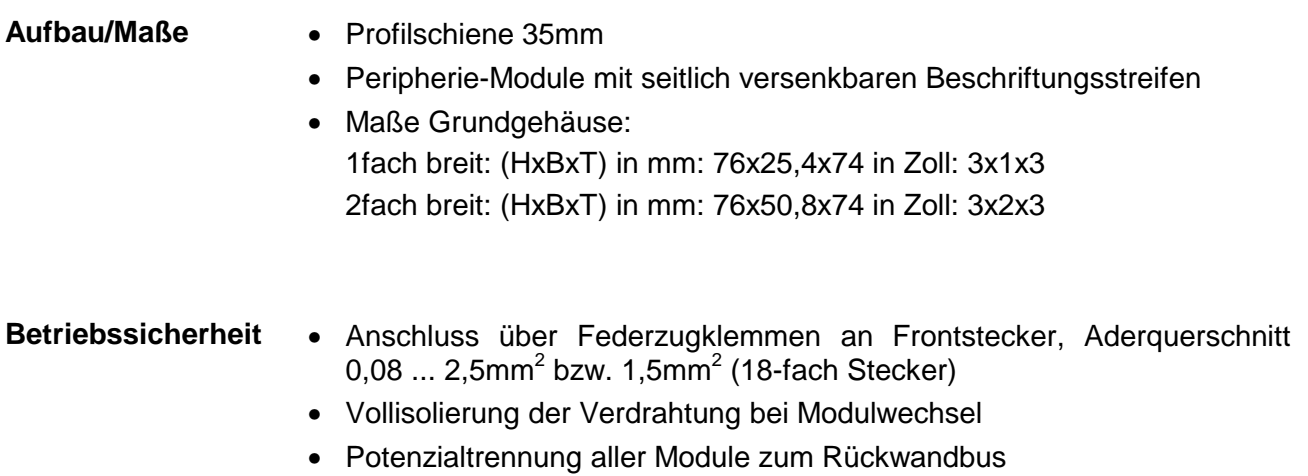

#### **Allgemeine Daten**

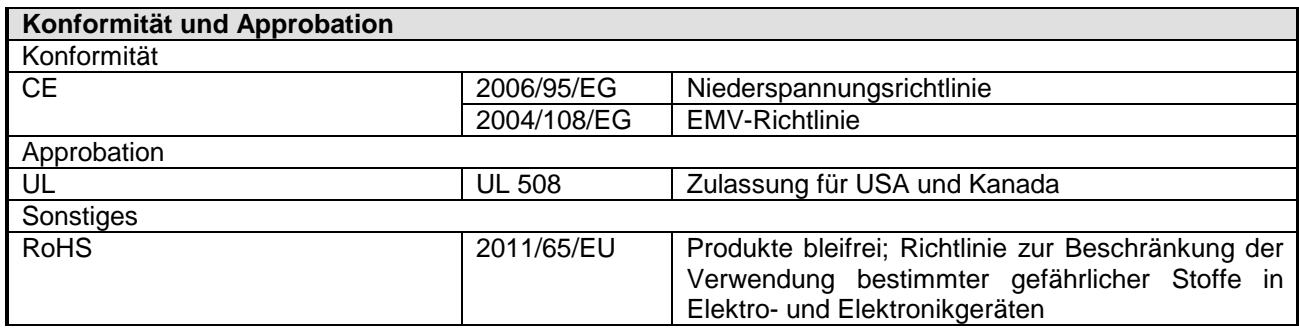

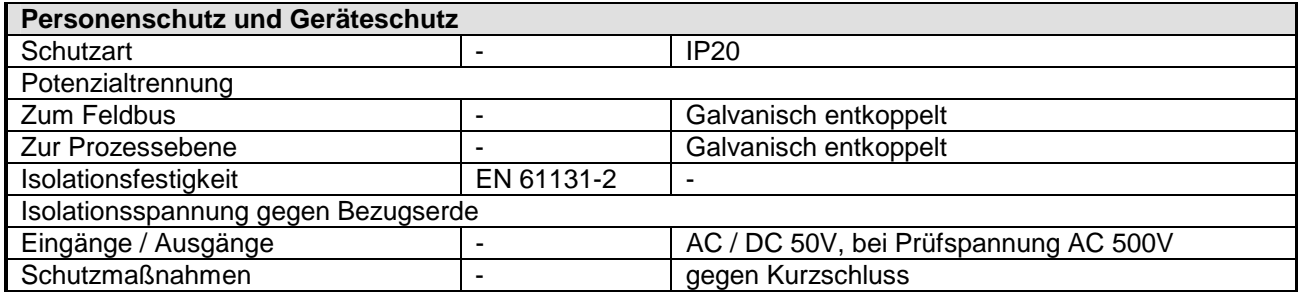

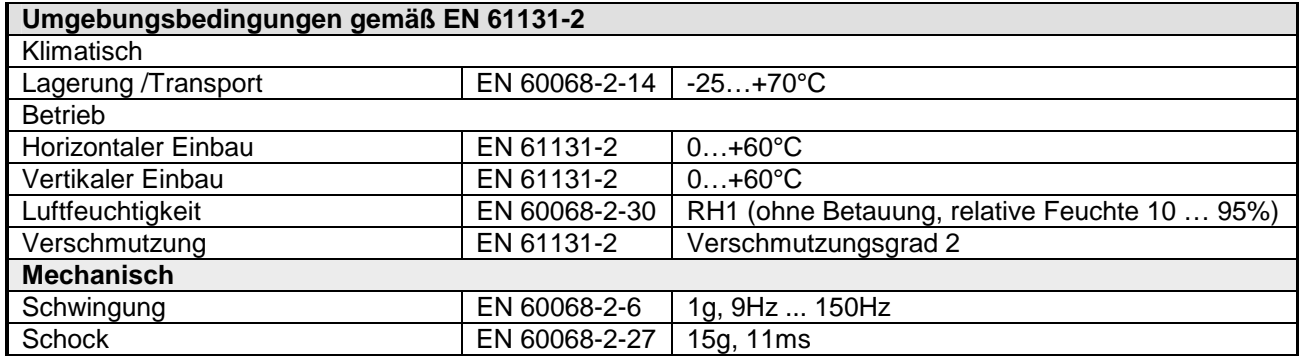

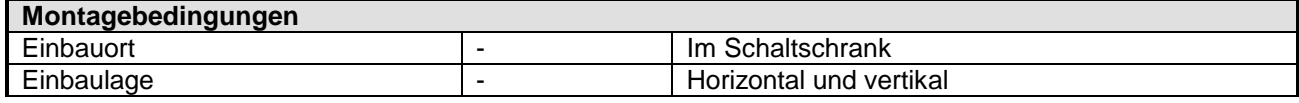

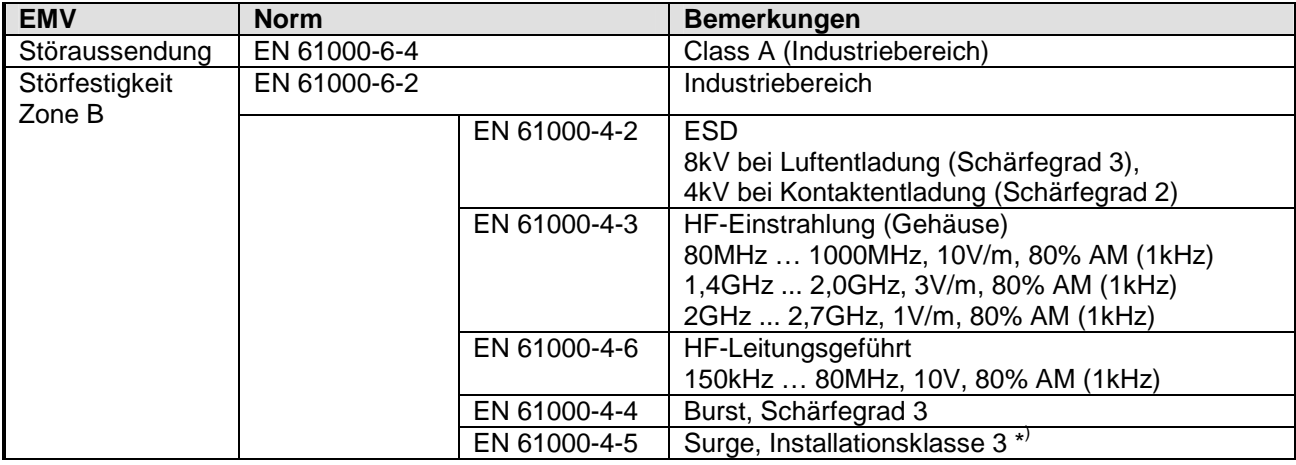

\* ) Aufgrund der energiereichen Einzelimpulse ist bei Surge eine angemessene externe Beschaltung mit Blitzschutzelementen wie z.B. Blitzstromableitern und Überspannungsableitern erforderlich.

## <span id="page-26-0"></span>**Teil 2 Hardwarebeschreibung**

In diesem Kapitel finden Sie Informationen über den Aufbau und die Anschlussbelegung des Kommunikationsprozessors CP 240 mit RS232- Schnittstelle. **Übersicht** 

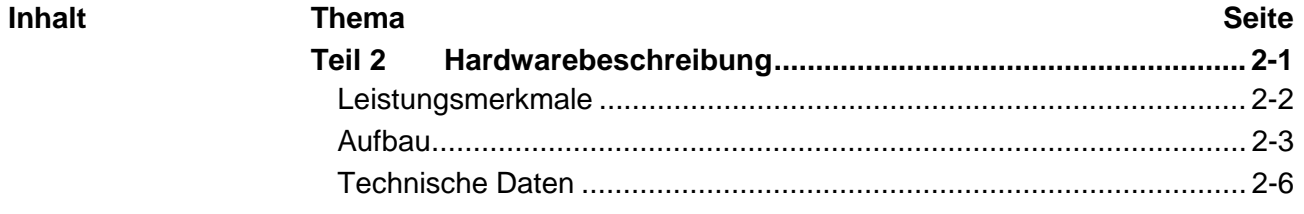

### <span id="page-27-0"></span>**Leistungsmerkmale**

**CP 240 RS232**  240-1BA20

- RS232-Schnittstelle
	- Unterstützt werden die Protokolle ASCII, STX/ETX, 3964(R), RK512 und Modbus
	- Parametrierung über 16Byte Parameterdaten
	- Bis zu 250 Telegramme innerhalb der 1024Byte großen Empfangsbzw. Sendepuffer
	- Serielle Schnittstelle potenzialgetrennt zum Rückwandbus
	- Spannungsversorgung über Rückwandbus

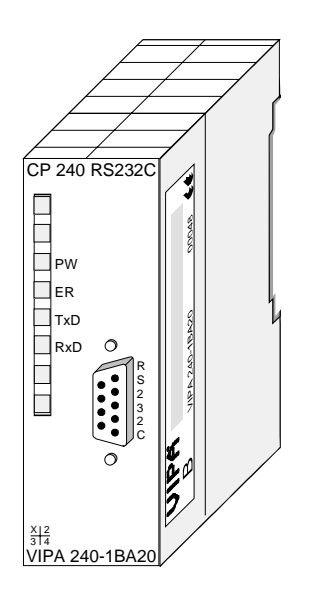

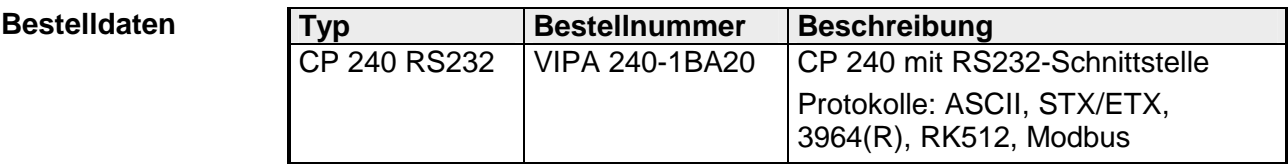

### <span id="page-28-0"></span>**Aufbau**

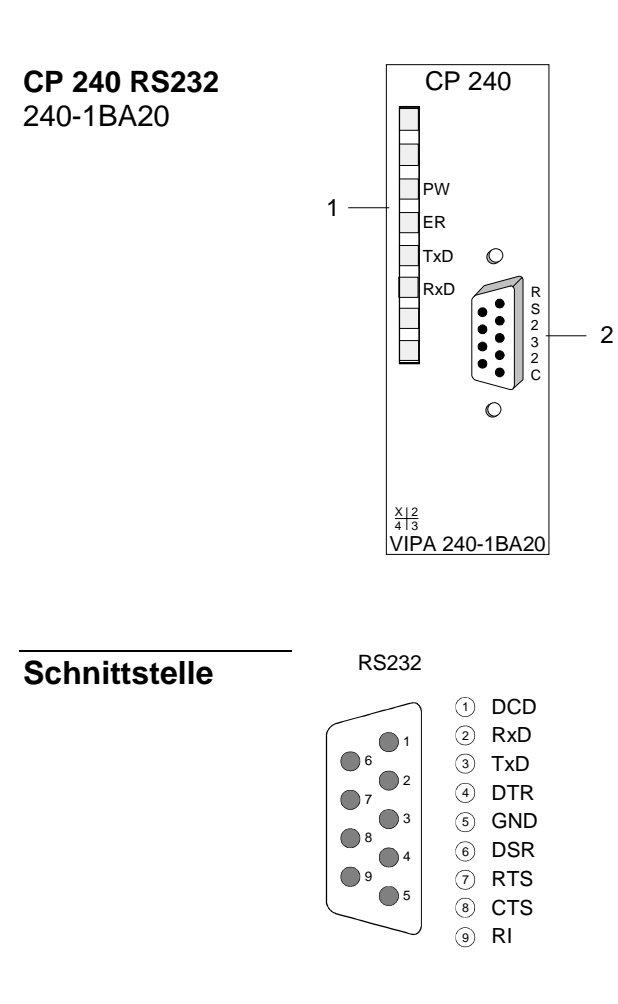

- **RS232- Schnittstelle**
- Logische Zustände als Spannungspegel
- Punkt-zu-Punkt-Kopplung mit serieller Vollduplex-Übertragung
- Datenübertragung bis 15m Entfernung
- Datenübertragungsrate bis 115,2kBit/s

### *9poliger SubD-Stecker*

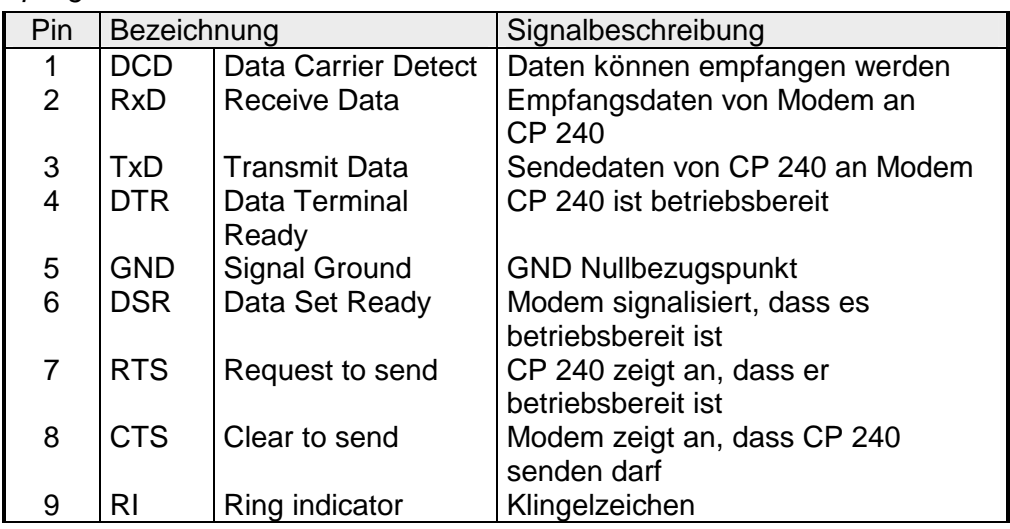

- [1] LED Statusanzeigen
- [2] 9poliger serieller SubD-Stecker für RS232-Kommunikation

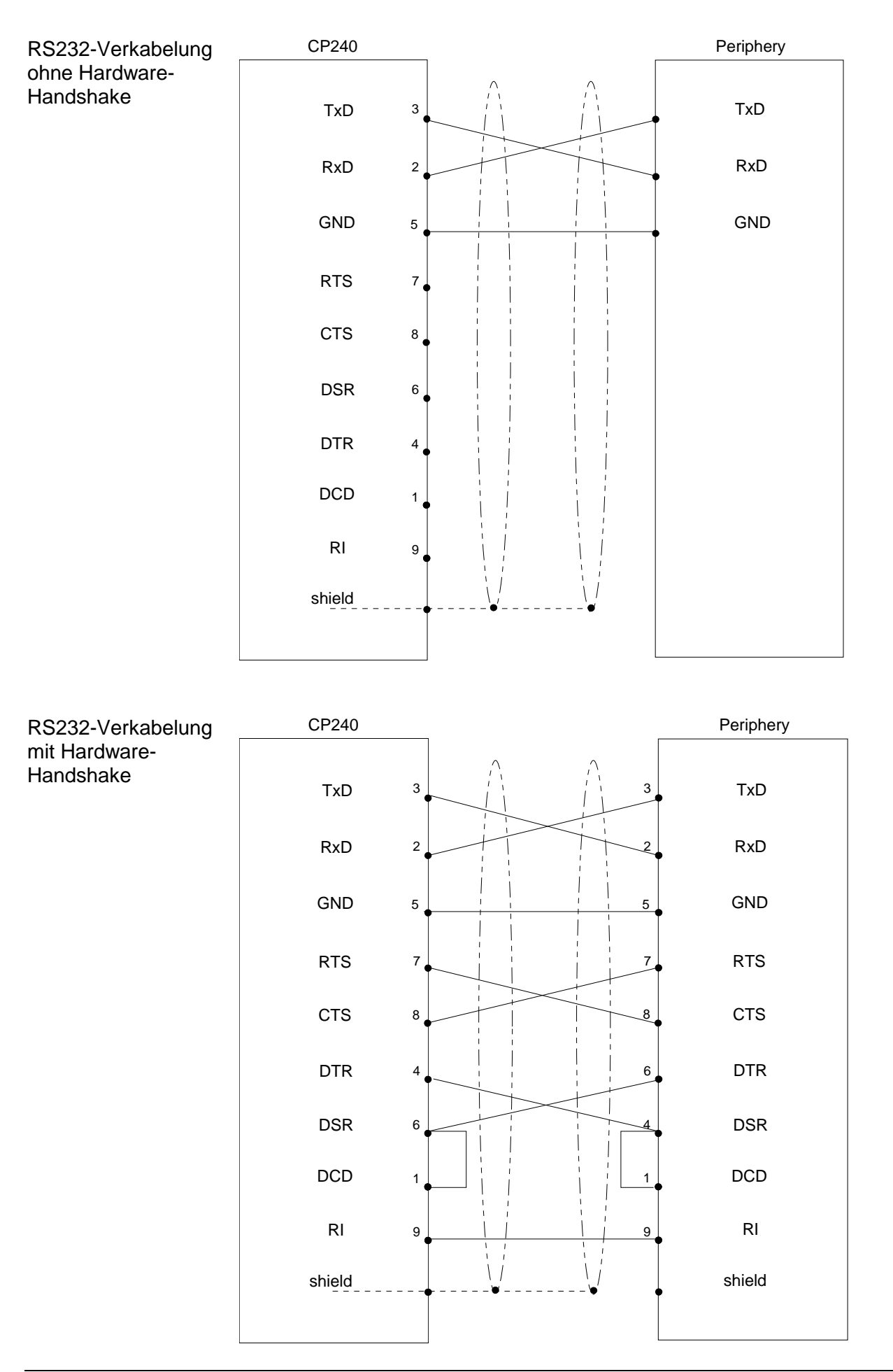

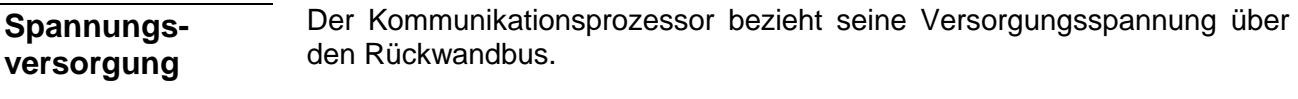

#### **LEDs**

Der Kommunikationsprozessor besitzt 4 LEDs, die der Betriebszustand-Anzeige dienen. Die Bedeutung und die jeweiligen Farben dieser LEDs finden Sie in der nachfolgenden Tabelle.

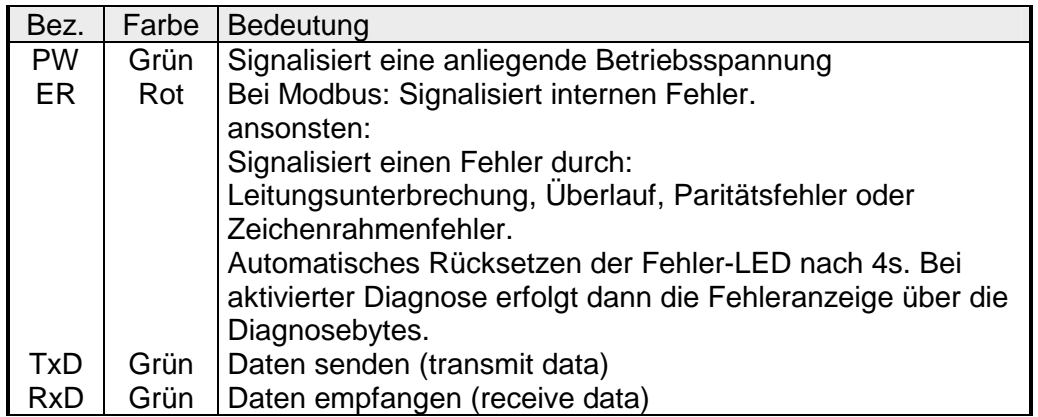

## <span id="page-31-0"></span>**Technische Daten**

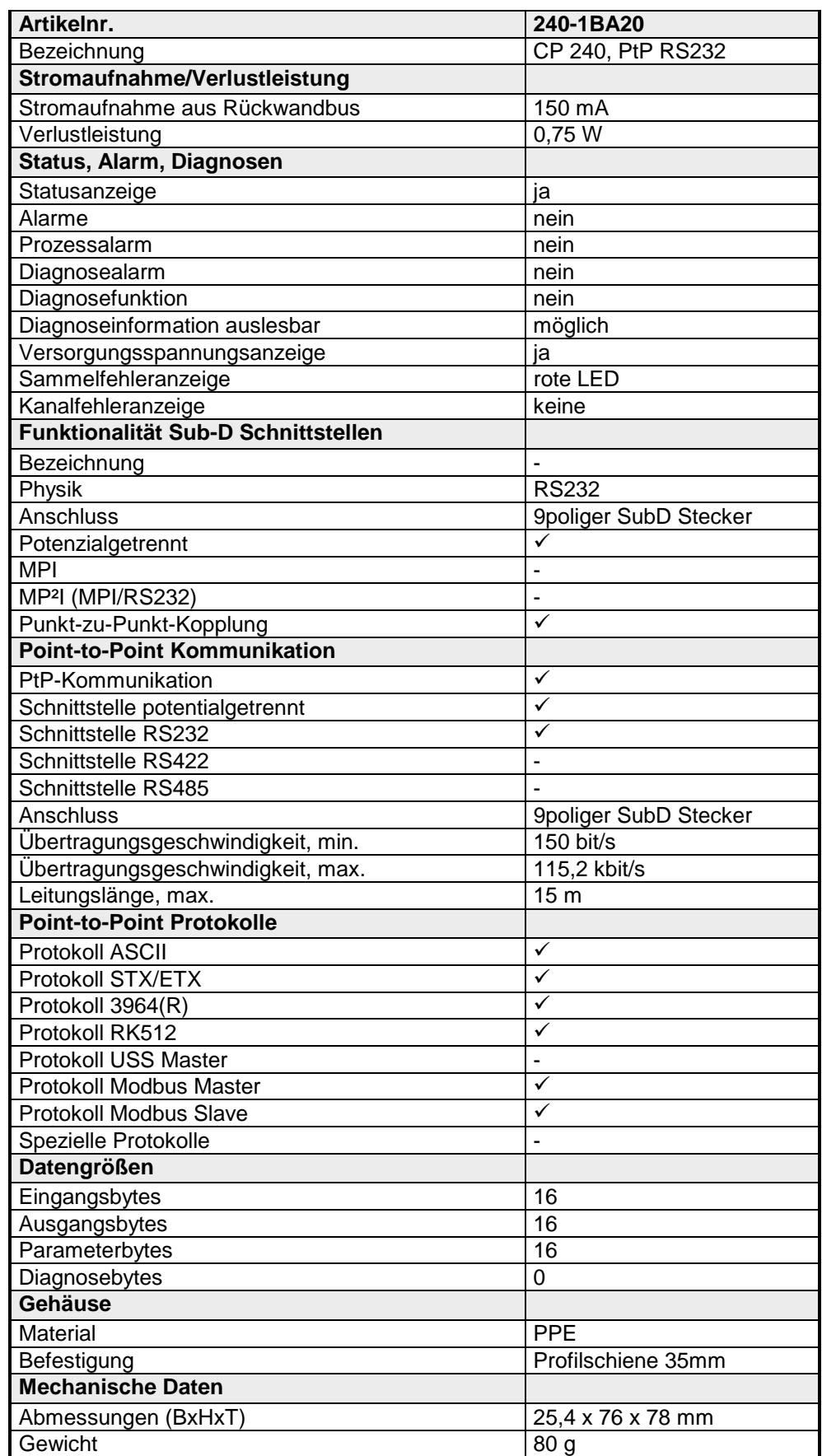

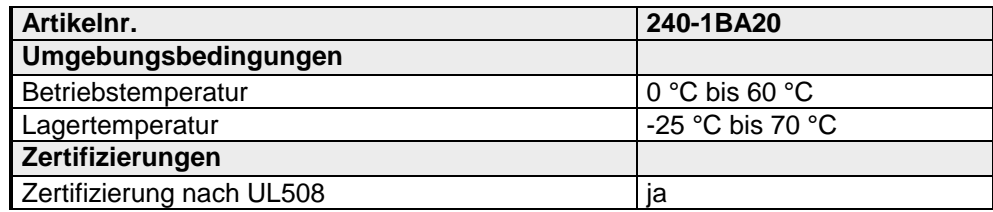

## <span id="page-34-0"></span>**Teil 3 Einsatz**

Den Kommunikationsprozessor CP 240 erhalten Sie von VIPA mit verschiedenen Übertragungsprotokollen, auf deren Einsatz hier näher eingegangen wird. **Übersicht** 

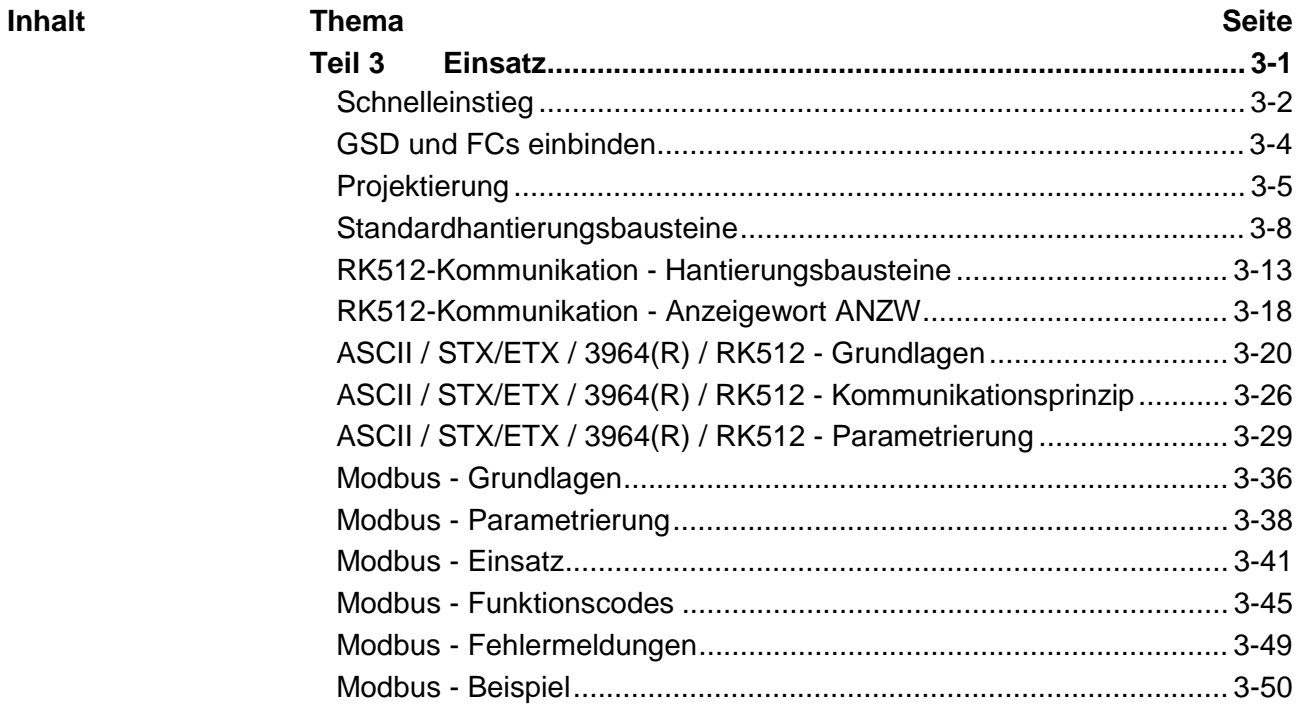

## <span id="page-35-0"></span>**Schnelleinstieg**

Die Adresszuordnung und die Parametrierung des CP 240 erfolgt im Siemens SIMATIC Manager in Form eines virtuellen PROFIBUS-Systems. Hierzu ist die Einbindung der VIPA\_21x.gsd (ab V. 1.67) erforderlich. Für die Kommunikation zwischen Ihrer CPU und dem CP 240 sind Hantierungsbausteine in Form einer Bibliothek verfügbar, die Sie in Ihren Siemens SIMATIC Manager einbinden können. **Übersicht** 

#### **Vorgehensweise**

Vorbereitung

- Starten Sie den Siemens SIMATIC Manager mit einem neuen Projekt.
- Binden Sie die VIPA\_21x.gsd ein. Verwenden Sie hierbei eine GSD-Version ab V. 1.67.
- Binden Sie die Bausteinbibliothek ein, indem Sie die Vipa\_Bibliothek*\_ Vxxx.zip* entpacken und die Datei VIPA.ZIP dearchivieren.
- Offnen Sie die Bibliothek und übertragen Sie die gewünschten FCs in Ihr Projekt.

Für die Hardwarekonfiguration verfahren Sie auf die gleiche Weise wie im Handbuch HB97 - CPU beschrieben: Hardware-Konfiguration

- Projektieren Sie ein PROFIBUS-DP-Mastersystem mit der Siemens CPU 315-2DP (6ES7 315-2AF03 V1.2) und legen Sie ein PROFIBUS-Subnetz an.
- Binden Sie an das Master-System aus dem Hardware-Katalog das Slave-System "VIPA\_CPU21x" an. Sie finden das Slave-System im Hardware-Katalog unter

*PROFIBUS-DP* > *Weitere Feldgeräte* > *I/O* > *VIPA\_System\_200V.*

- Geben Sie dem Slave-System die Adresse 1. Hiermit identifiziert die VIPA CPU das System als zentrales Peripherie-System.
- Platzieren Sie in diesem Slave-System in der gesteckten Reihenfolge Ihre Module. Beginnen sie mit der CPU auf dem 1. Steckplatz.
- Binden Sie danach Ihre System 200V Module und an der entsprechenden Stelle Ihren CP 240 ein.
- Parametrieren Sie ggf. Ihren CP 240.

Zur Parametrierung können dem CP 16Byte Parameterdaten übergeben werden, die je nach gewähltem Protokoll entsprechend belegt sind. Die Parametrierung erfolgt über die Hardware-Konfiguration im Siemens SIMATIC Manager durch Einbindung eines protokollspezifischen CP 240. **Parameter** 

Nach der GSD-Einbindung ist der CP 240 mit folgenden Protokollen verfügbar: Protokolle

- ASCII
- STX/ETX
- 3964(R) und RK512
- Modbus (Master, Slave)
Die serielle Kommunikation erfolgt unter Einsatz von Hantierungsbausteinen im SPS-Anwenderprogramm. Die Hantierungsbausteine finden Sie auf www.vipa.com im Service-Bereich. **Kommunikation** 

> Zur internen Kommunikation sind VIPA FCs zu verwenden. Hier werden Daten mit einer maximalen Blockgröße von 12Byte übertragen.

Je nach Protokoll kommen folgende Hantierungsbausteine zum Einsatz:

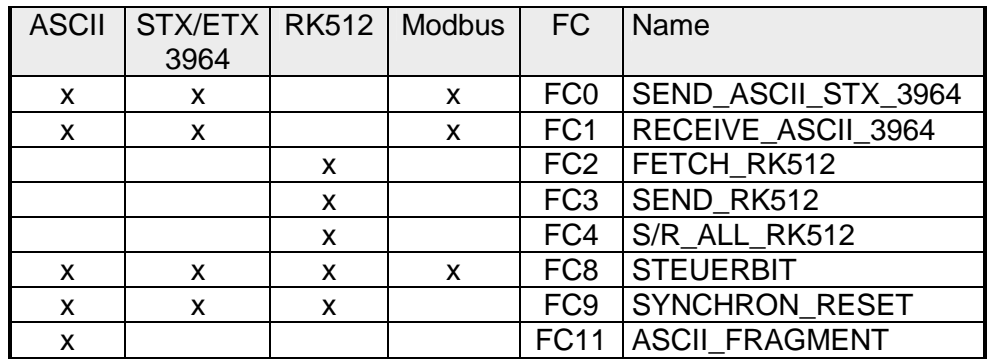

#### **Hinweis!**

Außer bei Modbus ist eine Kommunikation mit SEND- und RECEIVE-Bausteinen nur möglich, wenn zuvor im Anlauf-OB der Parameter ANL des SYNCHRON-Bausteins gesetzt wurde.

# **GSD und FCs einbinden**

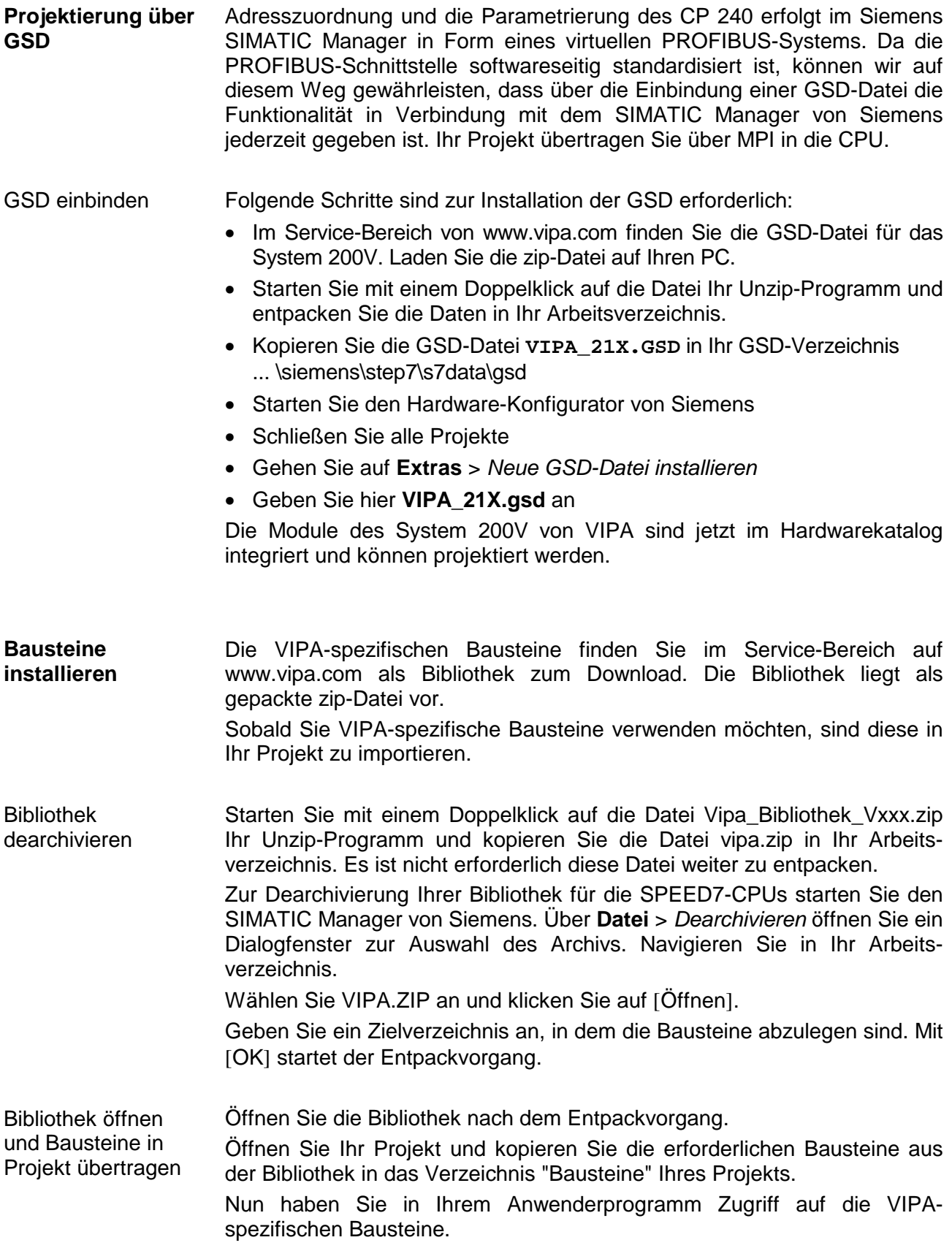

# **Projektierung**

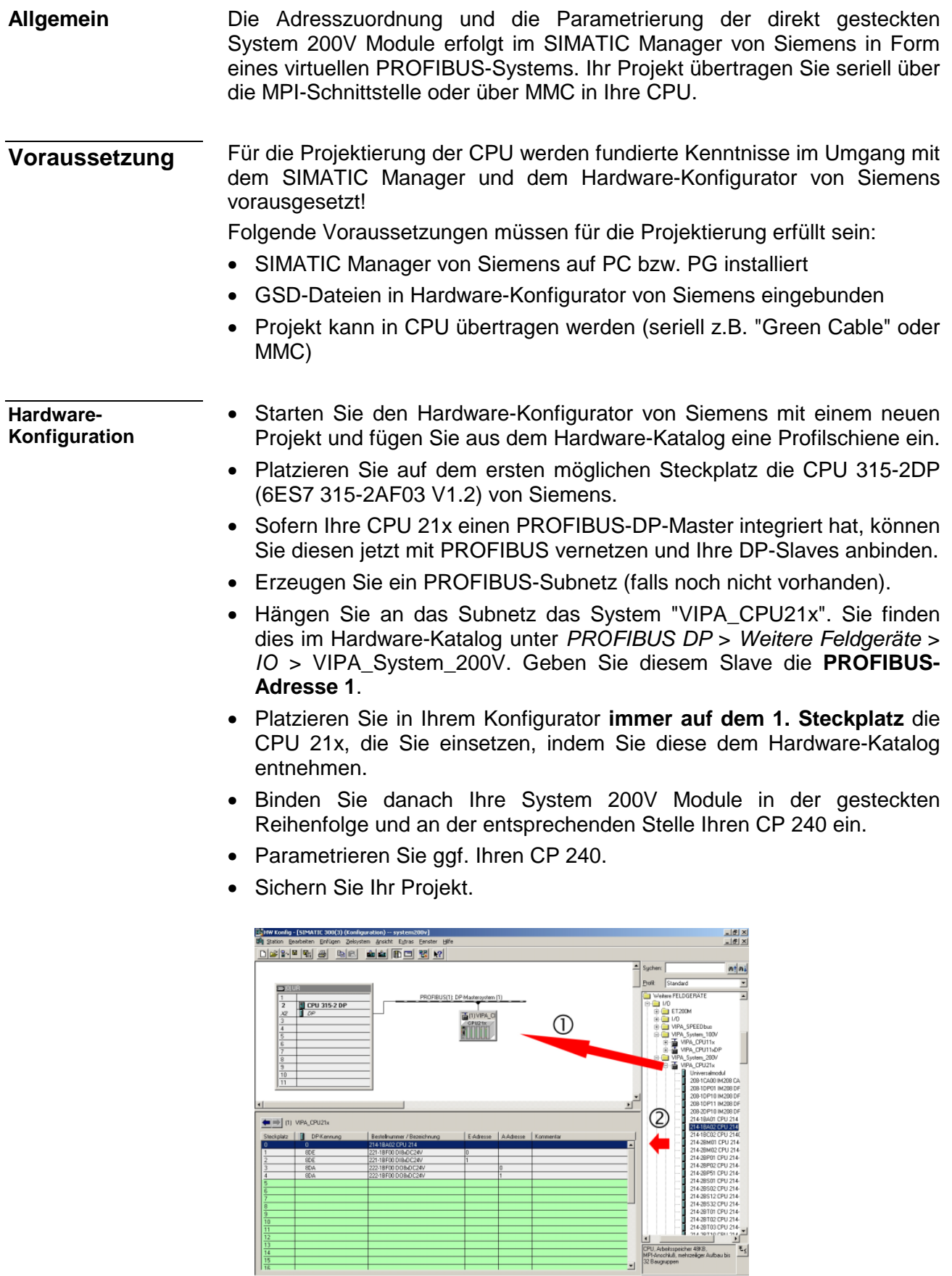

 $\frac{1}{1}$ 

Für die nachfolgend gezeigte Kommunikation zwischen CPU und CP 240 kommen folgende Hantierungsbausteine zum Einsatz: **SPS-Programm** 

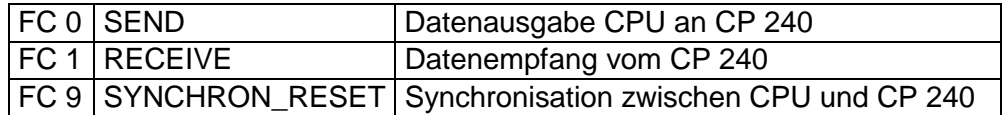

Die Hantierungsbausteine sind als Bibliothek verfügbar und können, wie weiter oben gezeigt, im Siemens SIMATIC Manager eingebunden werden. Eine nähere Beschreibung der Hantierungsbausteine finden Sie auf den

Folgeseiten. Ihr SPS-Programm sollte nach folgender Struktur aufgebaut sein:

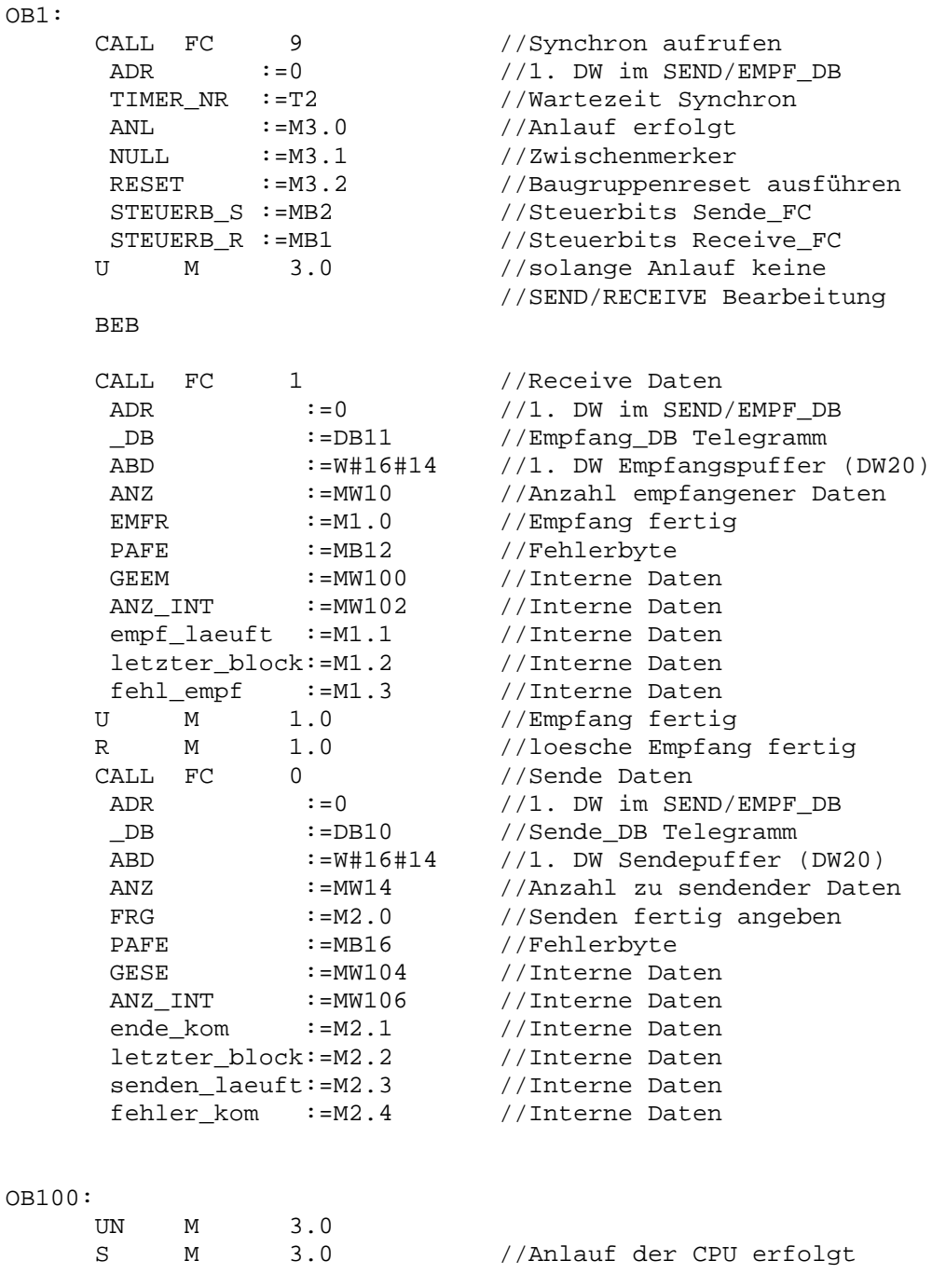

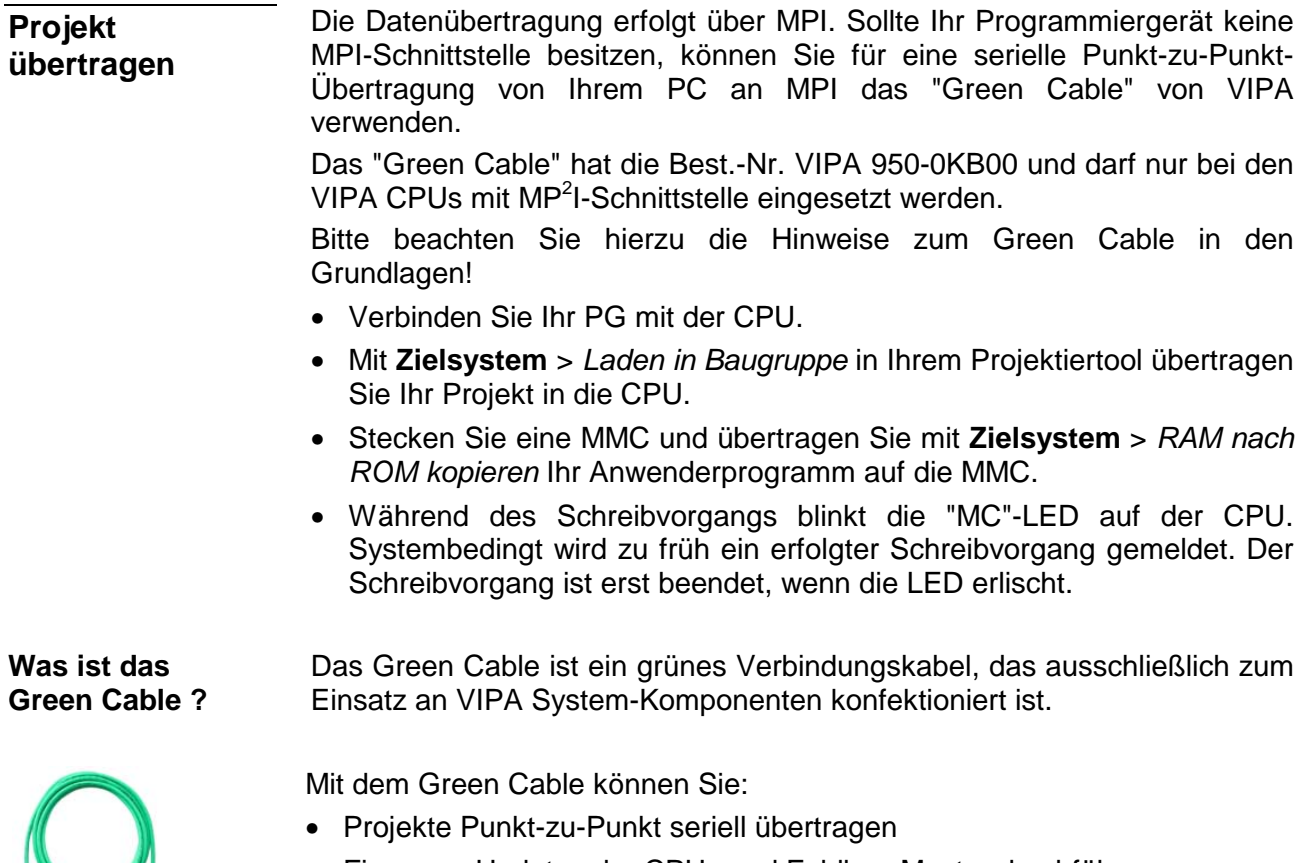

• Firmware-Updates der CPUs und Feldbus-Master durchführen

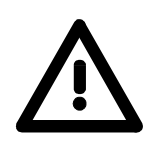

#### **Wichtige Hinweise zum Einsatz des Green Cable**

Bei Nichtbeachtung der nachfolgenden Hinweise können Schäden an den System-Komponenten entstehen.

Für Schäden, die aufgrund der Nichtbeachtung dieser Hinweise und bei unsachgemäßem Einsatz entstehen, übernimmt die VIPA keinerlei Haftung!

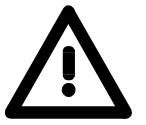

#### **Hinweis zum Einsatzbereich**

Das Green Cable darf ausschließlich direkt an den hierfür vorgesehenen Buchsen der VIPA-Komponenten betrieben werden (Zwischenstecker sind nicht zulässig). Beispielsweise ist vor dem Stecken des Green Cable ein gestecktes MPI-Kabel zu entfernen.

Zurzeit unterstützen folgende Komponenten das Green Cable:

VIPA CPUs mit MP<sup>2</sup>I-Buchse sowie die Feldbus-Master von VIPA.

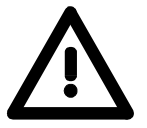

#### **Hinweis zur Verlängerung**

Die Verlängerung des Green Cable mit einem weiteren Green Cable bzw. die Kombination mit weiteren MPI-Kabeln ist nicht zulässig und führt zur Beschädigung der angeschlossenen Komponenten!

Das Green Cable darf nur mit einem 1:1 Kabel (alle 9 Pin 1:1 verbunden) verlängert werden.

### **Standardhantierungsbausteine**

Dieser FC dient zur Datenausgabe von der CPU an den CP 240. Hierbei legen Sie über die Bezeichner \_DB, ADB und ANZ den Sendebereich fest. Über das Bit FRG wird der Sendeanstoß gesetzt und die Daten werden gesendet. Nach dem Übertragen der Daten setzt der Hantierungsbaustein das Bit FRG wieder zurück. **SEND (FC 0)** 

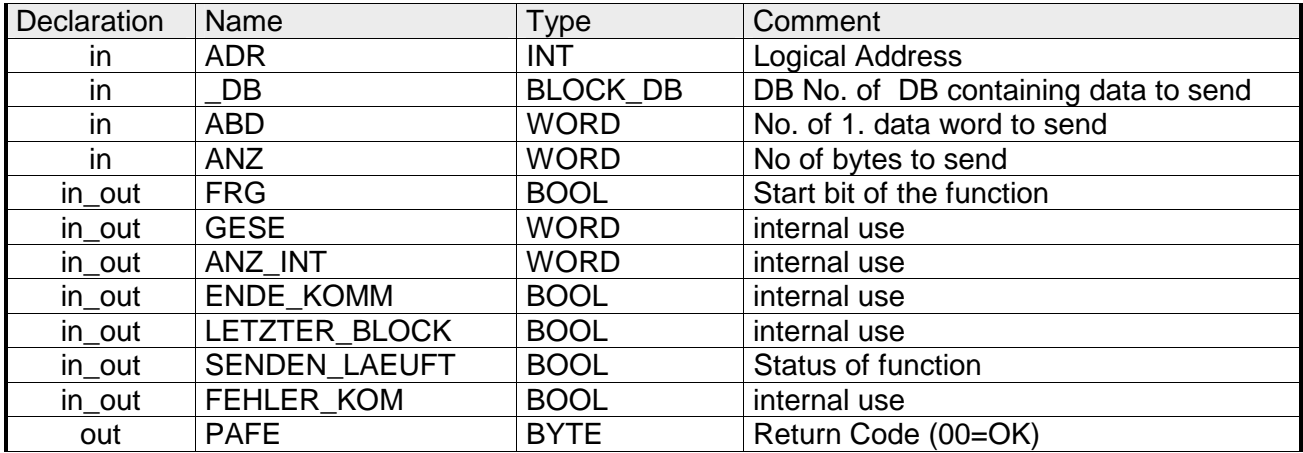

- Peripherieadresse unter der der CP 240 anzusprechen ist. Über die Hardware-Konfiguration bestimmen Sie die Peripherieadresse. **ADR**
- Nummer des Datenbausteins, der die zu sendenden Daten beinhaltet. **\_DB**
- Wortvariable, welche die Nummer des Datenworts enthält, ab dem die auszugebenden Zeichen abgelegt sind. **ABD**
- Anzahl der Bytes, die zu übertragen sind. **ANZ**
- Bei FRG = "1" werden die über \_DB, ADB und ANZ definieren Daten einmalig an den über ADR adressierten CP übertragen. Nach der Übertragung wird FRG wieder zurückgesetzt. Ist beim Aufruf FRG = "0", wird der Baustein sofort wieder verlassen! **FRG Sendefreigabe**
- Alle Bits dieses Merker-Bytes sind bei richtiger Funktion "0". Bei Fehlfunktion wird ein Fehlercode eingetragen. Die Fehlerangabe ist selbstquittierend, d.h. nach Beseitigung der Fehlerursache wird das Byte wieder "0" gesetzt. Folgende Fehler sind möglich: **PAFE** 
	- 1 = Datenbaustein nicht vorhanden
	- 2 = Datenbaustein zu kurz
	- 3 = Datenbausteinnummer nicht im gültigen Bereich

Diese Parameter werden intern verwendet. Sie dienen dem Informationsaustausch zwischen den Hantierungsbausteinen. Für den Einsatz des SYNCHRON\_RESET (FC9) sind die Steuerbits ENDE\_KOM, LETZTER \_BLOCK, SENDEN\_LAEUFT und FEHLER\_KOM immer in einem Merker-Byte abzulegen. **GESE, ANZ\_INT ENDE\_KOM LETZTER\_BLOCK SENDEN\_LAEUFT FEHLER\_KOM**

Dieser FC dient zum Datenempfang vom CP 240. Hierbei legen Sie über die Bezeichner \_DB und ADB den Empfangsbereich fest. Ist der Ausgang EMFR gesetzt, so ist ein neues Telegramm komplett eingelesen worden. Die Länge des eingelesenen Telegramms wird in ANZ abgelegt. Nach der Auswertung des Telegramms ist dieses Bit vom Anwender zurückzusetzen, da ansonsten kein weiteres Telegramm in der CPU übernommen werden kann. **RECEIVE (FC 1)**

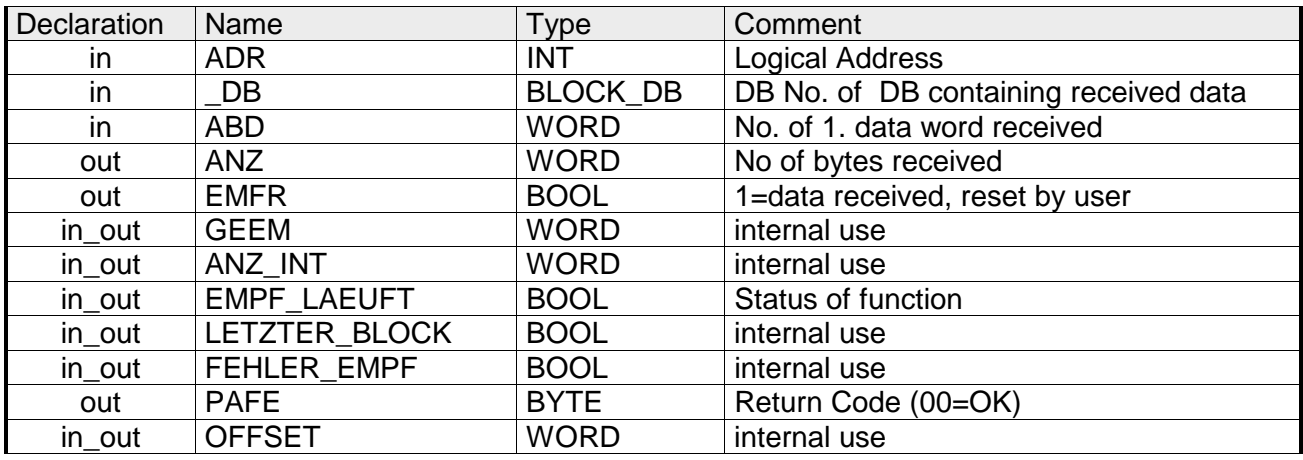

- Peripherieadresse unter der der CP 240 anzusprechen ist. Über die Hardware-Konfiguration bestimmen Sie die Peripherieadresse. **ADR**
- Nummer des Datenbaustein, der die empfangenen Daten beinhaltet. **\_DB**
- Wortvariable, welche die Nummer des Datenworts enthält, ab dem die empfangenen Zeichen abgelegt sind. **ABD**
- Wortvariable, welche die Anzahl der Bytes enthält, die empfangen wurden. **ANZ**
- Durch Setzen des EMFR zeigt der Hantierungsbaustein an, dass Daten empfangen wurden. Erst durch Rücksetzen von EMFR im Anwenderprogramm können weitere Daten empfangen werden. **EMFR**
- Alle Bits dieses Merker-Bytes sind bei richtiger Funktion "0". Bei Fehlfunktion wird ein Fehlercode eingetragen. Die Fehlerangabe ist selbstquittierend, d.h. nach Beseitigung der Fehlerursache wird das Byte wieder "0" gesetzt. Folgende Fehler sind möglich: **PAFE** 
	- 1 = Datenbaustein nicht vorhanden
	- 2 = Datenbaustein zu kurz
	- 3 = Datenbausteinnummer nicht im gültigen Bereich

Diese Parameter werden intern verwendet. Sie dienen dem Informationsaustausch zwischen den Hantierungsbausteinen. Für den Einsatz des SYNCHRON\_RESET (FC9) sind die Steuerbits LETZTER\_BLOCK, EMPF\_LAEUFT und FEHLER\_EMPF immer in einem Merker-Byte abzulegen. **GEEM, ANZ\_INT LETZTER\_BLOCK EMPF\_LAEUFT FEHLER\_EMPF OFFSET** 

Mit diesem Baustein haben Sie folgenden Zugriff auf die seriellen Modemleitungen: Lesen: DTR, RTS, DSR, RI, CTS, CD *Schreiben:* DTR, RTS **STEUERBIT (FC 8)** 

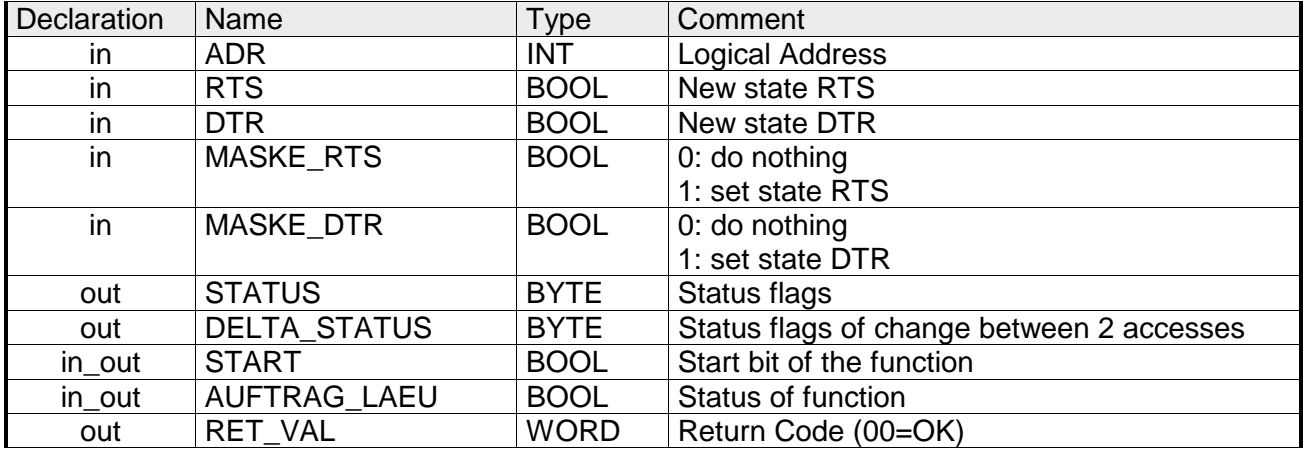

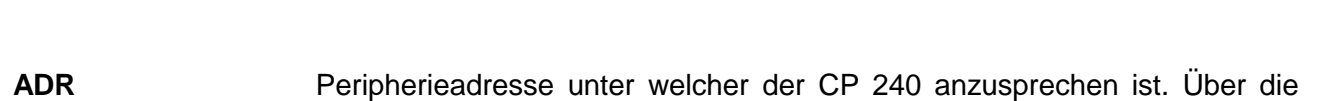

Hardware-Konfiguration bestimmen Sie die Peripherieadresse.

läuft, ansonsten kann dies zu Datenverlust führen.

Dieser Baustein darf nicht aufgerufen werden, solange ein Sendeauftrag

**Hinweis!** 

Mit diesem Parameter geben Sie den Status für RTS bzw. DTR vor, den Sie über MASK\_RTS bzw. MASK\_DTR aktivieren können. **RTS, DTR** 

Hier wird mit 1 der Status des entsprechenden Parameters übernommen, sobald Sie START auf 1 setzen. **MASK\_RTS, MASK\_DTR** 

STATUS liefert den aktuellen Status der Modem-Leitungen zurück. DELTA\_STATUS liefert den Status der Modem-Leitungen zurück, die sich seit dem letzten Zugriff geändert haben. **STATUS, DELTA\_STATUS** 

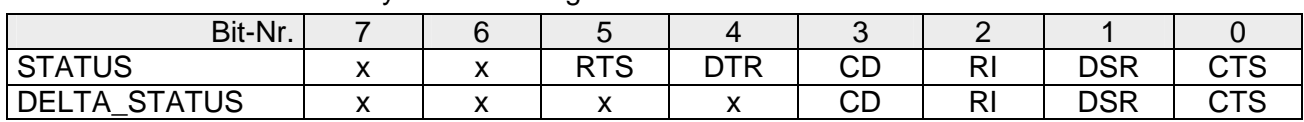

- Durch Setzen von START wird der über die Maske aktivierte Status übernommen. **START**
- Solange die Funktion abgearbeitet wird, bleibt dieses Bit gesetzt. **AUFTRAG\_LAEU**

Die Bytes haben folgenden Aufbau:

Dieser Parameter liefert zur Zeit immer 00h zurück und dient zukünftigen Fehlermeldungen. **RET\_VAL** 

**SYNCHRON\_ RESET Synchronisation und Rücksetzen (FC 9)**

Der Baustein ist im zyklischen Programmteil aufzurufen. Mit dieser Funktion wird die Anlaufkennung des CP 240 quittiert, und so die Synchronisation zwischen CPU und CP hergestellt. Weiterhin kann bei einer Kommunikationsunterbrechung der CP rückgesetzt werden und so ein synchroner Anlauf erfolgen.

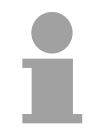

### **Hinweis!**

Außer bei Modbus ist eine Kommunikation mit SEND- und RECEIVE-Bausteinen nur möglich, wenn zuvor im Anlauf-OB der Parameter ANL des SYNCHRON-Bausteins gesetzt wurde.

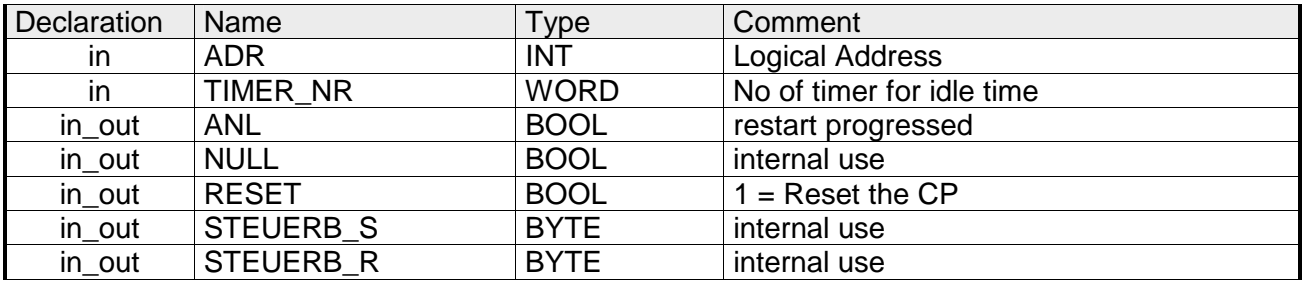

- Peripherieadresse unter der der CP 240 anzusprechen ist. Über die Hardware-Konfiguration bestimmen Sie die Peripherieadresse. **ADR**
- Nummer des Timers für die Wartezeit. **TIMER\_NR**
- Mit ANL = 1 wird dem Hantierungsbaustein mitgeteilt, dass an der CPU STOP/START bzw. NETZ-AUS/NETZ-EIN erfolgt ist und nun eine Synchronisation erfolgen muss. Nach der Synchronisation wird ANL automatisch zurückgesetzt. **ANL**
- Parameter wird intern verwendet. **NULL**
- Mit RESET = 1 können Sie den CP aus Ihrem Anwenderprogramm zurücksetzen. **RESET**
- Hier ist das Merkerbyte anzugeben, in dem die Steuerbits ENDE\_KOM, LETZTER\_BLOCK, SENDEN\_LAEUFT und FEHLER\_KOM für den SEND-FC abgelegt sind. **STEUERB\_S**

Hier ist das Merkerbyte anzugeben, in dem die Steuerbits LETZTER\_BLOCK, EMPF\_LAEUFT und FEHLER\_EMPF für den RECEIVE-FC abgelegt sind. **STEUERB\_R** 

Dieser FC dient zum fragmentierten ASCII-Datenempfang. Hiermit haben Sie die Möglichkeit große Telegramme in 12Byte-Blöcken direkt nach dem Erhalt an die CPU weiterzureichen. Hierbei wartet der CP nicht, bis das komplette Telegramm empfangen wurde. Der Einsatz des FC 11 setzt voraus, dass Sie beim Empfänger "ASCII-fragmentiert" parametriert haben. Im FC 11 legen Sie über die Bezeichner DB und ADB den Empfangsbereich fest. Ist der Ausgang EMFR gesetzt, so ist ein neues Telegramm komplett eingelesen worden. Die Länge des eingelesenen Telegramms wird in ANZ abgelegt. Nach der Auswertung des Telegramms ist dieses Bit vom Anwender zurückzusetzen, da ansonsten kein weiteres Telegramm in der CPU übernommen werden kann. **ASCII\_FRAGMENT (FC 11)**

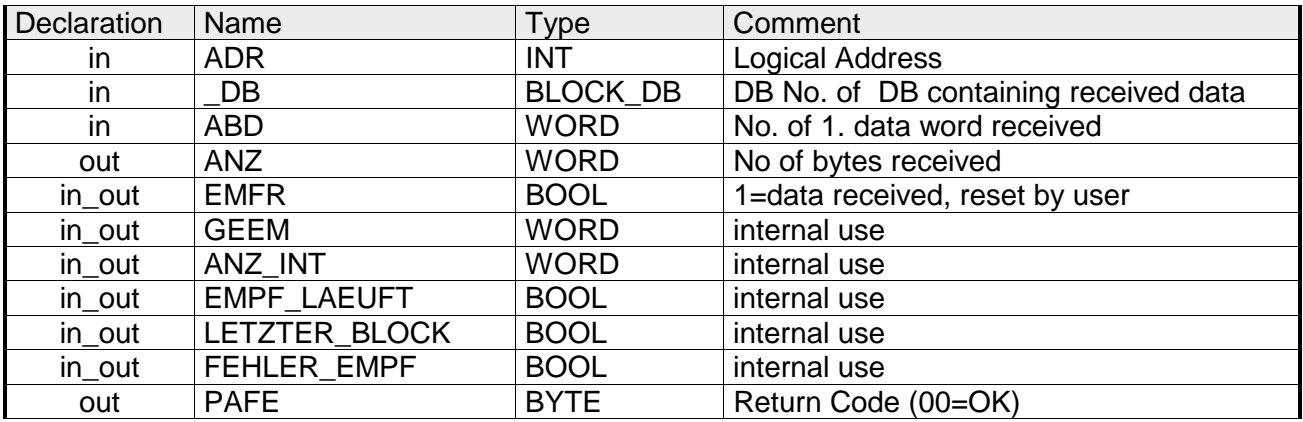

- Peripherieadresse unter der der CP 240 anzusprechen ist. Über die Hardware-Konfiguration bestimmen Sie die Peripherieadresse. **ADR**
- Nummer des Datenbaustein, der die empfangenen Daten beinhaltet. **\_DB**
- Wortvariable, welche die Nummer des Datenworts enthält, ab dem die empfangenen Zeichen abgelegt sind. **ABD**
- Wortvariable, welche die Anzahl der Bytes enthält, die empfangen wurden. **ANZ**
- Durch Setzen des EMFR zeigt der Hantierungsbaustein an, dass Daten empfangen wurden. Erst durch Rücksetzen von EMFR im Anwenderprogramm können weitere Daten empfangen werden. **EMFR**
- Alle Bits dieses Merker-Bytes sind bei richtiger Funktion "0". Bei Fehlfunktion wird ein Fehlercode eingetragen. Die Fehlerangabe ist selbstquittierend, d.h. nach Beseitigung der Fehlerursache wird das Byte wieder "0" gesetzt. Folgende Fehler sind möglich: **PAFE** 
	- 1 = Datenbaustein nicht vorhanden
	- 2 = Datenbaustein zu kurz
		- 3 = Datenbausteinnummer nicht im gültigen Bereich

Diese Parameter werden intern verwendet. Sie dienen dem Informationsaustausch zwischen den Hantierungsbausteinen. Für den Einsatz des SYNCHRON\_REST (FC9) sind die Steuerbits LETZTER\_BLOCK, EMPF\_LAEUFT und FEHLER\_EMPF immer in einem Merker-Byte abzulegen. **GEEM, ANZ\_INT LETZTER\_BLOCK EMPF\_LAEUFT FEHLER\_EMPF** 

### **RK512-Kommunikation - Hantierungsbausteine**

Dieser FC dient dem aktiven Zugriff mittels RK512 auf eine Partner-Station, welche passiv Daten zur Verfügung stellt. Hierbei wird ein Telegramm mit den Quelldaten an die Partner-Station gesendet. Die Partner-Station stellt die Daten zusammen und sendet diese zurück. **FETCH\_RK512 (FC 2)** 

Die empfangenen Daten werden im Ziel-DB abgelegt.

Hierbei legen Sie über die Bezeichner QDB, QBDW und LANG den Quellbereich in der Partner-Station und mit ZDB und ZDBW den Zielbereich in der eigenen Station fest.

Beim Aufruf des FCs wird anhand der Steuerbits geprüft, ob noch ein laufender Auftrag vorhanden ist. Sind alle Steuerbits null, so wird ein neuer FETCH-Auftrag angestoßen. Hierzu wird der Telegrammkopf an den CP übergeben und anschließend auf die Quittung mit den Nutzdaten gewartet.

Solange das Quittungstelegramm mit den Nutzdaten nicht gesendet wurde, ist im Anzeigewort "Auftrag läuft" gesetzt. Erst nachdem der Empfang des Quittungstelegramms vom CP an die SPS gemeldet und die Nutzdaten übergeben wurden, wird "Auftrag fertig" im Anzeigewort gesetzt und die Kommunikation mit dem CP beendet.

Die Funktion ist so lange im zyklischen Programm zu bearbeiten bis "Auftrag fertig mit/ohne Fehler" im Anzeigewort gesetzt ist.

Bei einer fehlerhaften Kommunikation übergibt der CP eine Fehlernummer an die SPS. Daraufhin wird im Anzeigewort die Fehlernummer eingetragen und das Bit "Auftrag fertig mit Fehler" gesetzt. Anschließend wird die Kommunikation mit dem CP beendet.

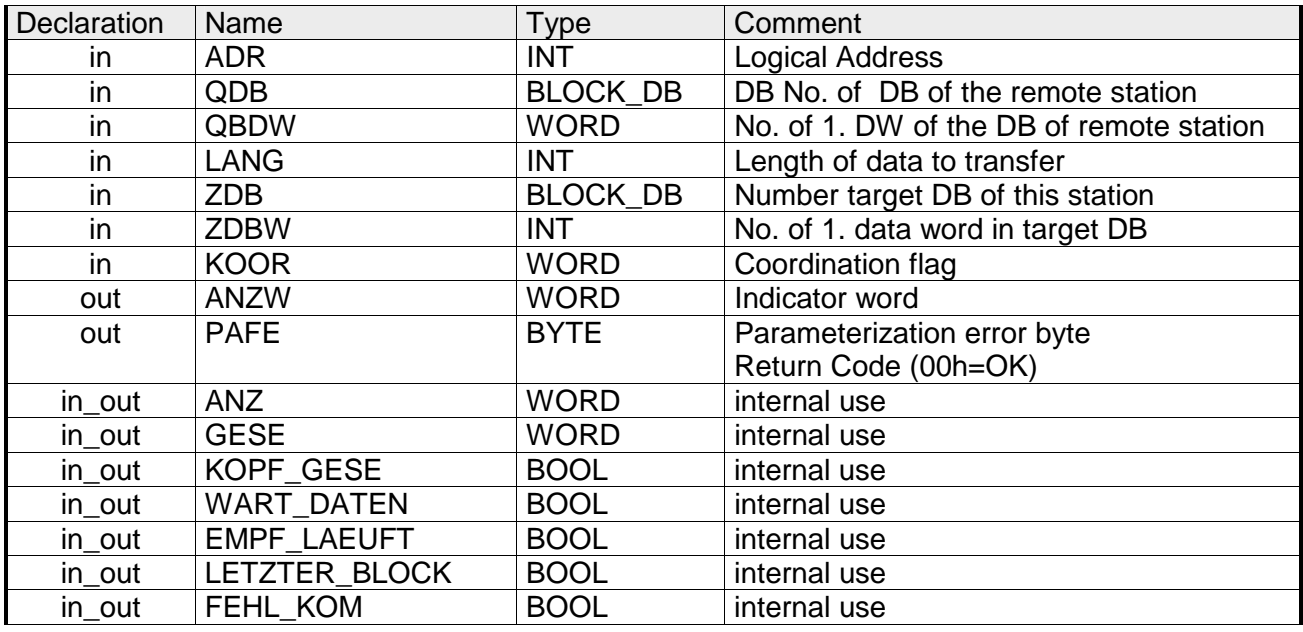

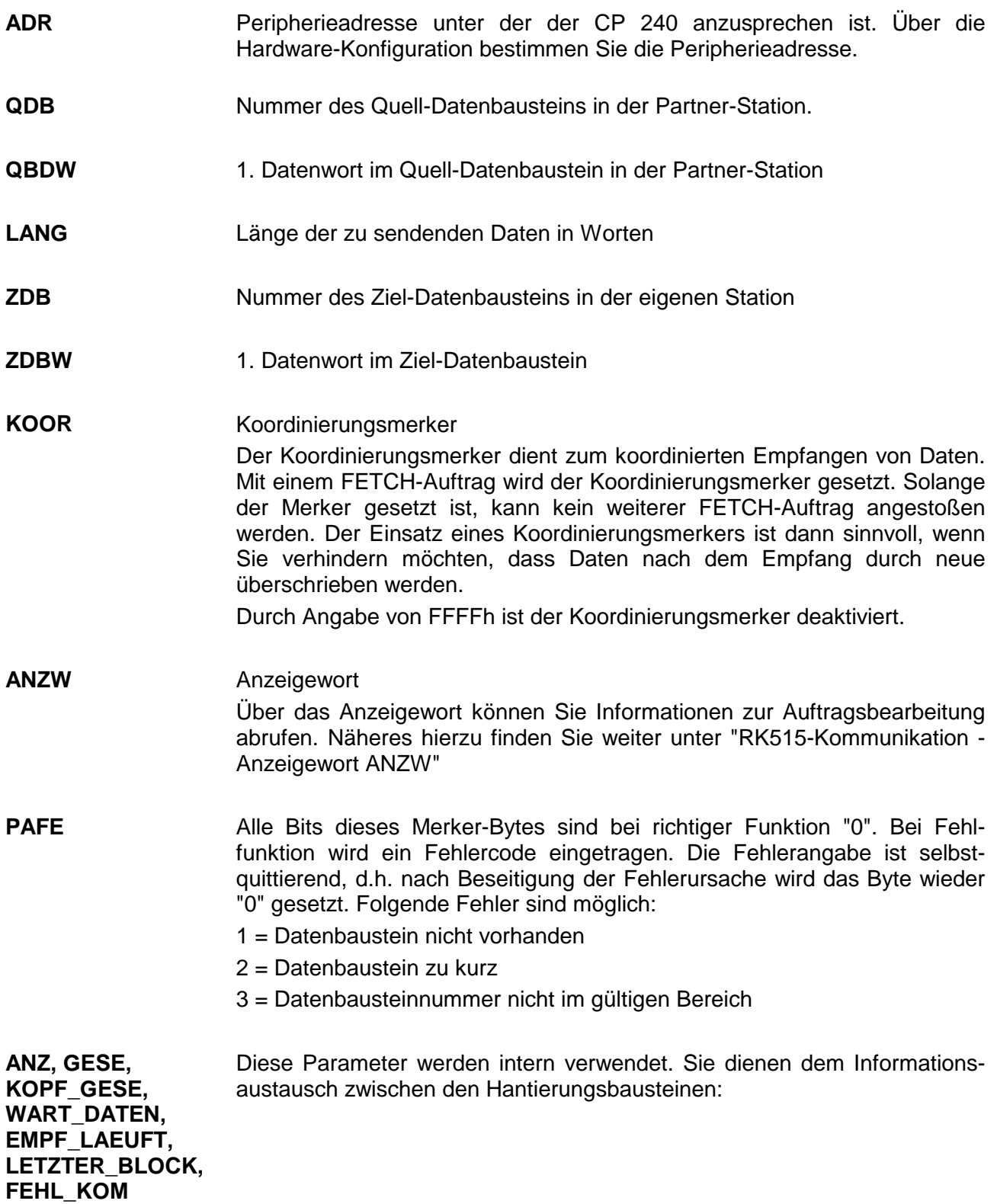

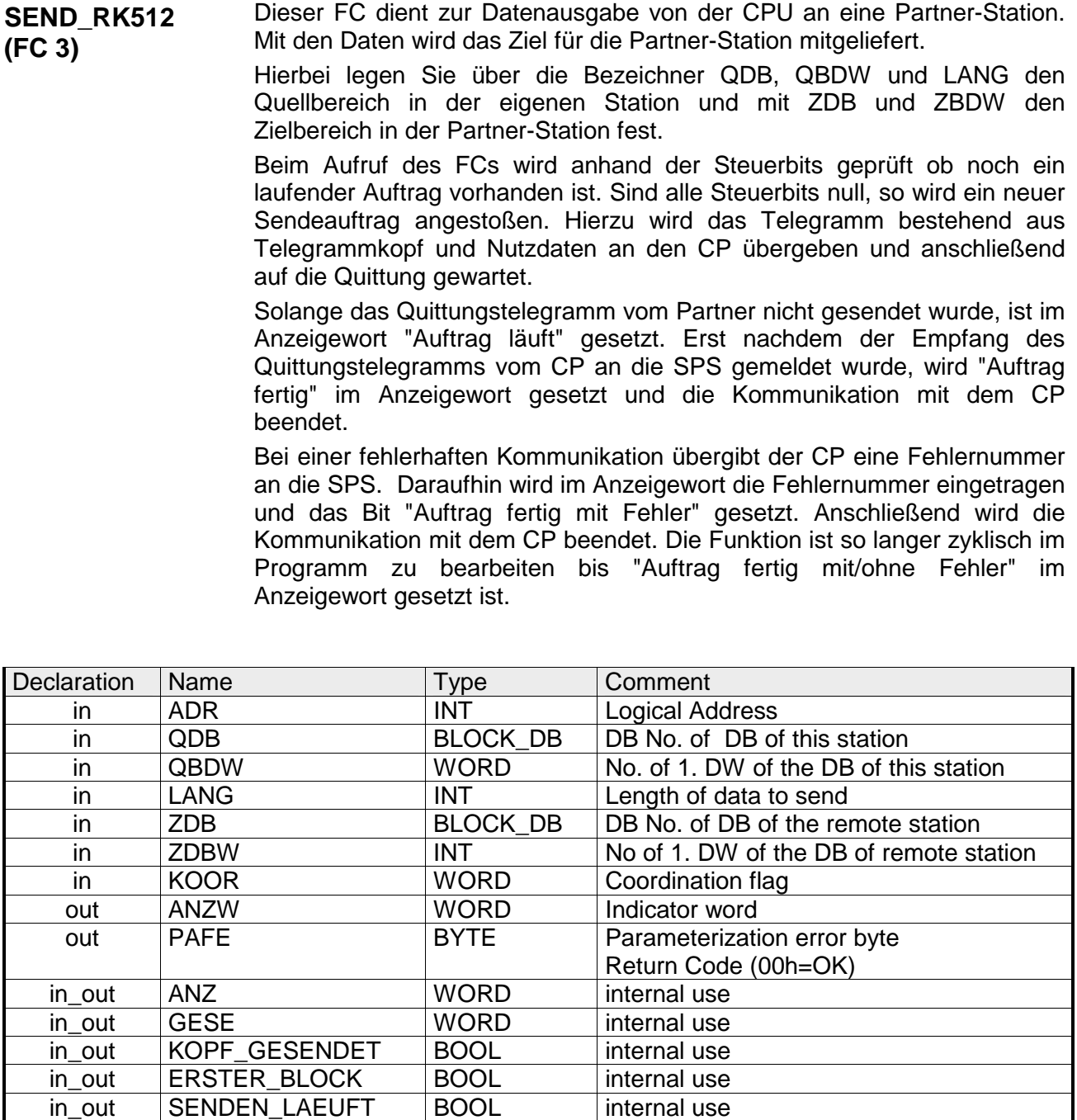

in\_out FEHLER BOOL internal use Peripherieadresse unter der der CP 240 anzusprechen ist. Über die Hardware-Konfiguration bestimmen Sie die Peripherieadresse. Nummer des Quell-Datenbausteins in der eigenen Station. 1. Datenwort im Quell-Datenbaustein in der eigenen Station. Länge der zu sendenden Daten in Worten **ADR QDB QBDW LANG** 

in\_out SENDEN\_FERTIG BOOL internal use in\_out | LETZTER\_BLOCK | BOOL | internal use

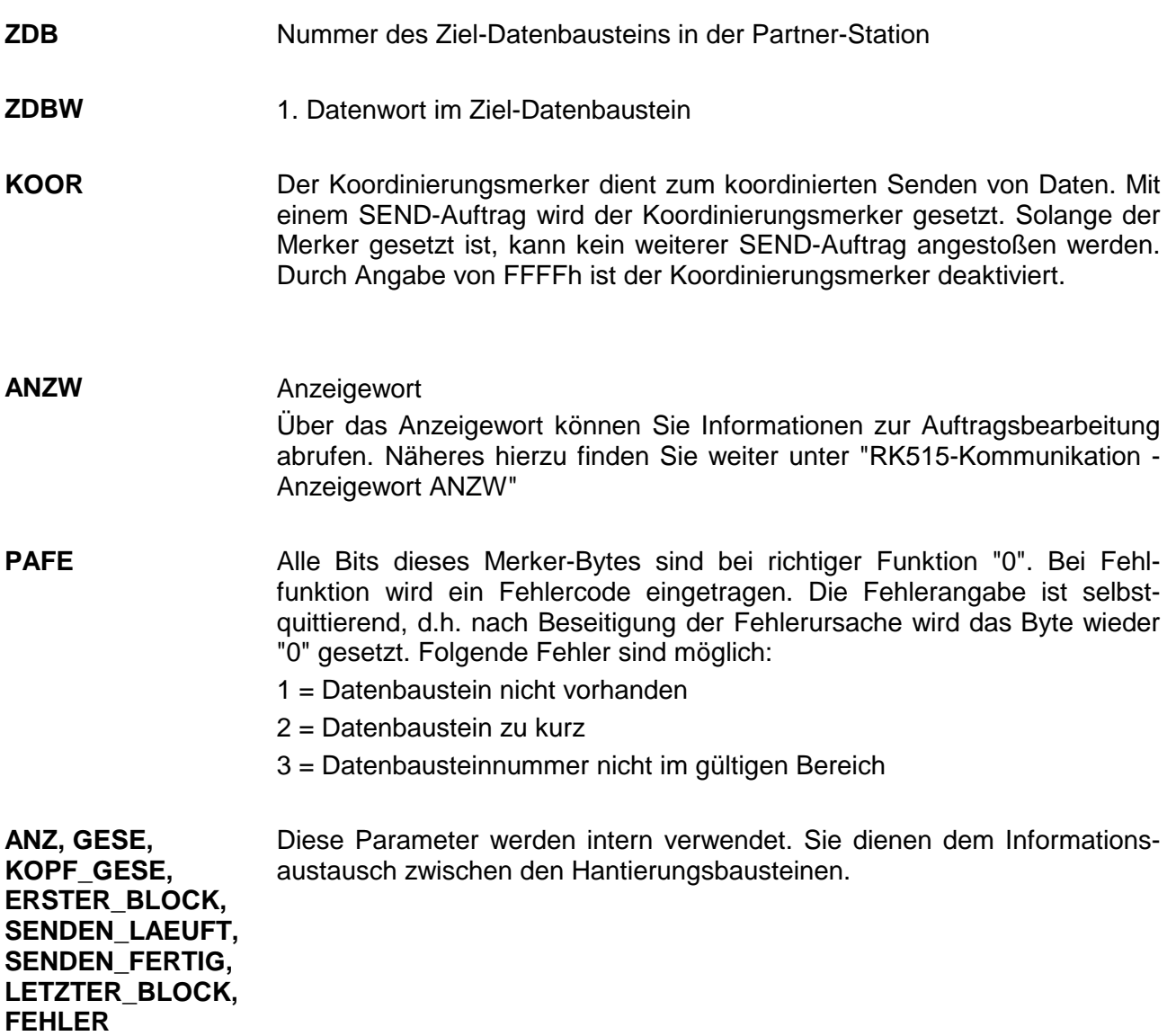

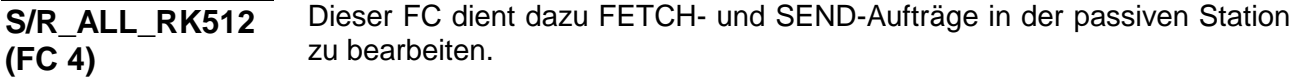

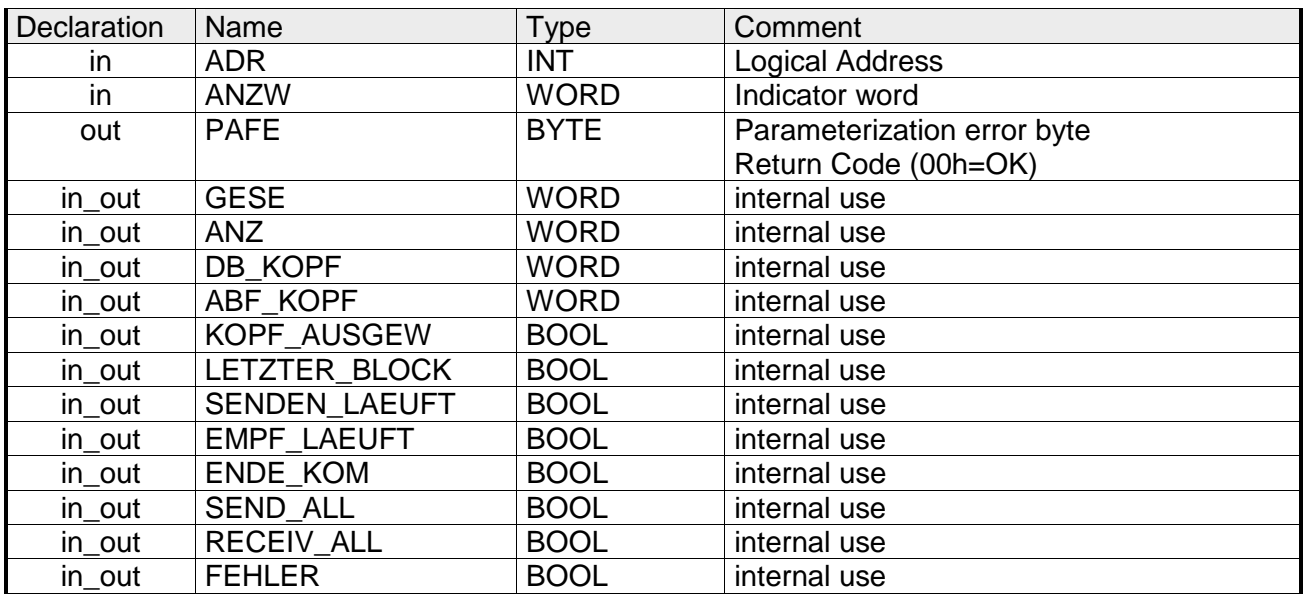

Peripherieadresse unter der der CP 240 anzusprechen ist. Über die Hardware-Konfiguration bestimmen Sie die Peripherieadresse. **ADR** 

**ANZW** 

Anzeigewort

Über das Anzeigewort können Sie Informationen zur Auftragsbearbeitung abrufen. Näheres hierzu finden Sie weiter unter "RK515-Kommunikation - Anzeigewort ANZW"

- Alle Bits dieses Merker-Bytes sind bei richtiger Funktion "0". Bei Fehlfunktion wird ein Fehlercode eingetragen. Die Fehlerangabe ist selbstquittierend, d.h. nach Beseitigung der Fehlerursache wird das Byte wieder "0" gesetzt. Folgende Fehler sind möglich: **PAFE** 
	- 1 = Datenbaustein nicht vorhanden
	- 2 = Datenbaustein zu kurz
	- 3 = Datenbausteinnummer nicht im gültigen Bereich

Diese Parameter werden intern verwendet. Sie dienen dem Informationsaustausch zwischen den Hantierungsbausteinen. **GESE, ANZ,** 

**DB\_KOPF, ABF\_KOPF, KOPF\_AUSGEW, LETZTER\_BLOCK, SENDE\_LAEUFT, EMPF\_LAEUFT, ENDE\_KOM, SEND\_ALL, RECEIVE\_ALL, FEHLER** 

## **RK512-Kommunikation - Anzeigewort ANZW**

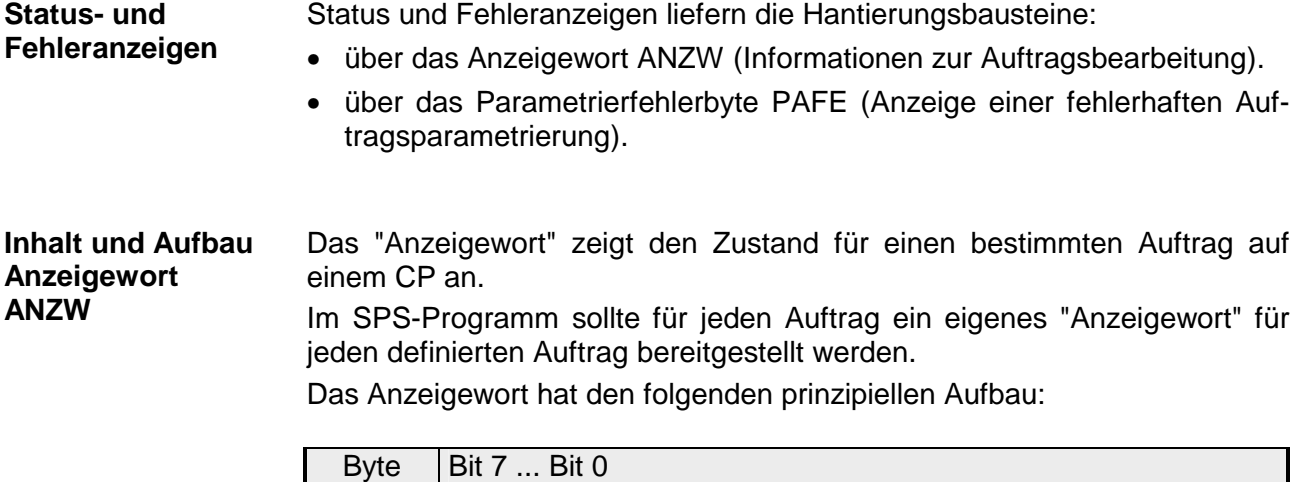

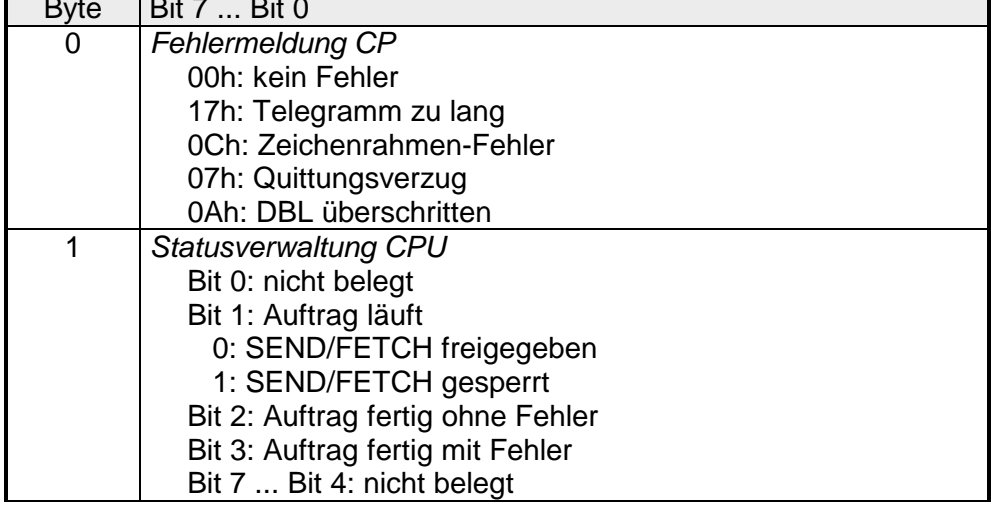

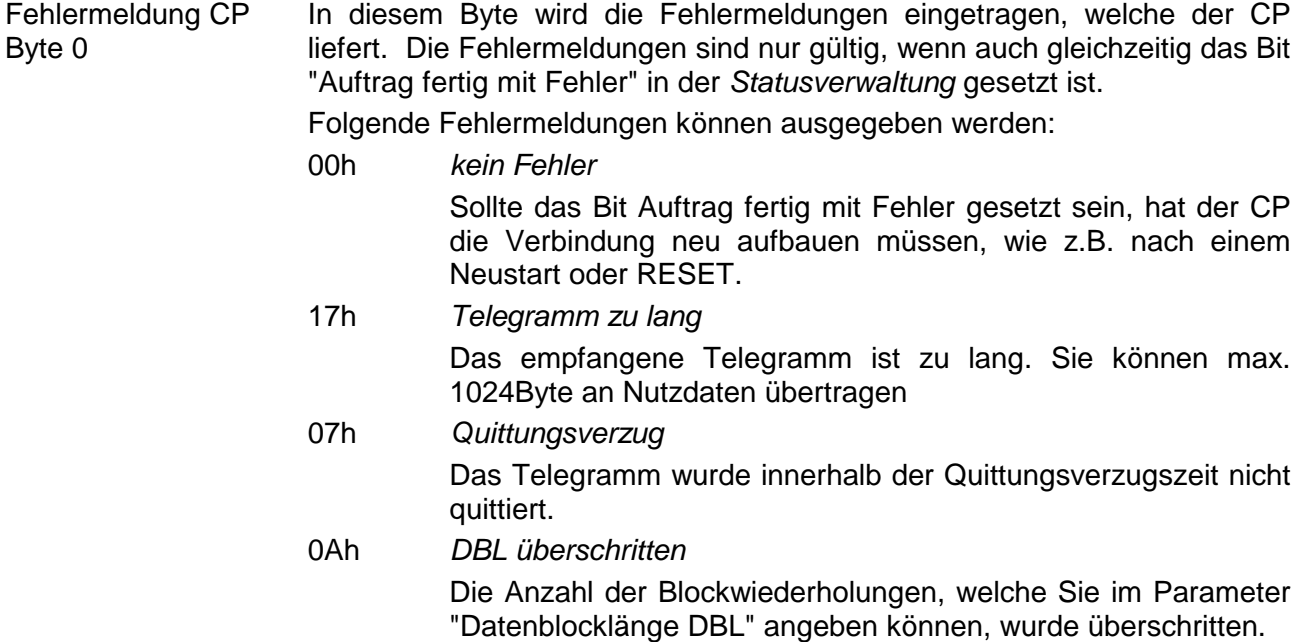

Hier können Sie erkennen, ob ein Auftrag bereits gestartet ist, ob hierbei Fehler aufgetreten sind oder ob der Auftrag gesperrt ist, dass beispielsweise eine virtuelle Verbindung nicht mehr besteht. **Statusverwaltung** CPU Byte 1

#### *Bit 1: Auftrag läuft*

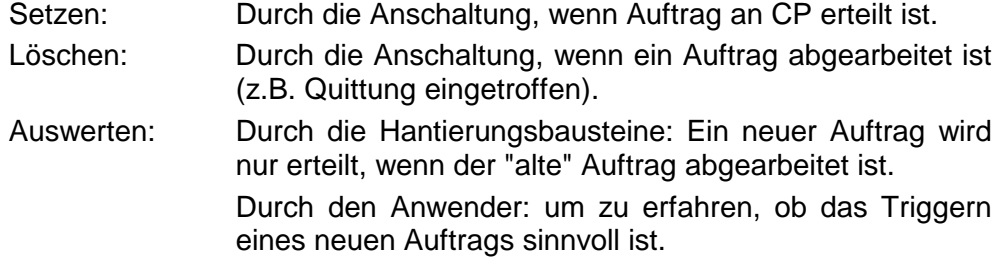

#### *Bit 2: Auftrag fertig ohne Fehler*

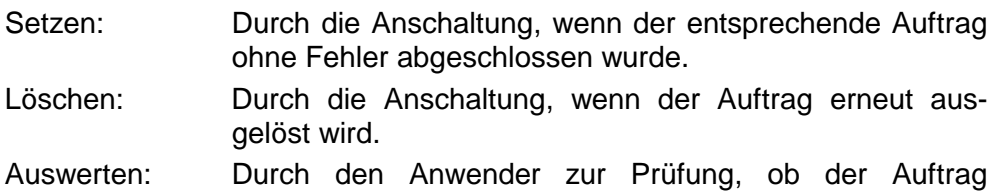

fehlerlos abgeschlossen wurde.

#### *Bit 3: Auftrag fertig mit Fehler*

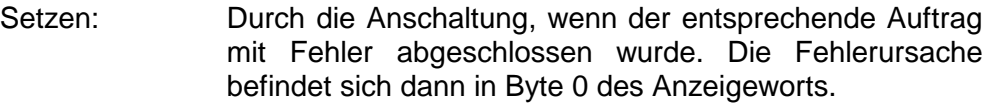

- Löschen: Durch die Anschaltung, wenn der Auftrag erneut ausgelöst wird.
- Auswerten: Durch den Anwender: Zur Prüfung, ob der Auftrag mit Fehler abgeschlossen, wurde. Ist die Kennung "Auftrag fertig mit Fehler" gesetzt, befindet sich in Byte 0 des Anzeigeworts der entsprechende Fehlercode.

### **ASCII / STX/ETX / 3964(R) / RK512 - Grundlagen**

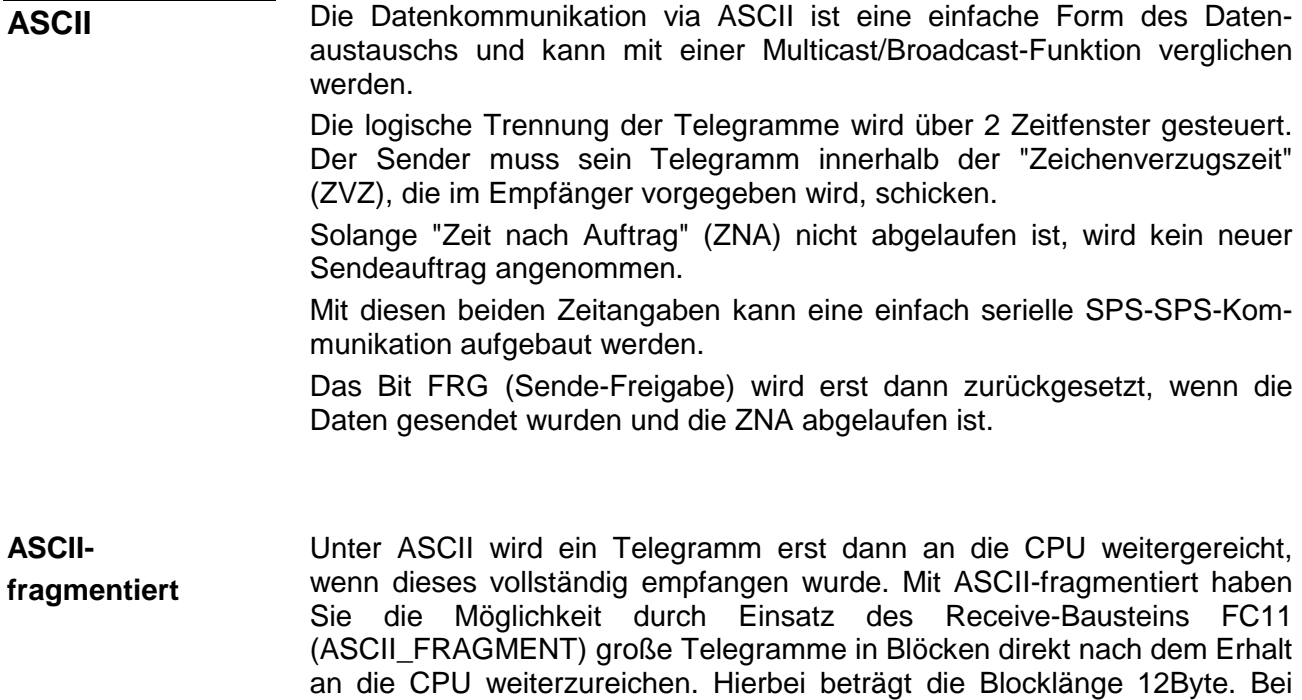

STX/ETX ist ein einfaches Protokoll mit Header und Trailer. STX/ETX wird zur Übertragung von ASCII-Zeichen (20h…7Fh) eingesetzt. Dies erfolgt ohne Blockprüfung (BCC). Sollen Daten von der Peripherie eingelesen werden, muss als Startzeichen STX (Start of Text) vorhanden sein, anschließend folgen die zu übertragenden Zeichen. Als Schlusszeichen muss ETX (End of Text) vorliegen. **STX/ETX** 

> Die Nutzdaten, d.h. alle Zeichen zwischen STX und ETX, werden nach Empfang des Schlusszeichens ETX an die CPU übergeben.

ASCII-fragmentiert wartet der CP nicht bis das komplette Telegramm

Beim Senden der Daten von der CPU an ein Peripheriegerät werden die Nutzdaten an den CP 240 übergeben und von dort, mit STX als Startzeichen und ETX als Schlusszeichen, an den Kommunikationspartner übertragen.

Telegrammaufbau:

empfangen wurde.

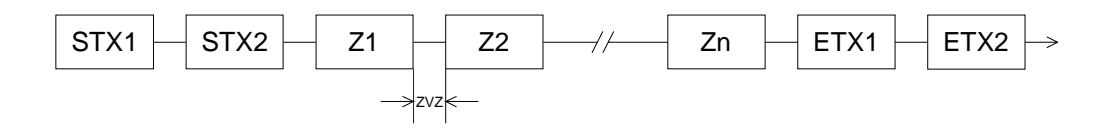

Sie können bis zu 2 Anfangs- und Endezeichen frei definieren. Auch hier kann eine ZNA für den Sender vorgegeben werden.

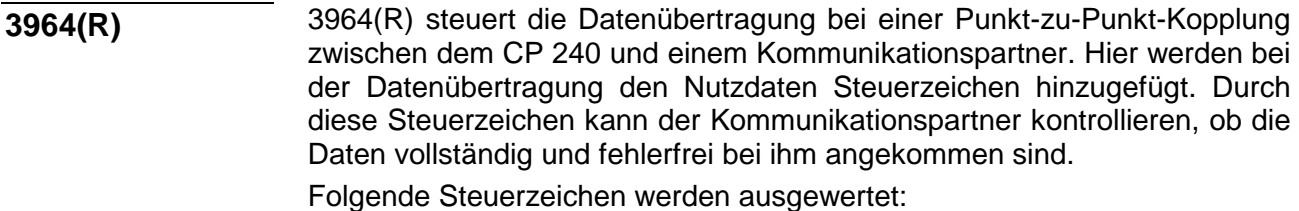

- STX Start of Text
- DLE Data Link Escape
- ETX End of Text
- BCC Block Check Character (nur bei 3964R)
- NAK Negative Acknowledge

### **Hinweis!**

Wird ein DLE als Informationszeichen übertragen, so wird dieses zur Unterscheidung vom Steuerzeichen DLE beim Verbindungsauf- und -abbau auf der Sendeleitung doppelt gesendet (DLE-Verdoppelung). Der Empfänger macht die DLE-Verdoppelung wieder rückgängig.

Unter 3964(R) muss dem Kommunikationspartner eine niedrigere Priorität zugeordnet sein. Wenn beide Kommunikationspartner gleichzeitig einen Sendeauftrag erteilen, dann stellt der Partner mit niedriger Priorität seinen Sendeauftrag zurück.

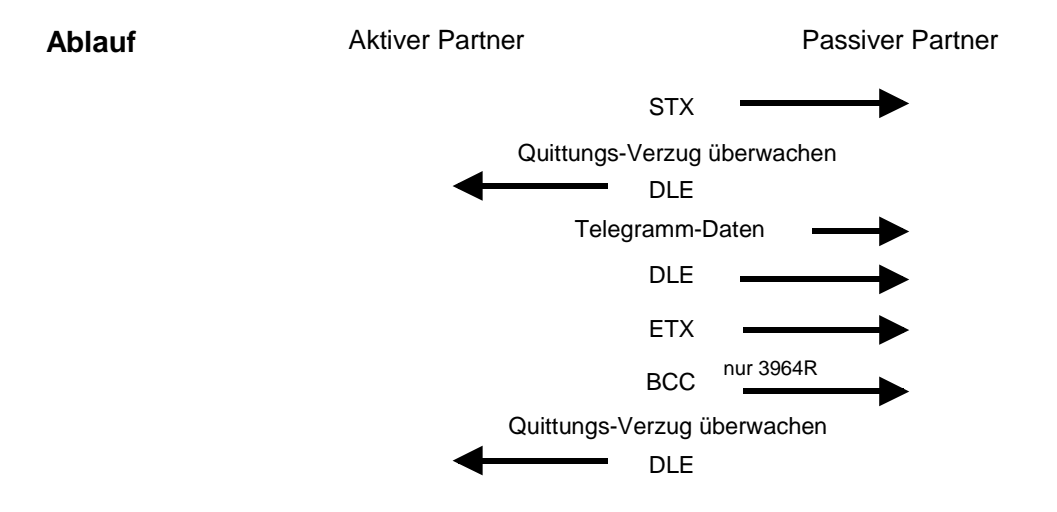

Sie können pro Telegramm maximal 250Byte übertragen.

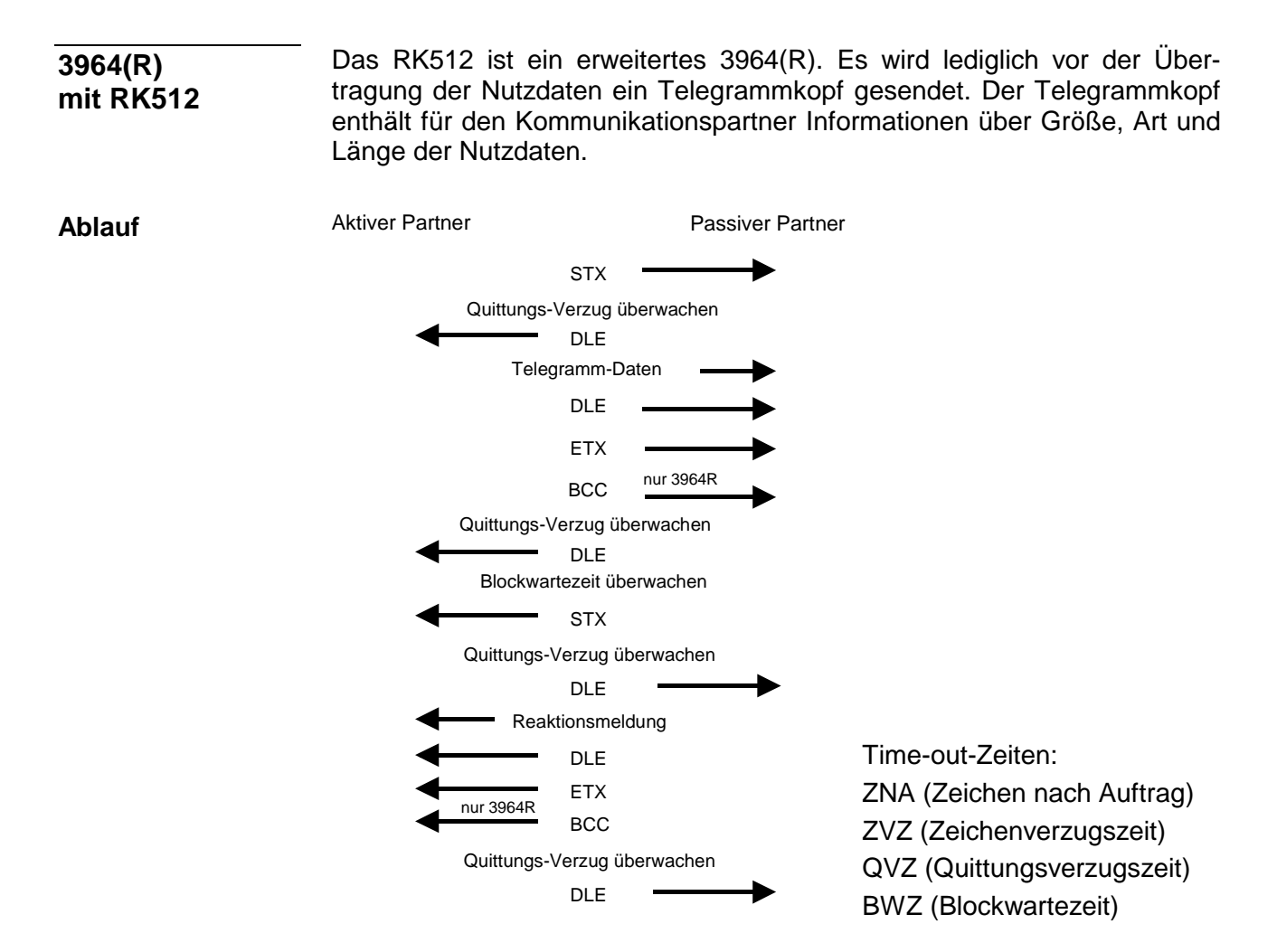

QVZ wird überwacht zwischen STX und DLE sowie zwischen BCC und DLE. ZVZ wird während des gesamten Telegramm-Empfangs überwacht. **Time-out-Zeiten** 

> Bei Verstreichen der QVZ nach STX wird erneut STX gesendet, nach 5 Versuchen wird ein NAK gesendet und der Verbindungsaufbau abgebrochen. Dasselbe geschieht, wenn nach einem STX ein NAK oder ein beliebiges Zeichen empfangen wird.

> Bei Verstreichen der QVZ nach dem Telegramm (nach BCC-Byte) oder bei Empfang eines Zeichens ungleich DLE werden der Verbindungsaufbau und das Telegramm wiederholt. Auch hier werden 5 Versuche unternommen, danach ein NAK gesendet und die Übertragung abgebrochen.

> Die Blockwartezeit (BWZ) ist die maximale Zeitdauer zwischen der Bestätigung eines Anforderungstelegrams (DLE) und STX des Reaktionstelegramms. Bei Überschreiten der BWZ wird mehrere Male (über DBL parametrierbar) versucht das Anforderungstelegramm zu senden. Sind diese Versuche erfolglos, wird die Übertragung abgebrochen.

Wenn der Treiber auf den Verbindungsaufbau wartet und ein Zeichen ungleich STX empfängt, sendet er NAK. Bei Empfang eines Zeichens NAK sendet der Treiber keine Antwort. **Passivbetrieb** 

Wird beim Empfang die ZVZ überschritten, wird ein NAK gesendet und auf erneuten Verbindungsaufbau gewartet.

Wenn der Treiber beim Empfang des STX noch nicht bereit ist, sendet er ein NAK.

Zur weiteren Datensicherung wird bei 3964R am Ende des Telegramms ein **B**lock-**C**heck-**C**harakter angehängt. Das BCC-Byte wird durch eine XOR-Verknüpfung über die Daten des gesamten Telegramms einschließlich DLE/ETX gebildet. Beim Empfang eines BCC-Bytes, das vom selbst ermittelten abweicht, wird anstatt des DLEs ein NAK gesendet. Versuchen beide Partner gleichzeitig innerhalb der QVZ einen Verbindungsaufbau, so sendet der Partner mit der niedrigeren Priorität das DLE und geht auf Empfang. Das DLE-Zeichen in einem Telegramm wird vom Treiber verdoppelt, d.h. es wird DLE/DLE gesendet. Beim Empfang werden doppelte DLEs als ein DLE im Puffer abgelegt. Als Ende des Telegramms gilt immer die Kombination DLE/ETX/BCC (nur bei 3964R). Die Steuercodes : 02h = STX  $03h = FTX$  $10h = DLE$  $15h = NAK$ *SEND (Senden von Daten*) Aktiver Partner **Passiver Partner** Telegrammkopf+Daten Reaktionsmeldung Folgetelegramm Bei einer Datenmenge > 128 Bytes **Block-Check-Character (BCC-Byte) Initialisierungskonflikt Data Link Escape (DLE-Zeichen) Logischer Telegrammablauf** 

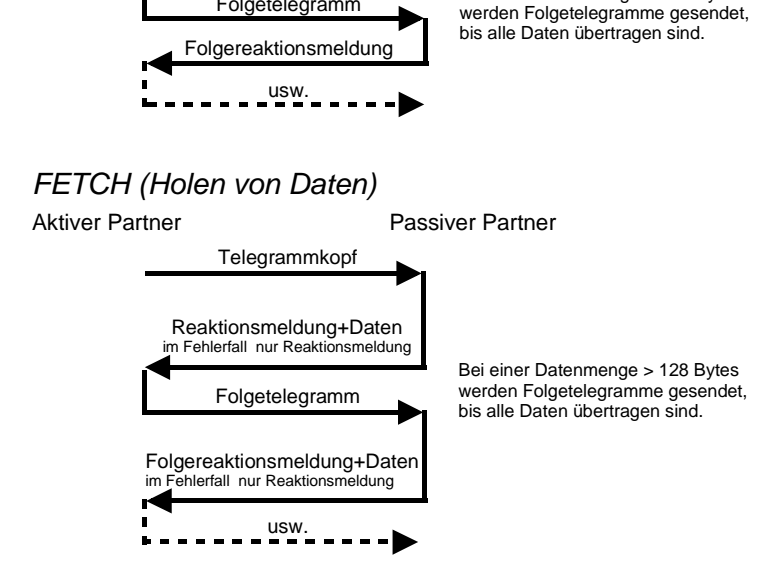

In beiden Fällen wird maximal 5s auf die Reaktionsmeldung gewartet, und danach der Empfang abgebrochen.

#### **Inhalt der Telegramme**

**Aufbau Ausgabe-**

Jedes Telegramm besitzt einen Kopf. Je nach der Vorgeschichte des Telegrammverkehrs enthält dieser alle erforderlichen Informationen.

#### *Beispiel Ausgabetelegramm* 1. WORT A0 **STX** DLE 00 00 A D 05 01 00 08 FF FF  $01$ 02 B0 A1 B<sub>2</sub> . . FF FF DLE ETX BCC DLE **STX** DLE 00 00 00  $0<sub>0</sub>$ DLE ETX **BCC** DLE **Telegrammkopf:** Ausgabe Daten in DB 5 ab DW 1 8 Worte kein Koordinierungsmerker **Telegrammende** + Block Check Char Reaktionsmeldung kein Fehler Daten 8 Worte Aktiver Partner Passiver Partner 2. WORT 8. WORT Byte  $3$  | xx | Fehlercode 00 00 Kennung für Reaktionsmeldung  $\Omega$ 1  $2 \ 00$ Byte 00 00 Kennung für Telegramm  $\Omega$ 1 A X Ausgabebefehl Art der Daten 2 3 xx xx Parameter 1 Ziel 4 5 yy yy Parameter 2 Anzahl 6 7 zz zz Parameter 3 Koordinierungsmerker 8 9 aa bb Daten 10 -  $N$  | xy Normales Telegramm Reaktionstelegramm mit N = 10 ... 127 Bei Datenmengen >128Byte werden Folgetelegramme gesendet. *Aufbau Folgetelegramme* Byte  $3$  | xx | Fehlercode FF 00 Kennung für Folge-Reaktionstelegramm 0 1  $2 \mid 00$ Byte FF 00 Kennung für Folgetelegramm 0 1 A X Ausgabebefehl Art der Daten 2 3 aa bb | Daten 4 -  $N$  | xy Folgetelegramm Folge-Reaktionstelegramm mit  $N = 4$  ... 127 **Telegramm**

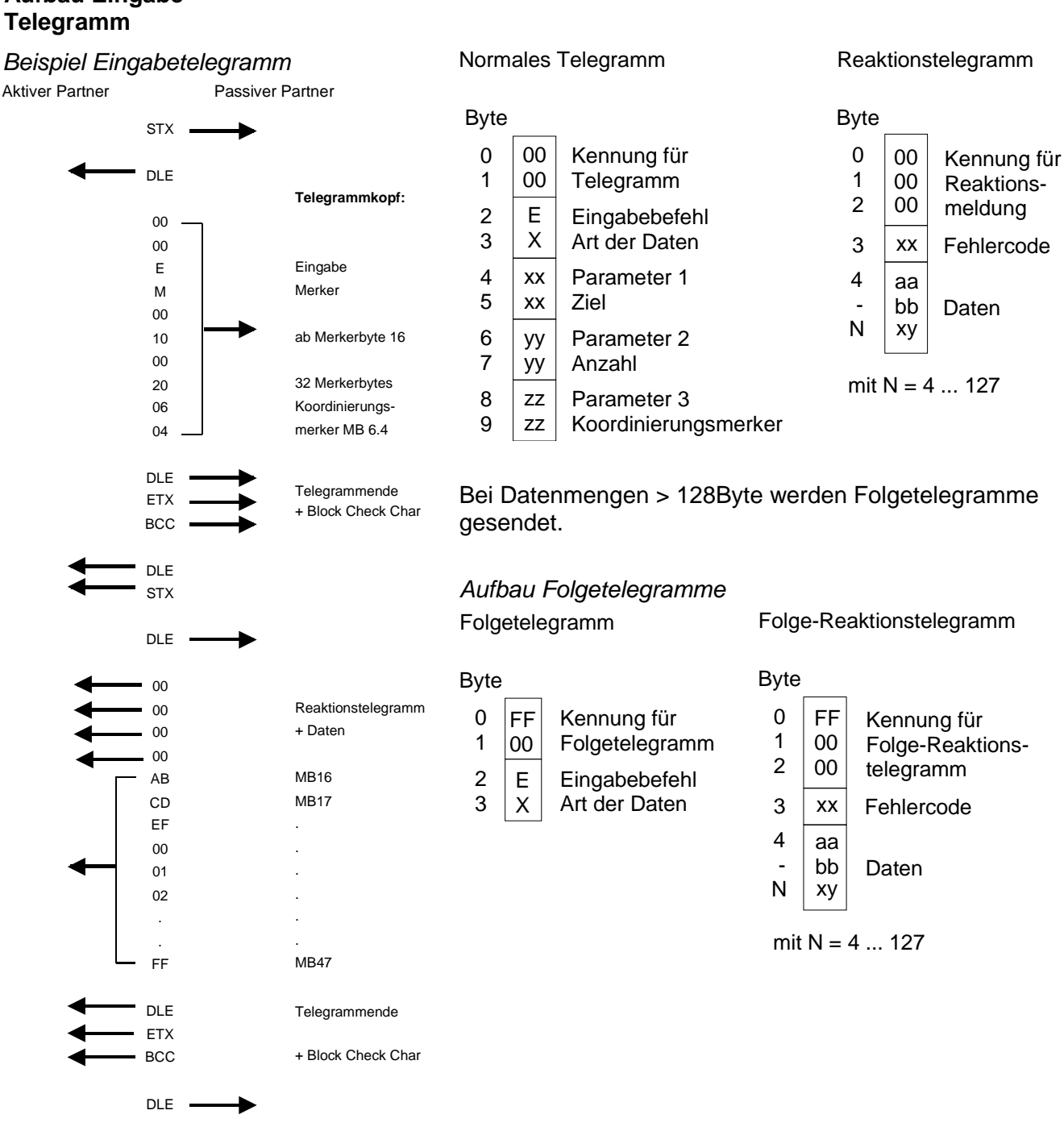

#### **Aufbau Eingabe-Telegramm**

Der Koordinierungsmerker wird im Aktiv-Betrieb im Partner-AG bei Empfang eines Telegramms gesetzt. Dies geschieht sowohl bei Eingabe- als auch bei Ausgabe-Befehlen. Ist der Koordinierungsmerker gesetzt und wird ein Telegramm mit diesem Merker empfangen, so werden die Daten nicht übernommen (bzw. übergeben), sondern es wird eine Fehler-Reaktionsmeldung gesendet (Fehlercode 32h). In diesem Fall muss der Koordinierungsmerker vom Anwender im Partner-AG zurückgesetzt werden. **Koordinierungsmerker** 

### **ASCII / STX/ETX / 3964(R) / RK512 - Kommunikationsprinzip**

Die serielle Kommunikation erfolgt unter Einsatz von Hantierungsbausteinen. Diese Hantierungsbausteine finden Sie im Service-Bereich unter www.vipa.com. **Kommunikation über Hantierungsbausteine** 

Je nach Protokoll kommen folgende Hantierungsbausteine zum Einsatz:

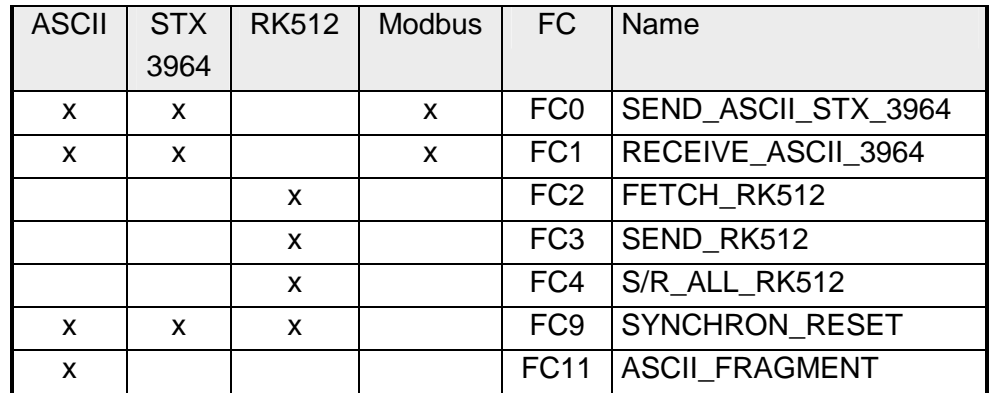

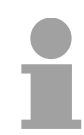

#### **Hinweis!**

Eine Kommunikation mit SEND- und RECEIVE-Bausteinen ist nur möglich, wenn zuvor im Anlauf-OB der Paramater ANL des SYNCHRON-Bausteins gesetzt wurde.

Daten, die von der CPU über den Rückwandbus in den entsprechenden Datenkanal geschrieben werden, werden vom Kommunikationsprozessor in den entsprechenden Sendepuffer (1024Byte) geschrieben und von dort über die Schnittstelle ausgegeben. **Daten senden und empfangen** 

> Empfängt der Kommunikationsprozessor Daten über die Schnittstelle, werden die Daten in einem Ringpuffer abgelegt (1024Byte). Die empfangenen Daten können über den Datenkanal von der CPU gelesen werden.

Der Austausch von empfangenen Telegrammen über den Rückwandbus erfolgt asynchron. Ist ein komplettes Telegramm über die serielle Schnittstelle eingetroffen (Ablauf der ZVZ), so wird dies in einem 1024Byte großen Ringpuffer abgelegt. Aus der Länge des noch freien Ringpuffers ergibt sich die max. Länge eines Telegramms. Je nach Parametrierung können bis zu 250 Telegramme gepuffert werden, wobei deren Gesamtlänge 1024 nicht überschreiten darf. **Kommunikation über Rückwandbus** 

> Ist der Puffer voll, werden neu ankommende Telegramme verworfen. Ein komplettes Telegramm wird in je 12Byte große Blöcke unterteilt und an den Rückwandbus übergeben. Das Zusammensetzen der Datenblöcke hat in der CPU zu erfolgen.

Unter ASCII-fragmentiert werden ankommende Daten eines Telegramms sofort in Blöcken an die CPU weitergereicht. Hierbei beträgt die Blocklänge mindestens 12Byte. Bei ASCII-fragmentiert wartet der CP nicht bis das komplette Telegramm empfangen wurde. Kommunikation unter ASCII-fragmentiert

Ein zu sendendes Telegramm ist in der CPU in 12Byte große Blöcke zu unterteilen und über den Rückwandbus an den CP 240 zu übergeben. Im CP 240 werden diese Blöcke im Sendepuffer zusammengesetzt und bei Vollständigkeit des Telegramms über die serielle Schnittstelle gesendet. Da der Datenaustausch über den Rückwandbus asynchron abläuft, wird ein "Software Handshake" zwischen dem CP 240 und der CPU eingesetzt. Die Register für den Datentransfer vom CP 240 sind 16Byte breit. Für den Handshake sind die Bytes 0 bis 3 (Wort 0 und 2) reserviert.

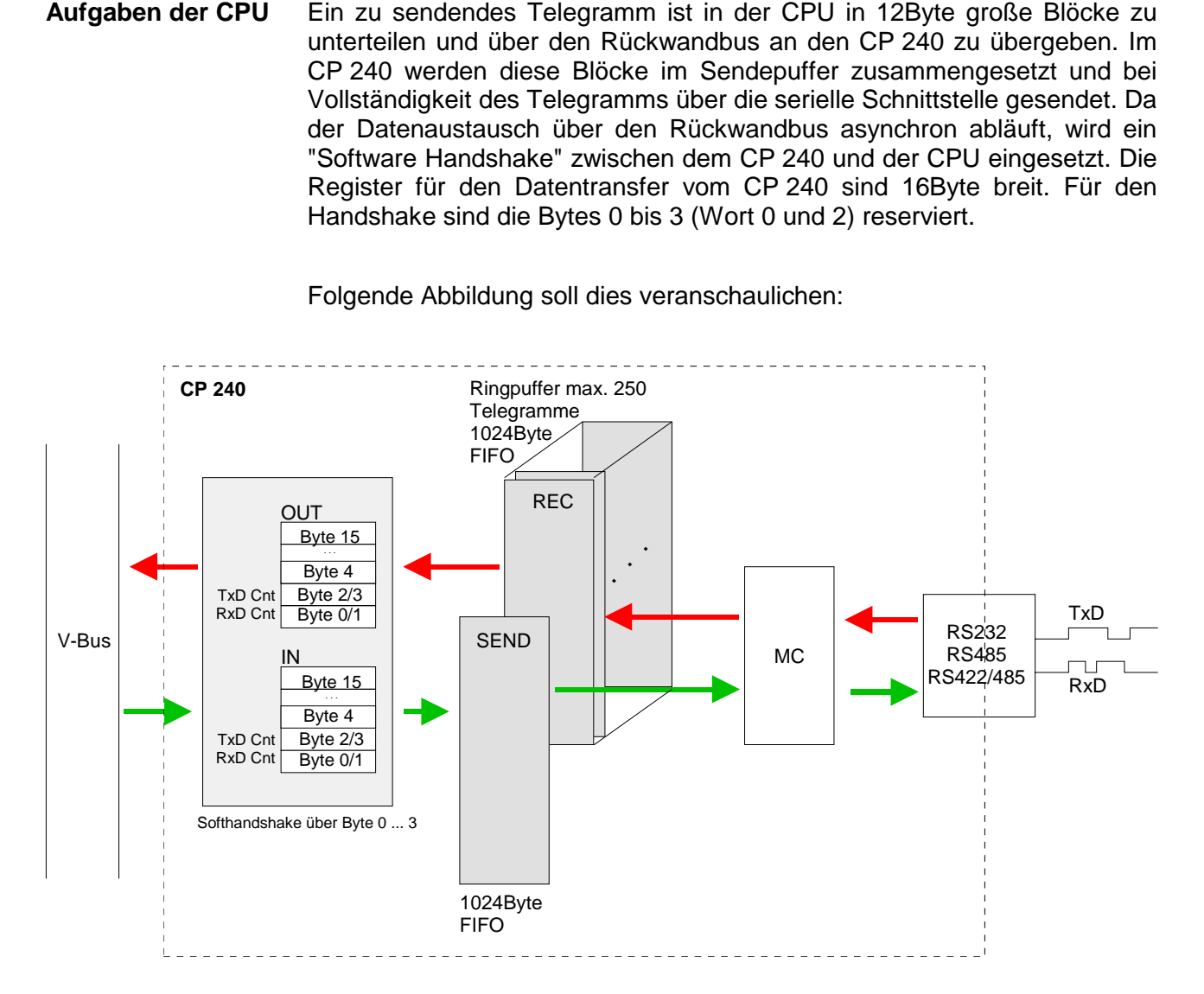

Folgende Abbildung soll dies veranschaulichen:

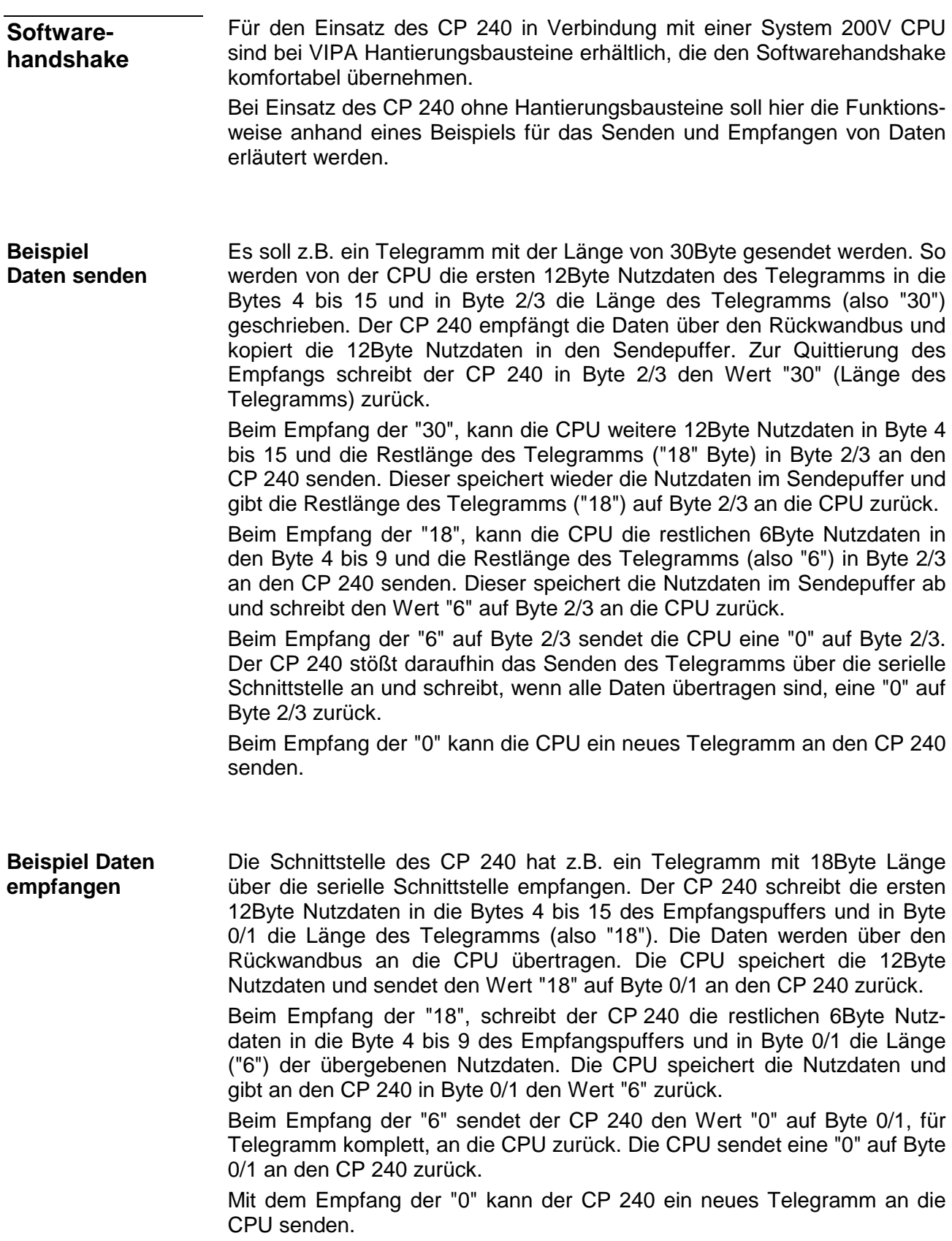

### **ASCII / STX/ETX / 3964(R) / RK512 - Parametrierung**

#### Sie können dem CP 240 zur Parametrierung 16Byte Parameterdaten übergeben. Der Aufbau der Parameterdaten richtet sich nach dem gewählten Protokoll. **Allgemein**

Bei der Hardware-Konfiguration ist immer der dem Protokoll entsprechende CP 240 zu verwenden.

Nachfolgend finden Sie eine Auflistung der Parameterbytes mit ihren Default-Werten.

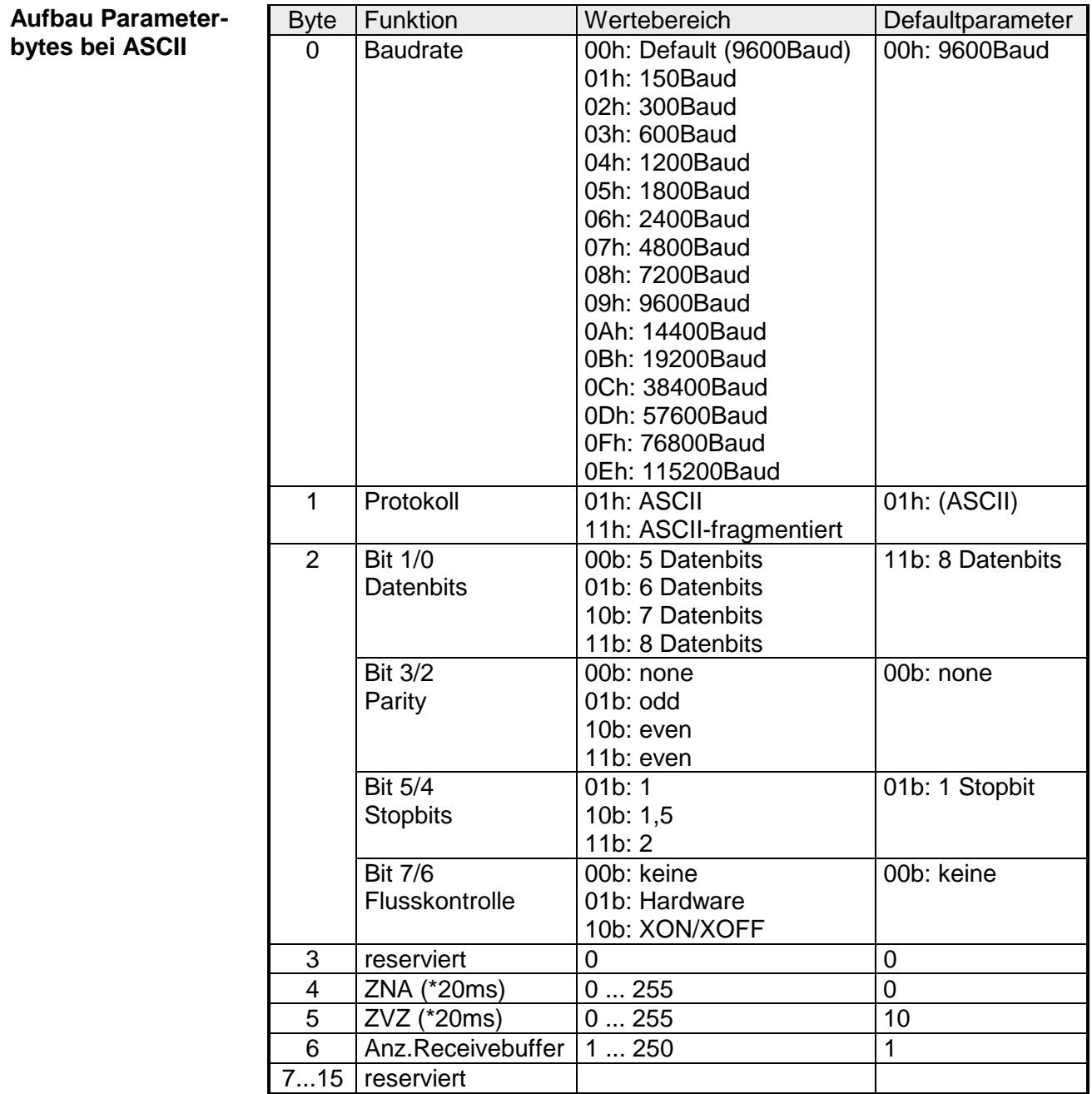

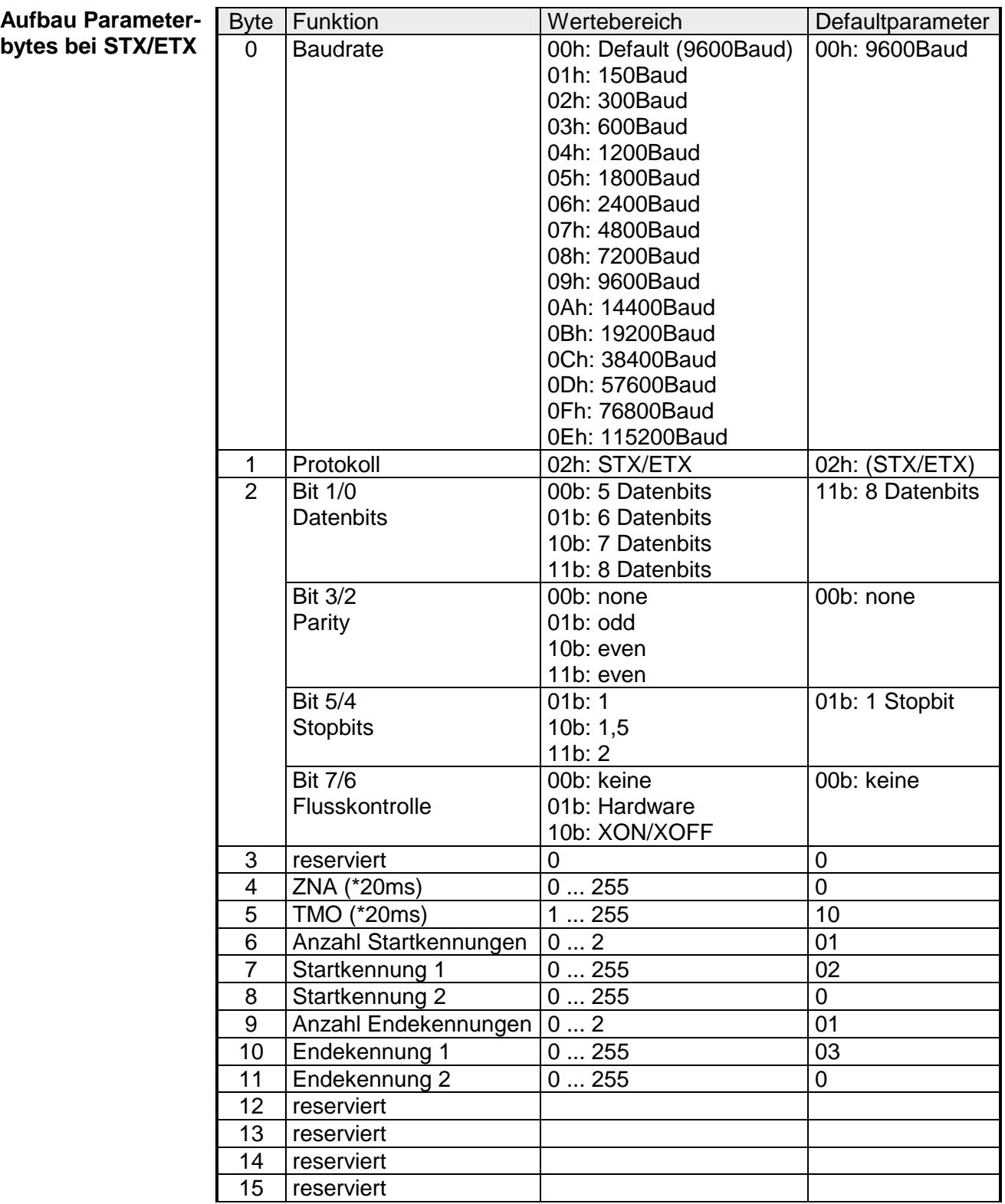

**Aufbau Parameterbytes bei 3964(R) / 3964(R) mit RK512** 

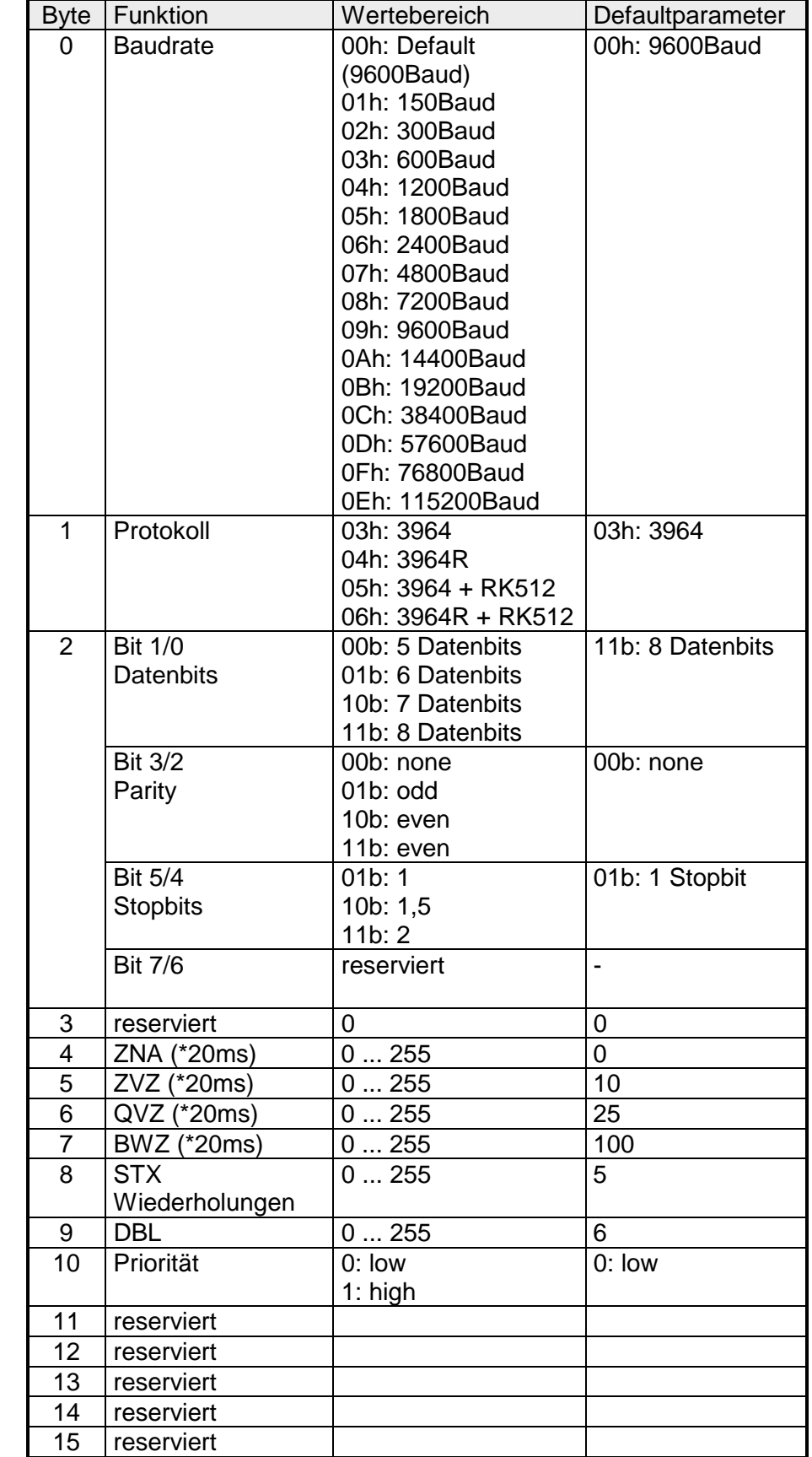

### **Parameterbeschreibung**

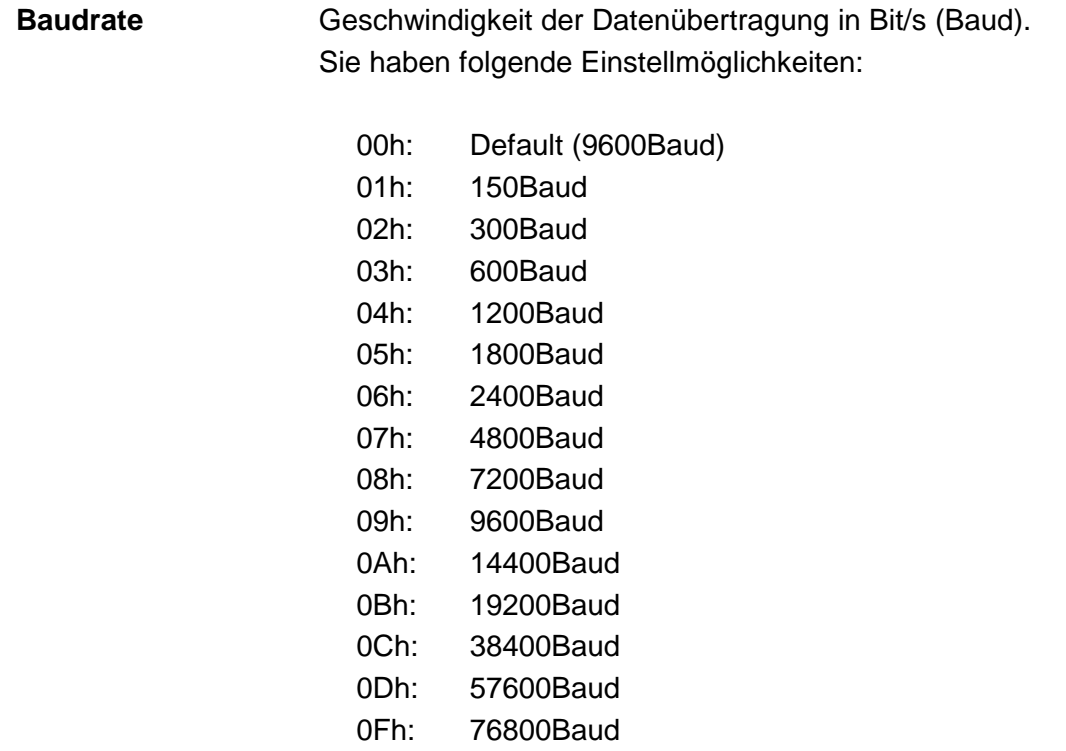

*Default: 0 (9600Baud)* 

0Eh: 115200Baud

Das Protokoll, das verwendet werden soll. Diese Einstellung beeinflusst den weiteren Aufbau der Parameterdaten. Sie haben folgende Einstellmöglichkeiten: **Protokoll** 

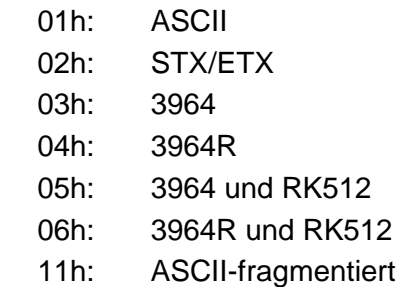

#### Für jeden Zeichenrahmen stehen je 3 Datenformate zur Verfügung. Die Datenformate unterscheiden sich durch Anzahl der Datenbits, mit oder ohne Paritätsbit und Anzahl der Stopbits. **Übertragungsparameter-Byte**

Das Übertragungsparameter-Byte hat folgenden Aufbau:

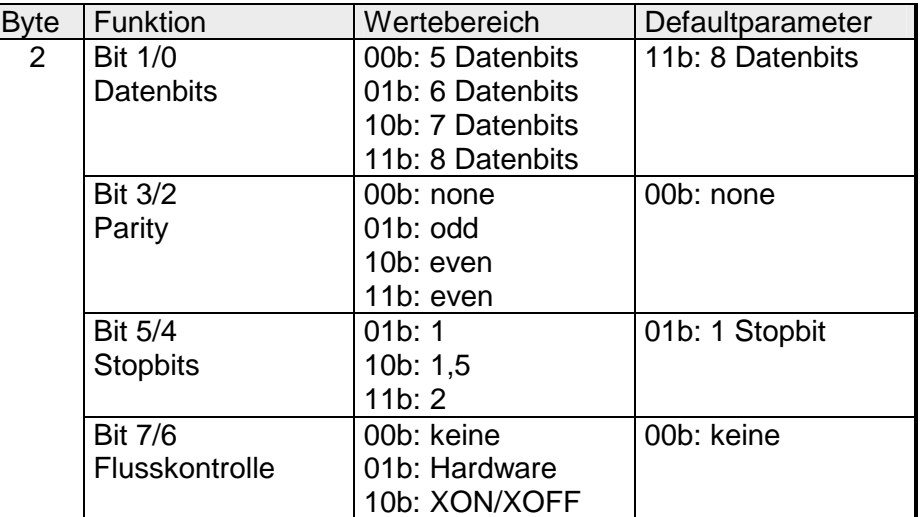

Anzahl der Datenbits, auf die ein Zeichen abgebildet wird. **Datenbits** 

Die Parität ist je nach Wert gerade oder ungerade. Zur Paritätskontrolle werden die Informationsbits um das Paritätsbit erweitert, das durch seinen Wert ("0" oder "1") den Wert aller Bits auf einen vereinbarten Zustand ergänzt. Ist keine Parität vereinbart, wird das Paritätsbit auf "1" gesetzt, aber nicht ausgewertet. Parity

Die Stopbits werden jedem zu übertragenden Zeichen nachgesetzt und kennzeichnen das Ende eines Zeichens. **Stopbits** 

Mechanismus, der den Datentransfer synchronisiert, wenn der Sender schneller Daten schickt als der Empfänger verarbeiten kann. Die Flusskontrolle kann hardware- oder softwaremäßig (XON/XOFF) erfolgen. Bei der Hardware-Flusskontrolle werden die Leitungen RTS und CTS verwendet, die dann entsprechend zu verdrahten sind. Die Software-Flusskontrolle verwendet zur Steuerung die Steuerzeichen XON=11h und XOFF=13h. Bitte beachten Sie, dass dann Ihre Daten diese zwei Steuerzeichen nicht beinhalten dürfen. Flusskontrolle (bei ASCII und STX/ETX)

*Default: 13h (Datenbits: 8, Parität: keine, Stopbit: 1, Flusskontrolle: keine)*

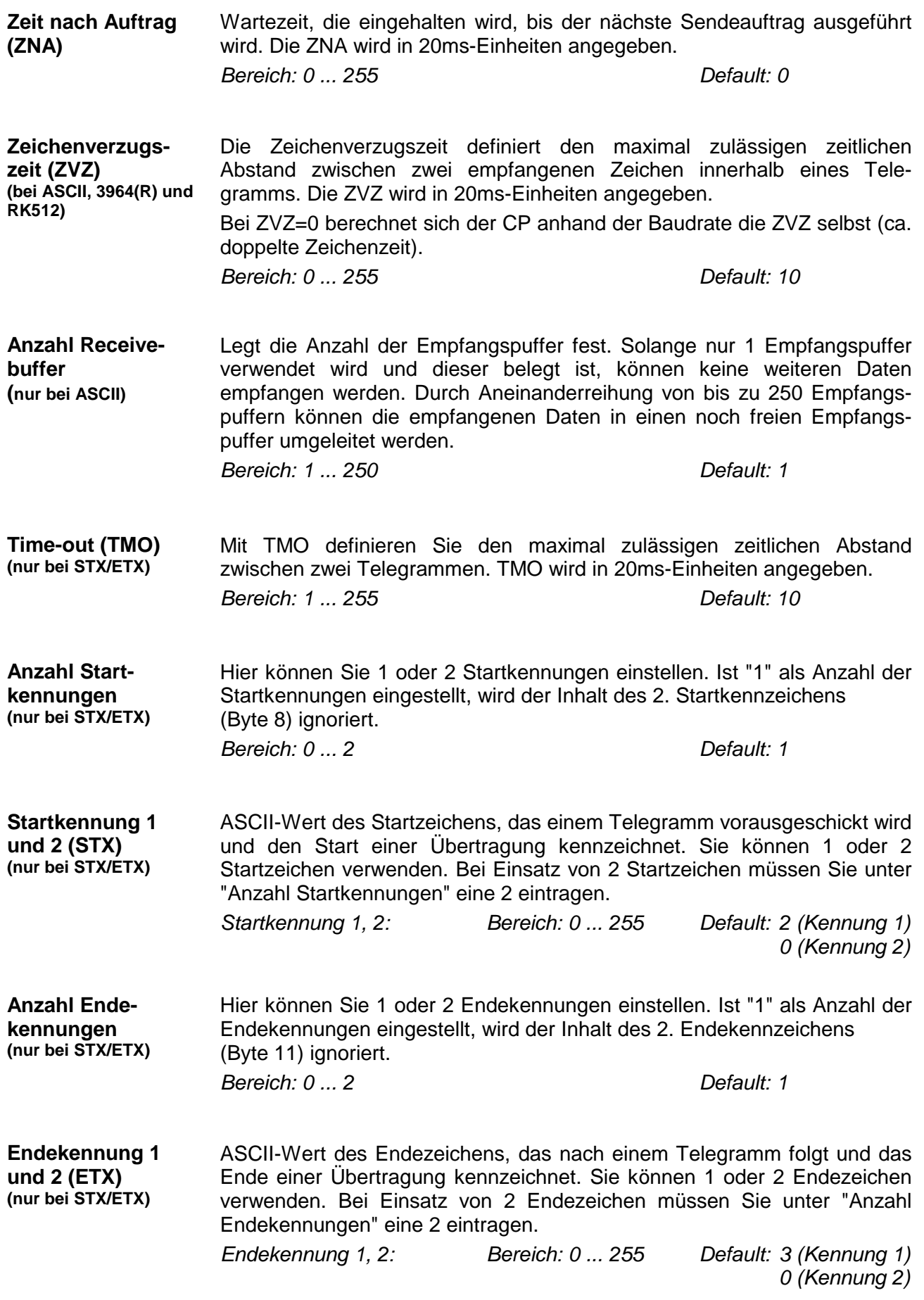

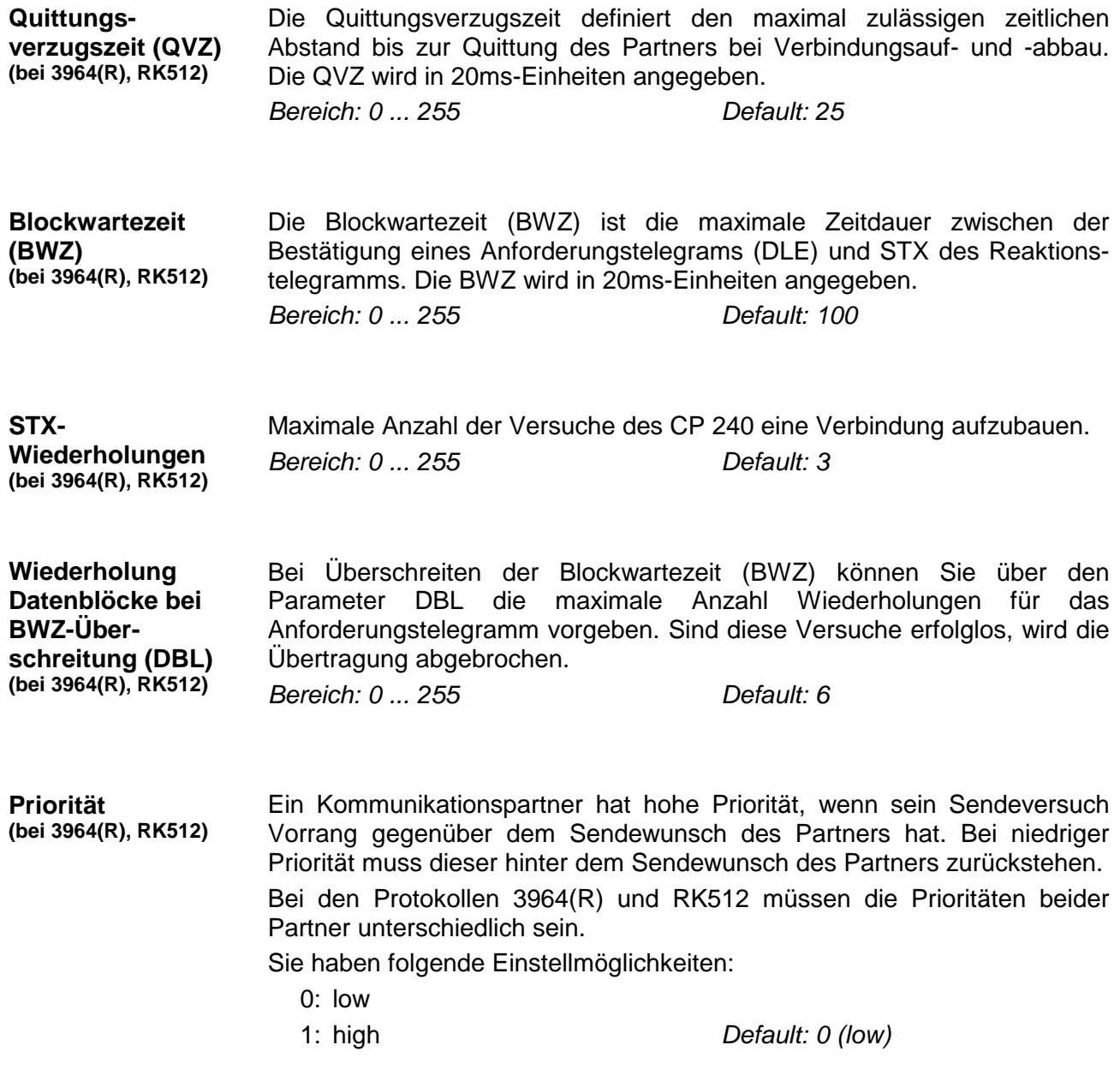

### **Modbus - Grundlagen**

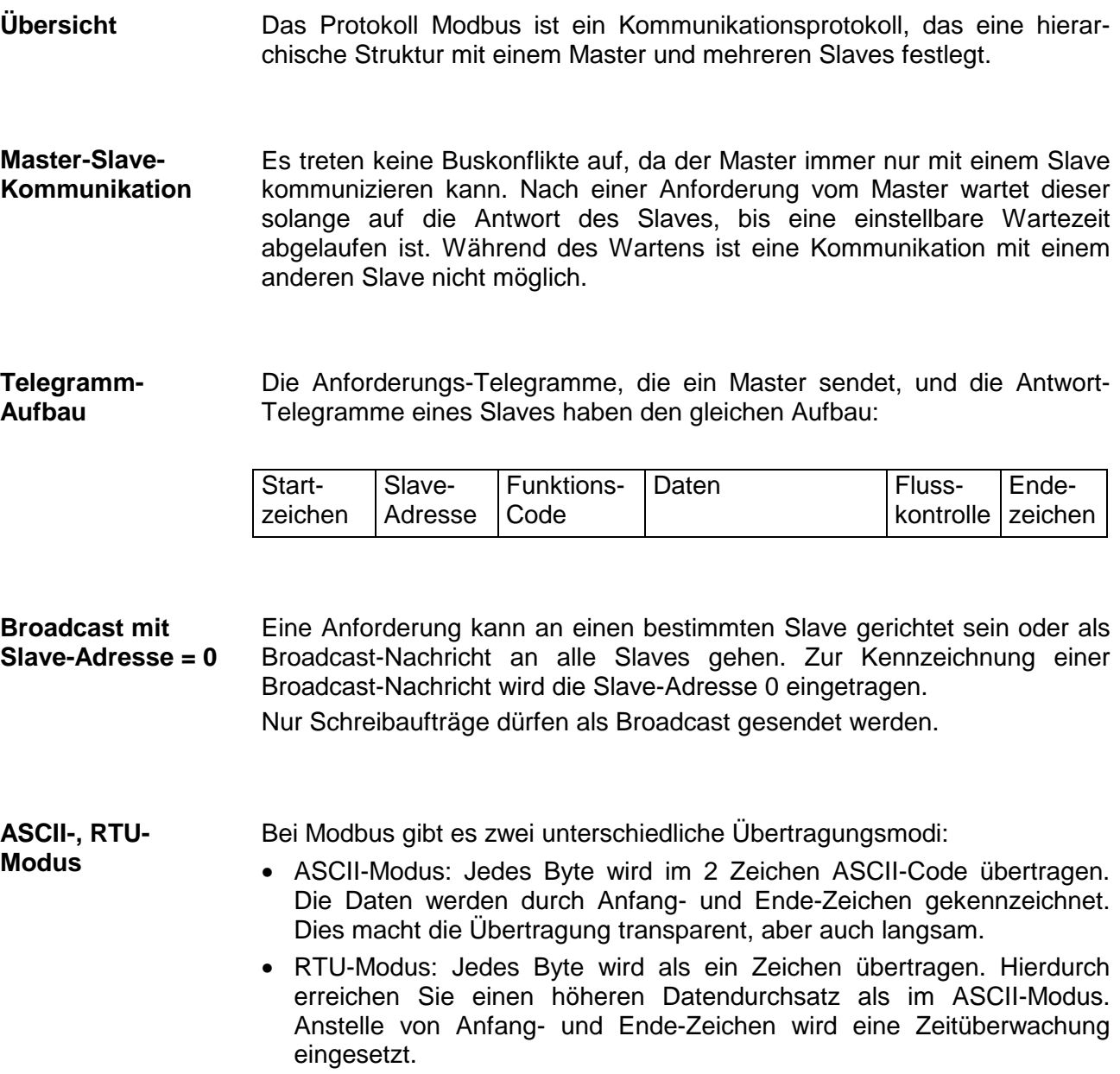

Die Modus-Wahl erfolgt bei der Parametrierung.

Der CP 240 Modbus unterstützt verschiedene Betriebsarten, die nachfolgend beschrieben sind: **Modbus auf dem CP 240 von VIPA** 

- Im *Modbus Master* Betrieb steuern Sie die Kommunikation über Ihr SPS-Anwenderprogramm. Hierzu sind die SEND- und RECEIVE-Hantierungsbausteine erforderlich. Sie haben hier die Möglichkeit unter Verwendung einer Blockung bis zu 250Byte Nutzdaten zu übertragen. Modbus Master
- Im *Modbus Slave Short* Betrieb belegt der CP 240 je 16Byte für Ein- und Ausgabe-Daten an beliebiger Stelle in der CPU. Über die Adress-Parameter können Sie bei der Hardware-Konfiguration diesen Bereich definieren. Ein SPS-Programm für die Datenbereitstellung ist auf Slave-Seite nicht erforderlich. Diese Betriebsart eignet sich besonders zur schnellen Datenübertragung kleiner Datenmengen über Modbus Modbus Slave Short
- Für Daten, deren Länge 16Byte überschreiten, sollten Sie die Modbus Slave Long Betriebsart verwenden. Hier wird bei Datenempfang vom Master mit RECEIVE der Bereich an die CPU übergeben, innerhalb dessen eine Änderung stattgefunden hat. Der Datentransfer erfolgt nach folgendem Prinzip: Modbus Slave Long

Der max. 1024Byte große Empfangsbereich wird in 128 8Byte-Blöcke aufgeteilt. Bei Datenänderung durch den Master werden nur die Blöcke an die CPU übergeben, in denen geändert wurde. In einem Baustein-Zyklus des RECEIVE-Bausteins können maximal 16 zusammenhängende 8Byte-Blöcke am Rückwandbus übergeben werden. Liegen die 8Byte-Blöcke nicht zusammen, ist für jeden geänderten 8Byte-Block ein Baustein-Zyklus erforderlich. Der Empfangs-DB des RECEIVE-Bausteins ist immer als ein Vielfaches von 8 anzugeben.

Mit einem SEND-Aufruf wird ein gewünschter Datenbereich in den CP übertragen, der vom Master gelesen werden kann. Schreibende Master-Zugriffe dürfen nicht außerhalb des Empfangs-Bereichs liegen!

Bitte beachten Sie, dass Modbus Slave Long ab der Baustein-Bibliothek FX000002\_V120 oder höher unterstützt wird.

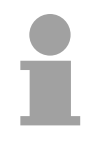

#### **Hinweis!**

Erst nachdem alle Daten im CP 240 vorliegen, sendet der CP 240 ein Antworttelegramm an den Master.

Nach Einschalten der Spannungsversorgung leuchten am Modbus-Modul die LEDs ER, TxD und RxD. Das Modul signalisiert hiermit, dass es noch keine gültigen Parameter von der CPU erhalten hat. Sobald Sie die CPU in RUN schalten, werden die Modbus-Parameter an das Modul übertragen. Bei gültigen Parametern erlöschen die LEDs ER, TxD und RxD. Das Modbus-Modul ist nun bereit für die Kommunikation. **Inbetriebnahme** 

> Bei Einsatz im Master-Modus können Sie nun entsprechende Schreib- /Lesebefehle in Ihrem Anwenderprogramm ausführen lassen.

> Sollte die ER-LED nicht erlöschen, liegt ein interner Fehler vor. Bei einem vorübergehenden Fehler können Sie diesen durch einen STOP-RUN-Übergang der CPU rücksetzen.

**bei Modbus** 

### **Modbus - Parametrierung**

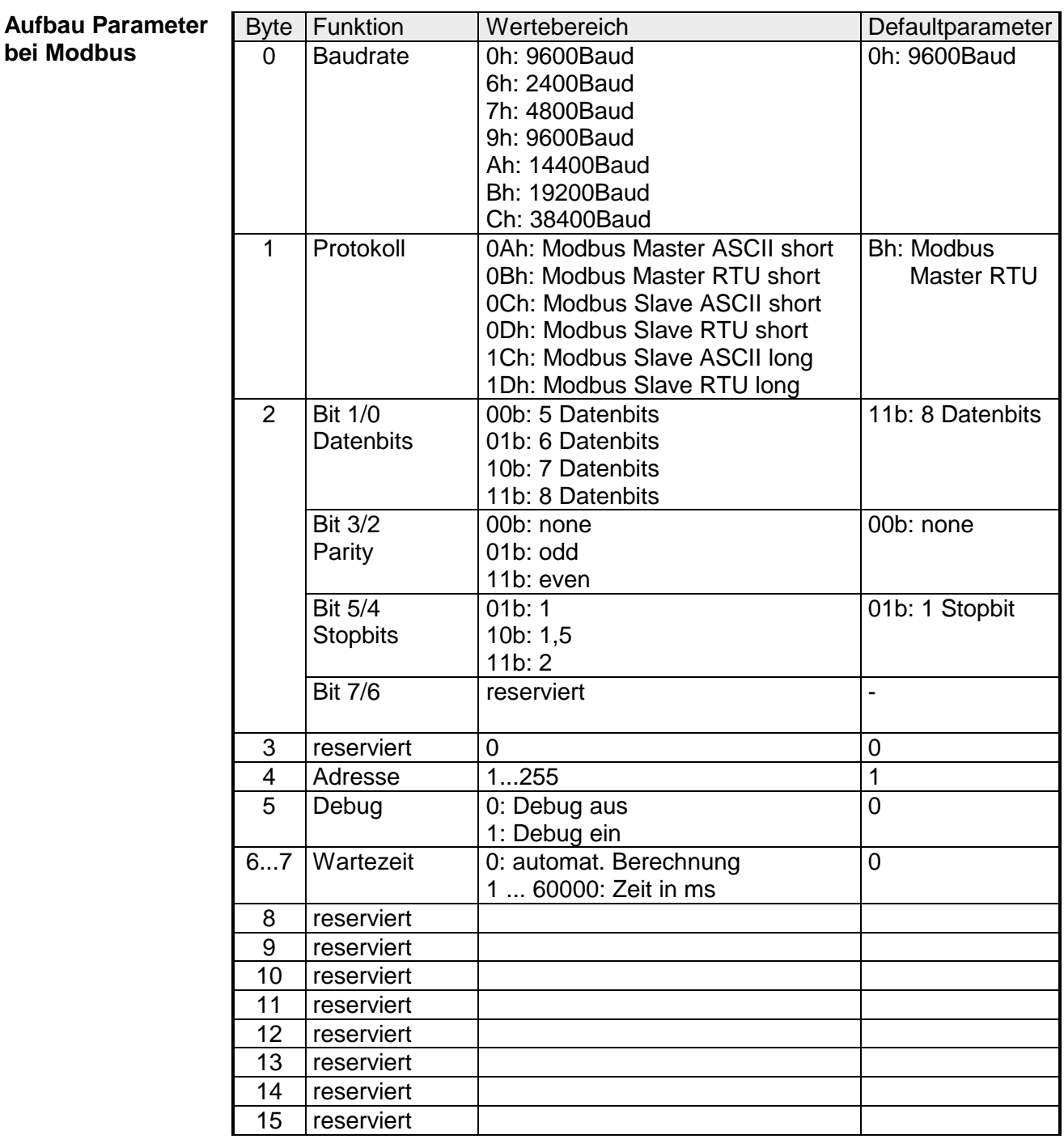

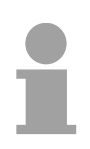

### **Hinweis zu den Defaultparametern!**

Sofern keine Parametrierung vorhanden ist und der CP 240 über Auto-Adressierung eingebunden werden soll, besitzt der CP folgende Default-Parameter:

Baudrate: 9600Baud, Protokoll: ASCII, Datenbits: 8, **Parity: even**, Stopbits: 1, Flusskontrolle: keine, ZNA: 0, ZVZ: 200ms, Receivebuffer: 1
## **Parameterbeschreibung**

Geschwindigkeit der Datenübertragung in Bit/s (Baud). Sie haben folgende Einstellmöglichkeiten: **Baudrate** 

- 00h: Default (9600Baud) 06h: 2400Baud 07h: 4800Baud 09h: 9600Baud 0Ah: 14400Baud 0Bh: 19200Baud
- 0Ch: 38400Baud

*Default: 0 (9600Baud)* 

Das Protokoll, das verwendet werden soll. Diese Einstellung beeinflusst den weiteren Aufbau der Parameterdaten. **Protokoll** 

- 0Ah: Modbus Master mit ASCII
- 0Bh: Modbus Master mit RTU
- 0Ch: Modbus Slave Short mit ASCII
- 0Dh: Modbus Slave Short mit RTU
- 1Ch: Modbus Slave Long mit ASCII
- 1Dh: Modbus Slave Long mit RTU
- Für jeden Zeichenrahmen stehen je 3 Datenformate zur Verfügung. Die Datenformate unterscheiden sich durch Anzahl der Datenbits, mit oder ohne Paritätsbit und Anzahl der Stopbits. **Übertragungsparameter-Byte**

Das Übertragungsparameter-Byte hat folgenden Aufbau:

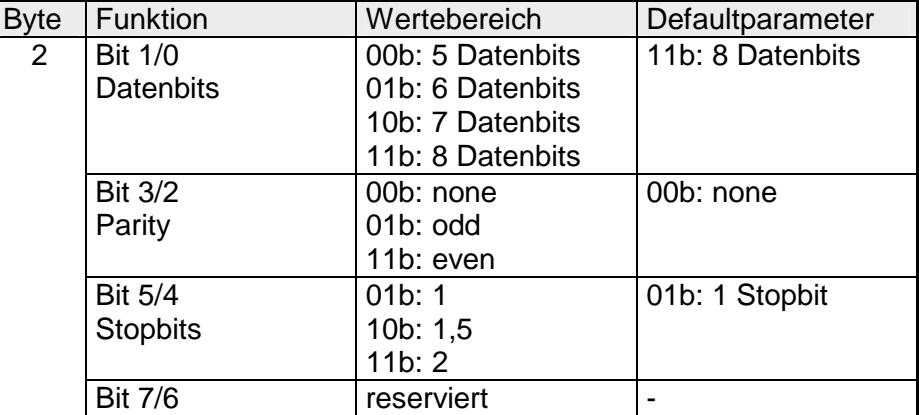

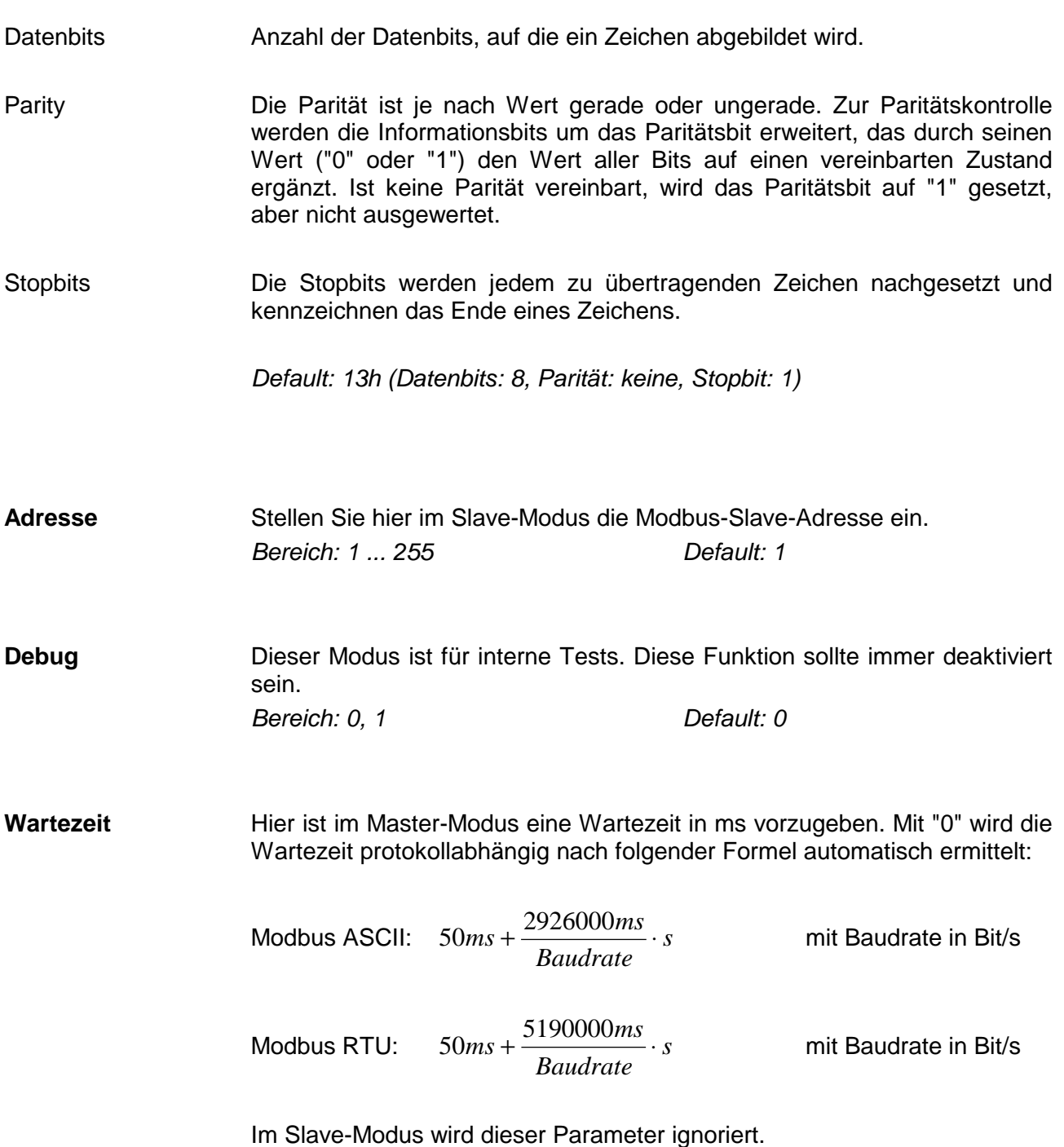

# **Modbus - Einsatz**

 $\ddot{\phantom{a}}$ 

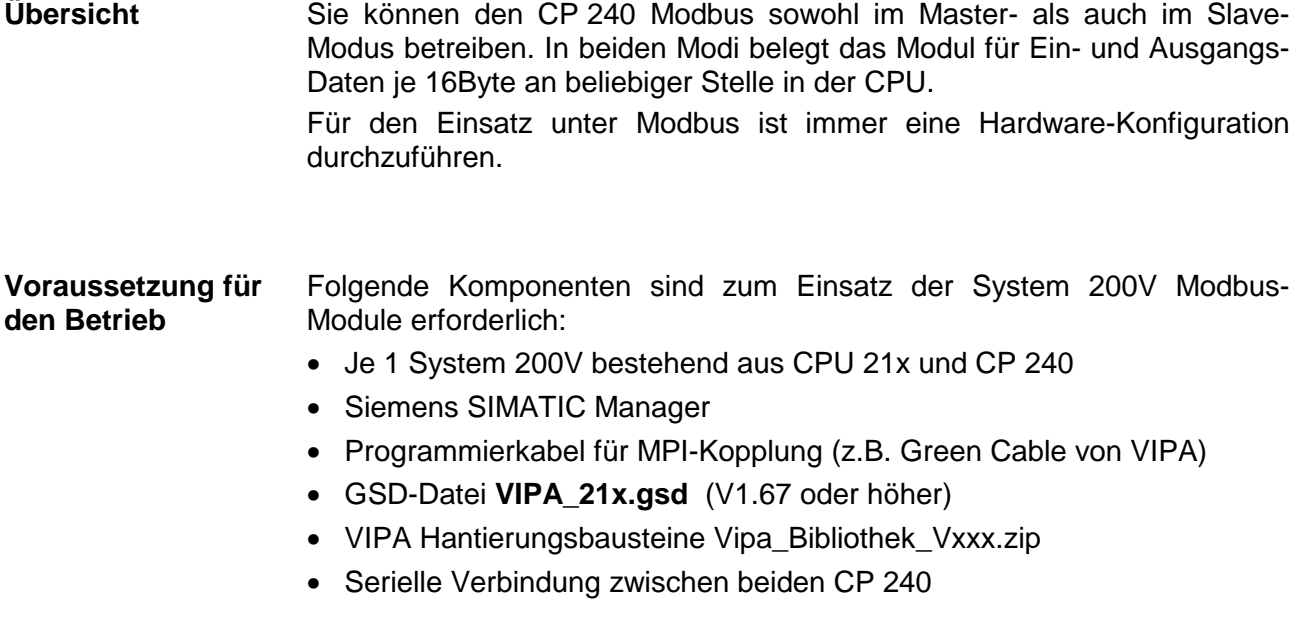

Für den CP 240 ist immer eine Hardware-Konfiguration durchzuführen. Hierfür ist die Einbindung der VIPA\_21x.gsd im Hardware-Katalog erforderlich. Die Parametrierung erfolgt nach folgender Vorgehensweise: **Parametrierung** 

- Starten Sie den Siemens SIMATIC Manager
- Installieren Sie die GSD-Datei **VIPA\_21x.gsd** im Hardware-Katalog.
- Legen Sie im Hardware-Konfigurator mit der CPU 315-2DP (6ES7 315- 2AF03 V1.2) ein virtuelles PROFIBUS-System an.
- Binden Sie an dieses System das Slave-System "VIPA\_CPU21x" an und geben Sie diesem die PROFIBUS-Adresse 1.
- Projektieren Sie beginnend mit der CPU 21x Ihr System 200V. Verwenden Sie einen mit "Modbus" bezeichneten CP.
- Parametrieren Sie den CP 240 nach Ihren Vorgaben. Der CP 240 belegt in der CPU je 16Byte für Ein- und Ausgabe.
- Übertragen Sie Ihr Projekt in die SPS.
- Mit Ausnahme bei "Modbus Slave Short" ist immer für die Kommunikation zusätzlich ein SPS-Programm erforderlich. Hierbei erfolgt die Kommunikation über Hantierungsbausteine, die Sie in Form der VIPA-Bibliothek **Vipa\_Bibliothek***\_Vxxx.zip* im Siemens SIMATIC Manager einbinden können. Die Library finden Sie unter www.vipa.com. **SPS-Programm**

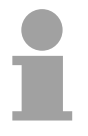

## **Hinweis!**

Näheres zur Installation der GSD-Datei und der Library finden Sie im Teil "Projektierung".

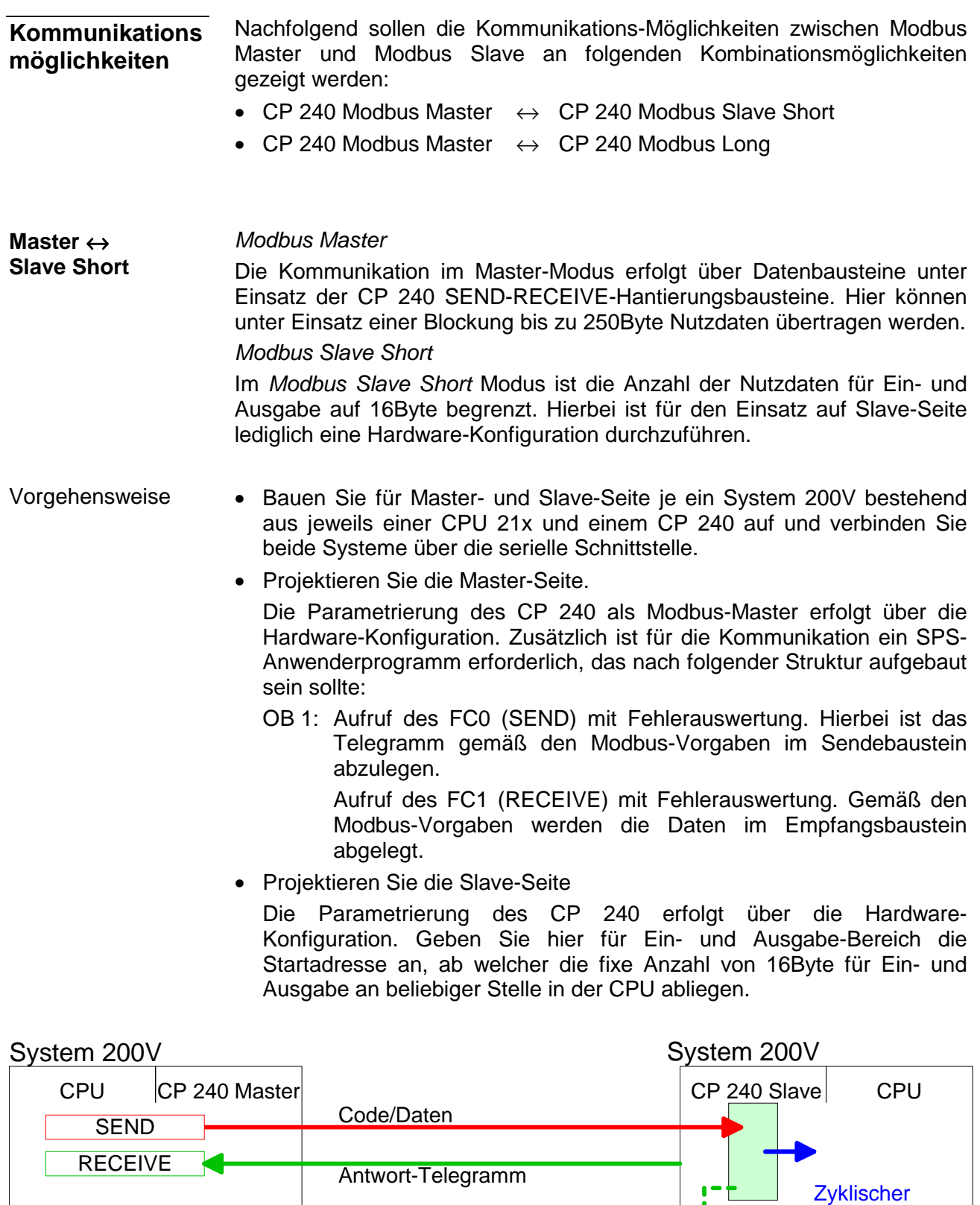

Datentransfer

**RECEIVE** 

SEND Code

**Daten** 

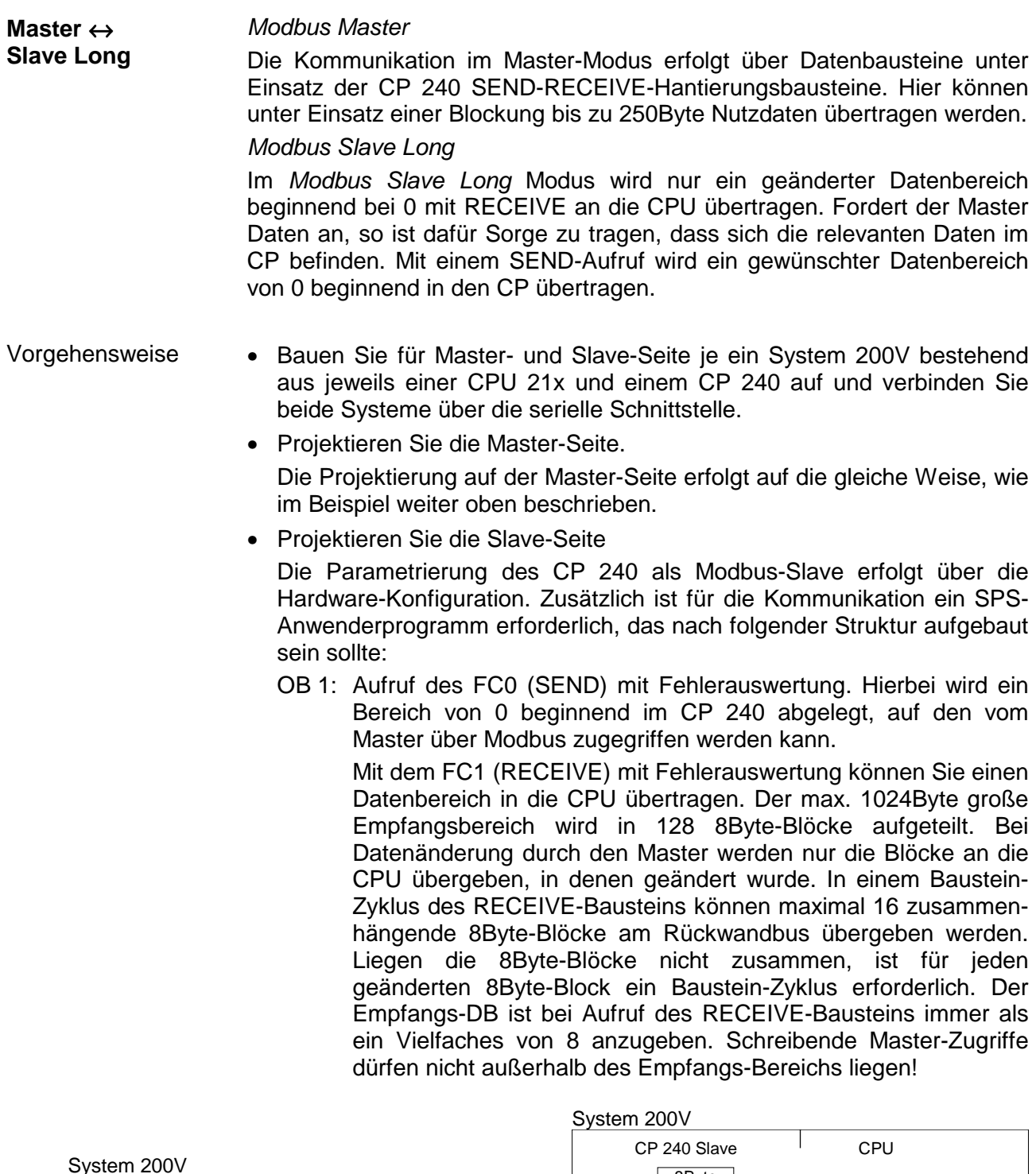

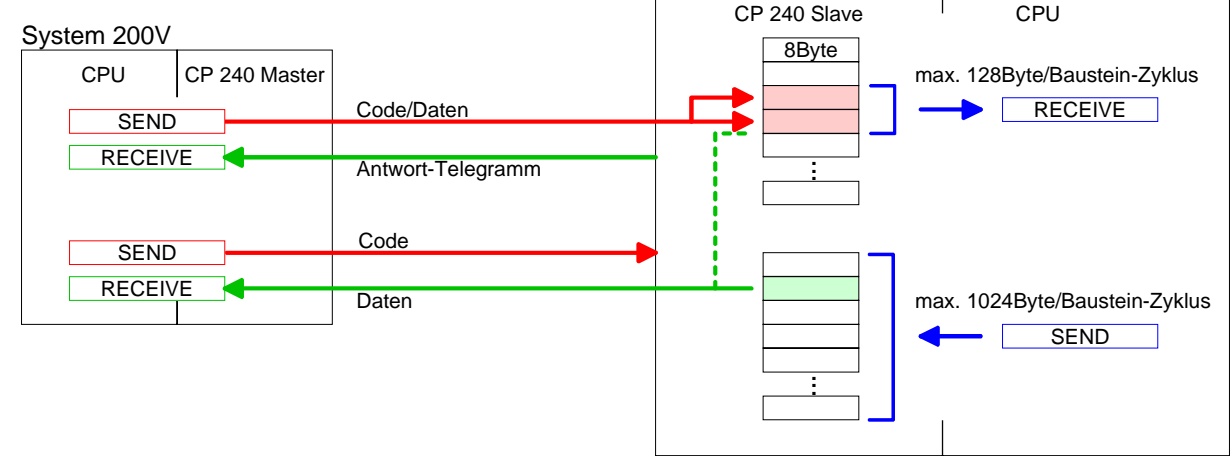

Bei Einsatz mehrerer Slaves können unter RS485 keine Buskonflikte auftreten, da der Master immer nur mit einem Slave kommunizieren kann. Der Master schickt an den über die Adresse spezifizierten Slave ein Kommandotelegramm und wartet eine gewisse Zeit, in der der Slave sein Antworttelegramm senden kann. Während des Wartens ist eine Kommunikation mit einem anderen Slave nicht möglich. **Zugriff auf mehrere Slaves** 

> Zur Kommunikation mit mehreren Slaves ist für jeden Slave ein SEND-Datenbaustein für das Kommandotelegramm und ein RECEIVE-Datenbaustein für das Antworttelegramm erforderlich.

> Eine Applikation mit mehreren Slaves würde aus entsprechend vielen Datenbausteinen mit Kommandos bestehen.

Diese werden der Reihe nach abgearbeitet:

- 1. Slave: Sende Kommandotelegramm an Slave-Adresse 1.Slave Empfange Antworttelegramm von Slave-Adresse 1.Slave Werte Antworttelegramm aus
- 2. Slave: Sende Kommandotelegramm an Slave-Adresse 2.Slave Empfange Antworttelegramm von Slave-Adresse 2.Slave Werte Antworttelegramm aus

... usw.

Eine Anforderung kann an einen bestimmten Slave gerichtet sein oder als Broadcast-Nachricht an alle Slaves gehen. Zur Kennzeichnung einer Broadcast-Nachricht wird die Slave-Adresse 0 eingetragen.

Nur Schreibaufträge dürfen als Broadcast gesendet werden.

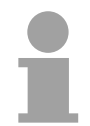

## **Hinweis!**

Nach einem Broadcast wartet der Master nicht auf ein Antworttelegramm.

**Master-Ausgabe-Bereich beschreiben** 

Durch "Ver-Oderung" des FC 0 Parameters *ANZ* mit 4000h werden zu sendende Slave-Daten nicht im Master-Eingabe- sondern im Master-Ausgabe-Bereich abgelegt. Da der Master unter Einsatz von Funktionscodes diesen Bereich lesen kann, können Sie diese Funktionalität beispielsweise zur direkten Fehlerübermittlung an den Master verwenden.

# **Modbus - Funktionscodes**

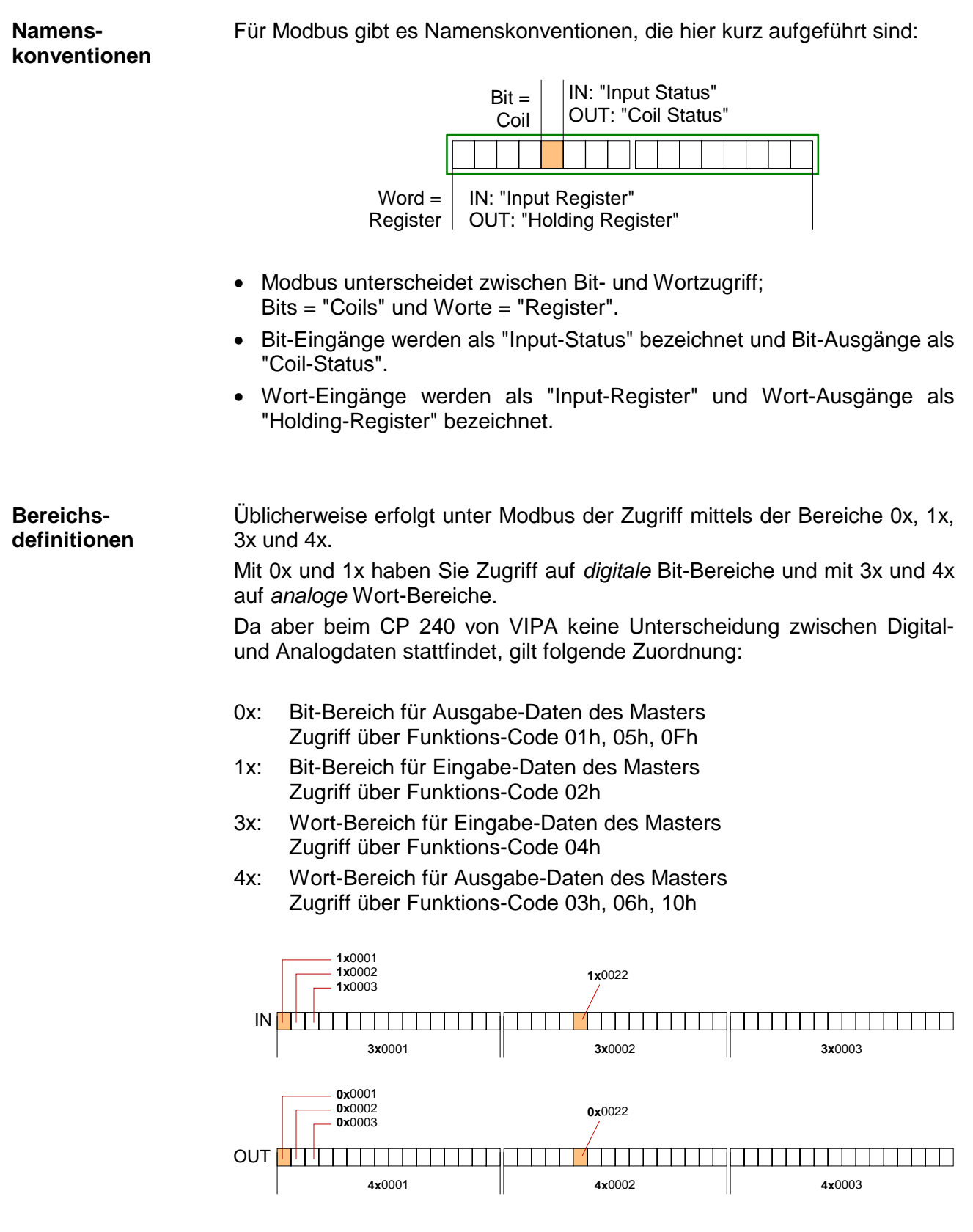

Eine Beschreibung der Funktions-Codes finden Sie auf den Folgeseiten.

Mit folgenden Funktionscodes können Sie von einem Modbus-Master auf einen Slave zugreifen. Die Beschreibung erfolgt immer aus Sicht des Masters: **Übersicht** 

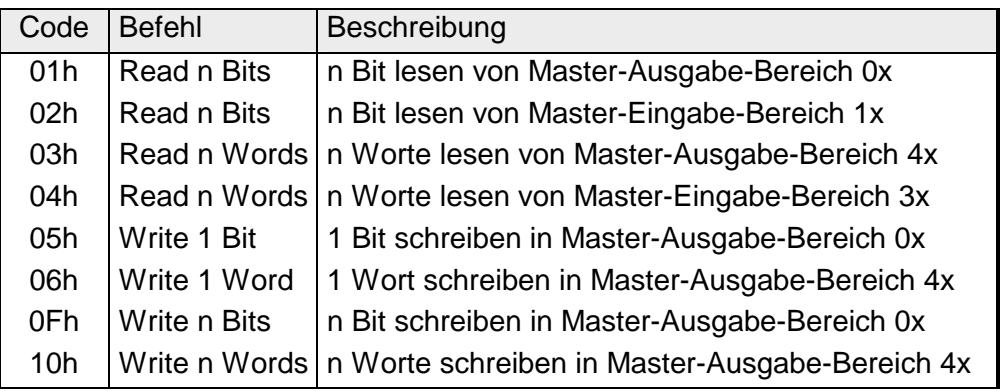

## Sichtweise für "Eingabe"- und "Ausgabe"-Daten

Die Beschreibung der Funktionscodes erfolgt immer aus Sicht des Masters. Hierbei werden Daten, die der Master an den Slave schickt, bis zu ihrem Ziel als "Ausgabe"-Daten (OUT) und umgekehrt Daten, die der Master vom Slave empfängt als "Eingabe"-Daten (IN) bezeichnet.

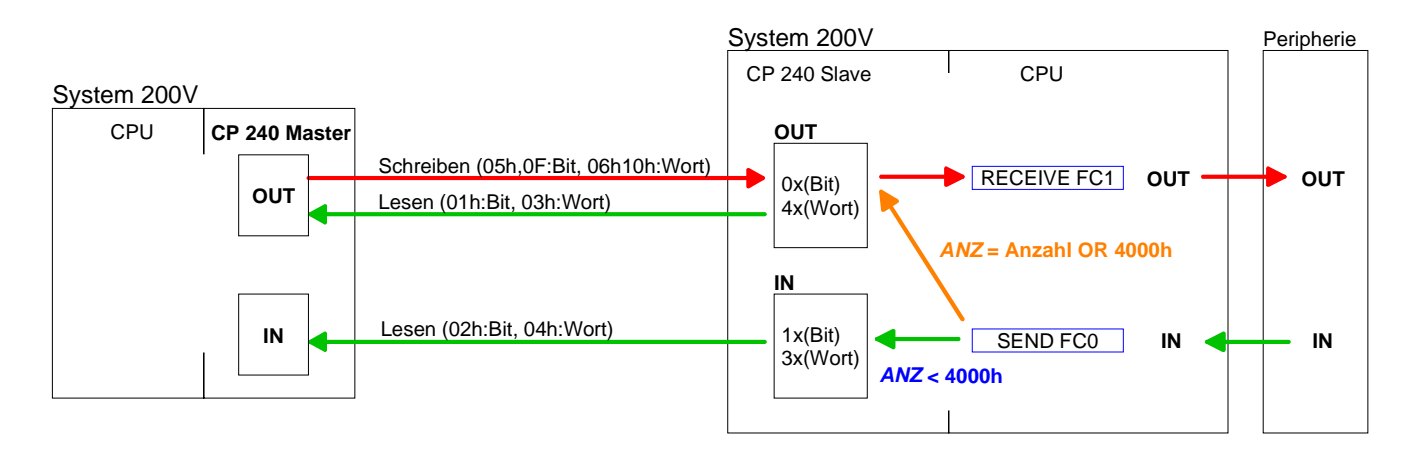

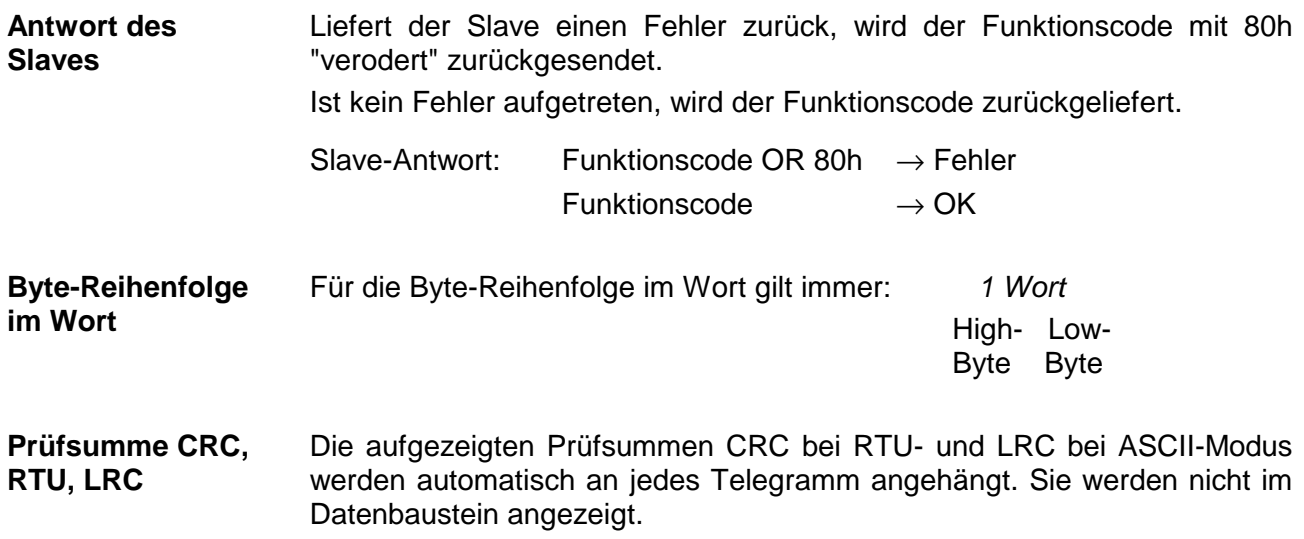

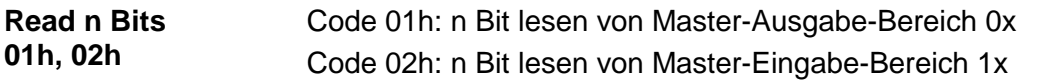

## Kommandotelegramm

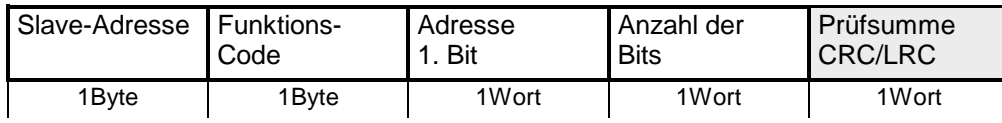

## Antworttelegramm

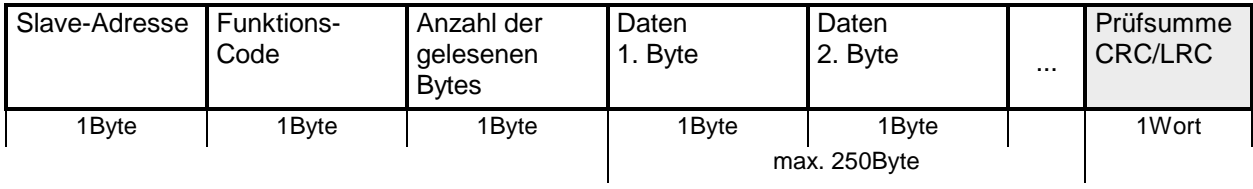

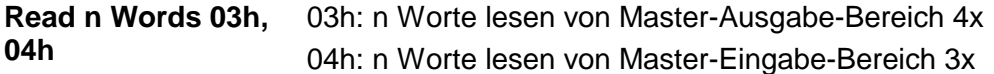

Kommandotelegramm

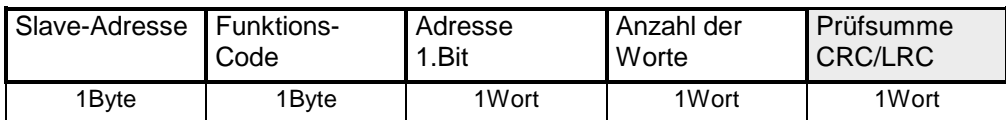

## Antworttelegramm

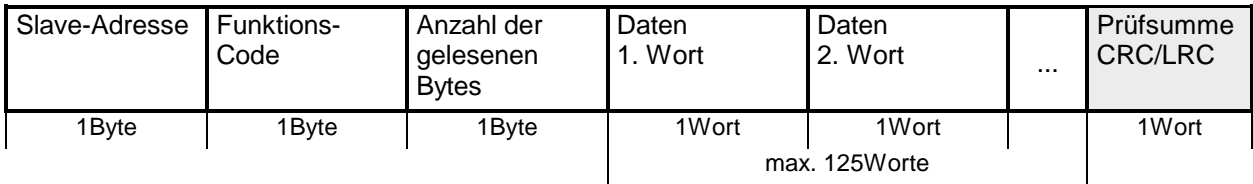

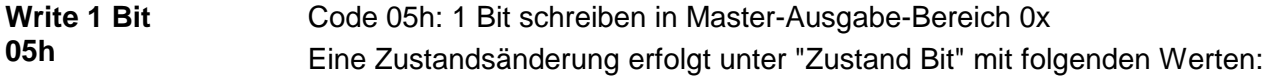

"Zustand Bit" = 0000h  $\rightarrow$  Bit = 0 "Zustand Bit" =  $FF00h \rightarrow Bit = 1$ 

## Kommandotelegramm

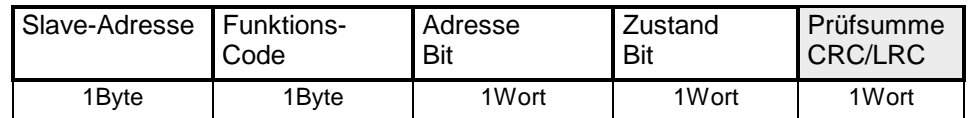

## Antworttelegramm

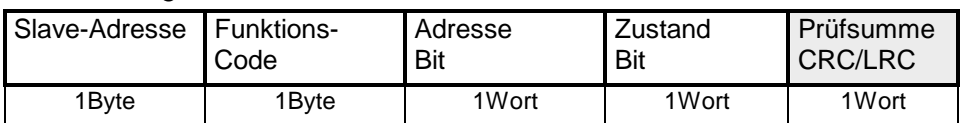

#### Code 06h: 1 Wort schreiben in Master-Ausgabe-Bereich 4x **Write 1 Word 06h**

## Kommandotelegramm

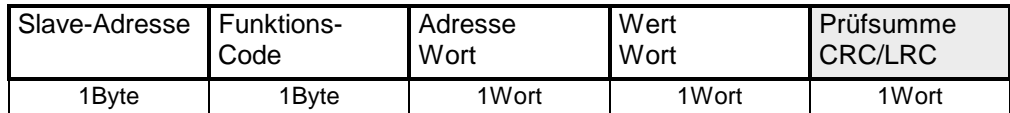

## Antworttelegramm

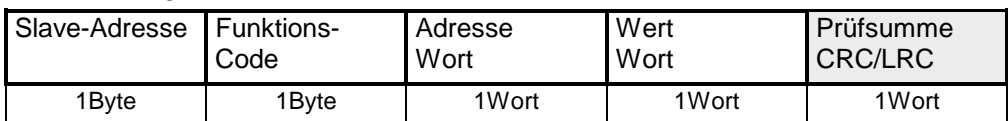

### Code 0Fh: n Bit schreiben in Master-Ausgabe-Bereich 0x Bitte beachten Sie, dass die Anzahl der Bits zusätzlich in Byte anzugeben sind. **Write n Bits 0Fh**

Kommandotelegramm

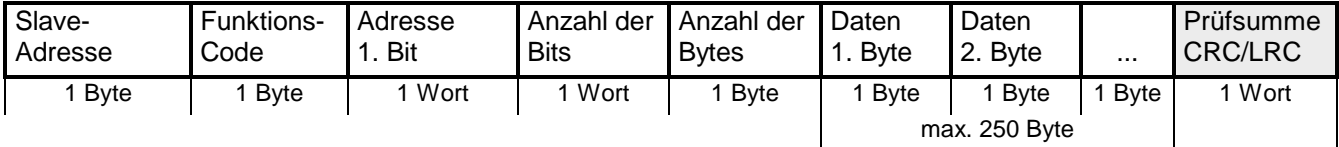

Antworttelegramm

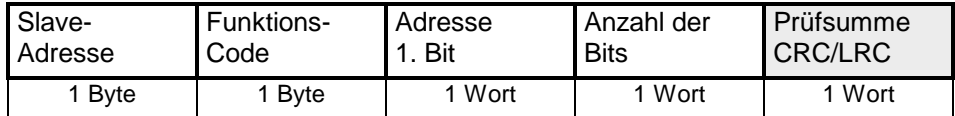

#### Code 10h: n Worte schreiben in Master-Ausgabe-Bereich **Write n Words 10h**

Kommandotelegramm

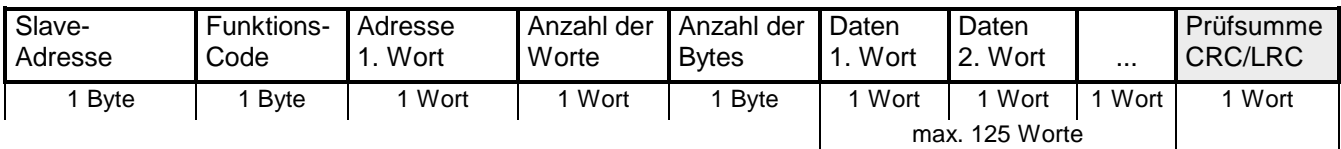

## Antworttelegramm

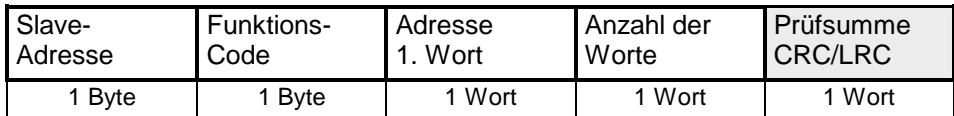

# **Modbus - Fehlermeldungen**

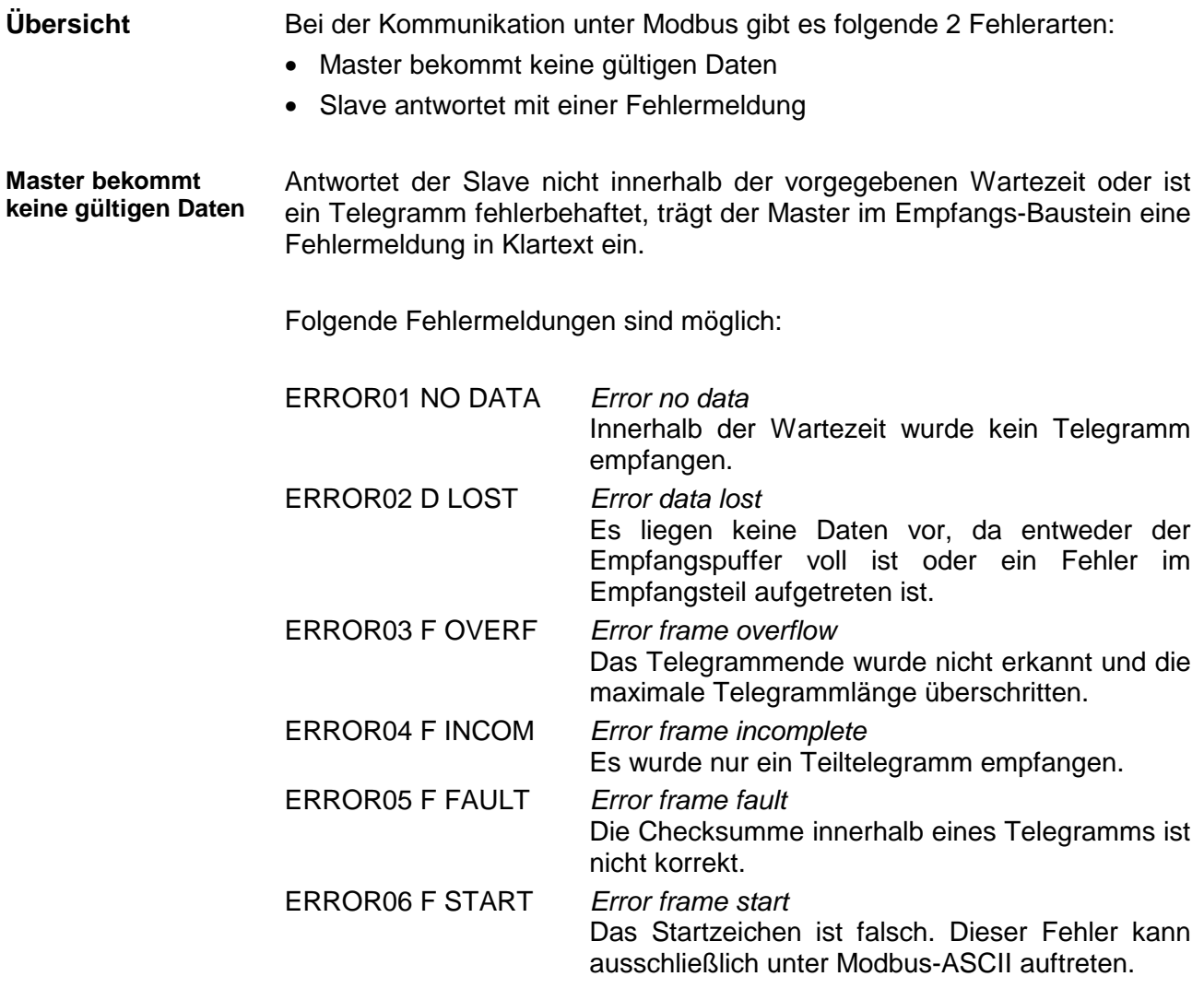

Liefert der Slave einen Fehler zurück, so wird der Funktionscode wie nachfolgend gezeigt mit 80h "verodert" zurückgesendet:

**Slave antwortet mit einer Fehlermeldung** 

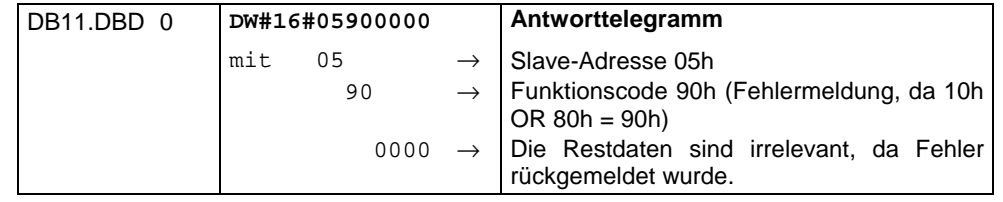

# **Modbus - Beispiel**

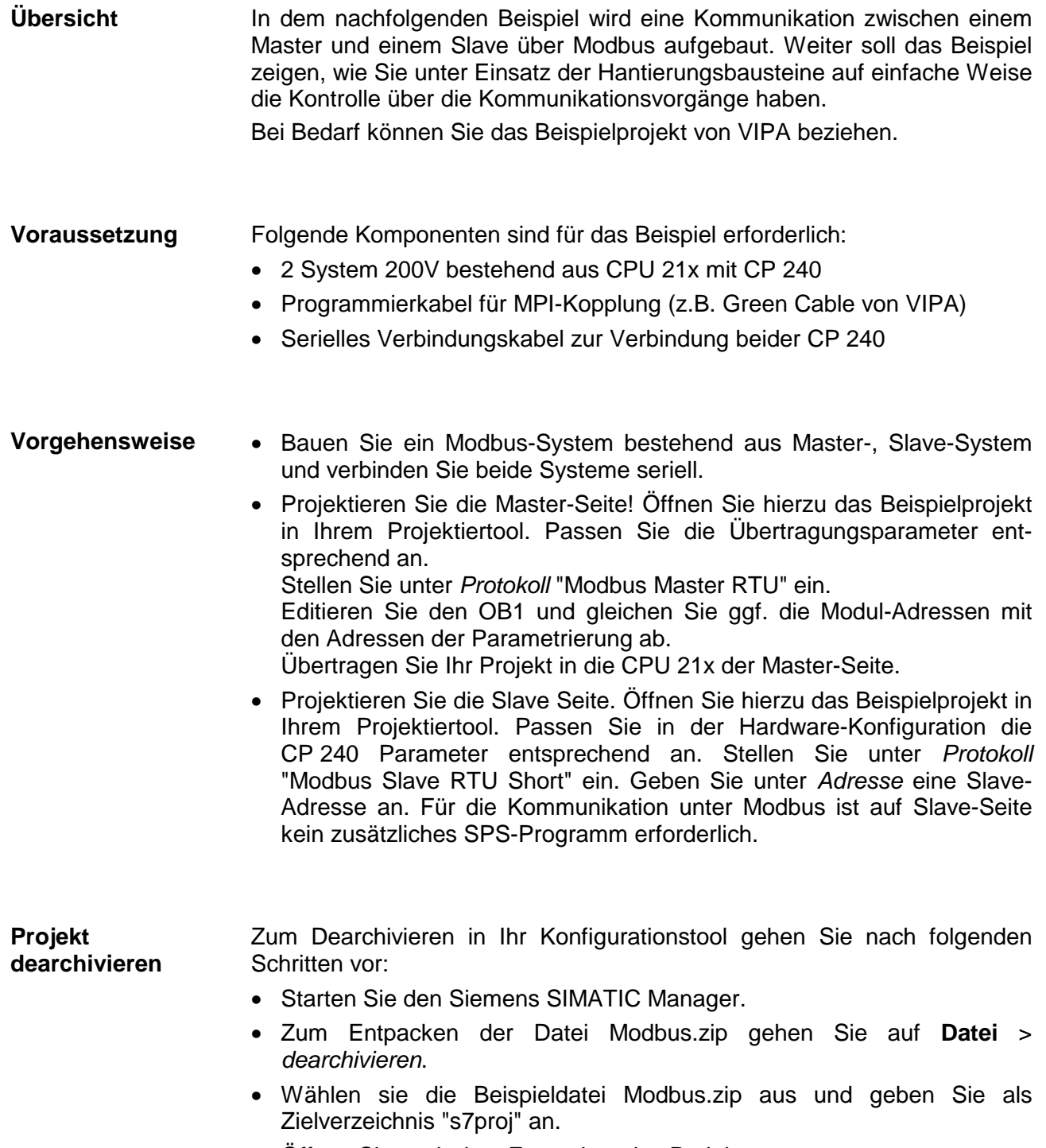

• Öffnen Sie nach dem Entpacken das Projekt.

#### Das Projekt hat folgende Struktur: **Projekt-Struktur**

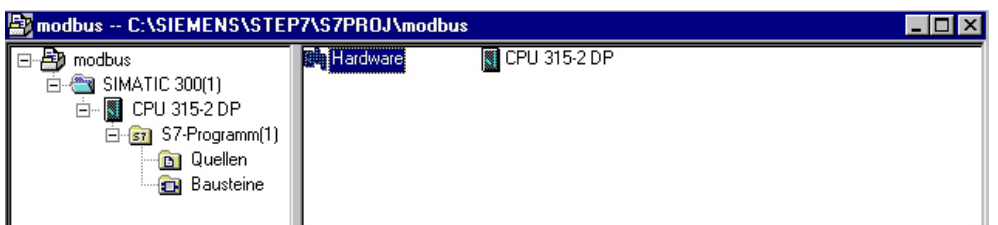

## **Master-Projektierung**

Das Beispiel beinhaltet schon das SPS-Programm und die Parameter für den Modbus-Master. Sie müssen lediglich die Modbus-Parameter anpassen.

Starten Sie hierzu den Hardware-Konfigurator und wählen Sie das Modul 240-1CA20 an. Durch Doppelklick gelangen Sie in die Parametrierung: **Parametrierung** 

## Dialog für Adress-Eingabe

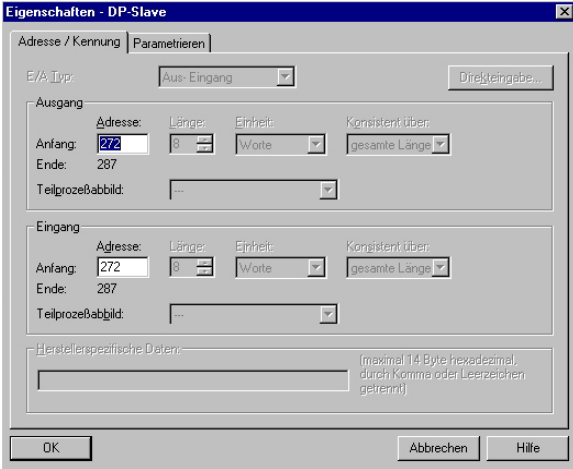

Hier können Sie angeben, ab welcher Adresse die 16Byte für Ein- und Ausgabe in der CPU abliegen.

Bitte beachten Sie, dass Sie die Adressen, die Sie hier ändern, auch in Ihren SEND- und RECEIVE-Bausteinen ändern müssen.

## Dialog für Modbus-Parameter

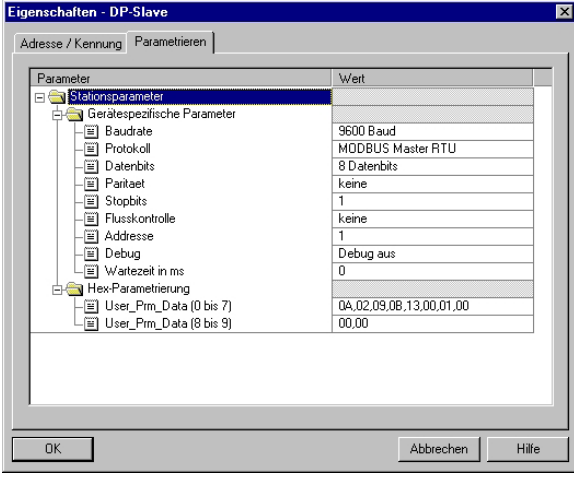

In diesem Teil der Parametrierung stellen Sie die Modbus-Parameter ein.

Folgende Parameter müssen bei allen Busteilnehmern gleich sein: Baudrate, Datenbits, Parität, Stopbits und Flusskontrolle.

Stellen Sie unter *Protokoll* "Modbus Master RTU" ein

Die Angabe einer Adresse ist nur auf der Slave-Seite erforderlich.

Bei der Master-Parametrierung wird die Adresse ignoriert.

## Die gewünschten Modbus-Befehle geben Sie über Ihr SPS-Programm vor. Im vorliegenden Beispiel wird im OB1 der Einsatz von SEND und RECEIVE gezeigt. **SPS-Programm**

OB 1:

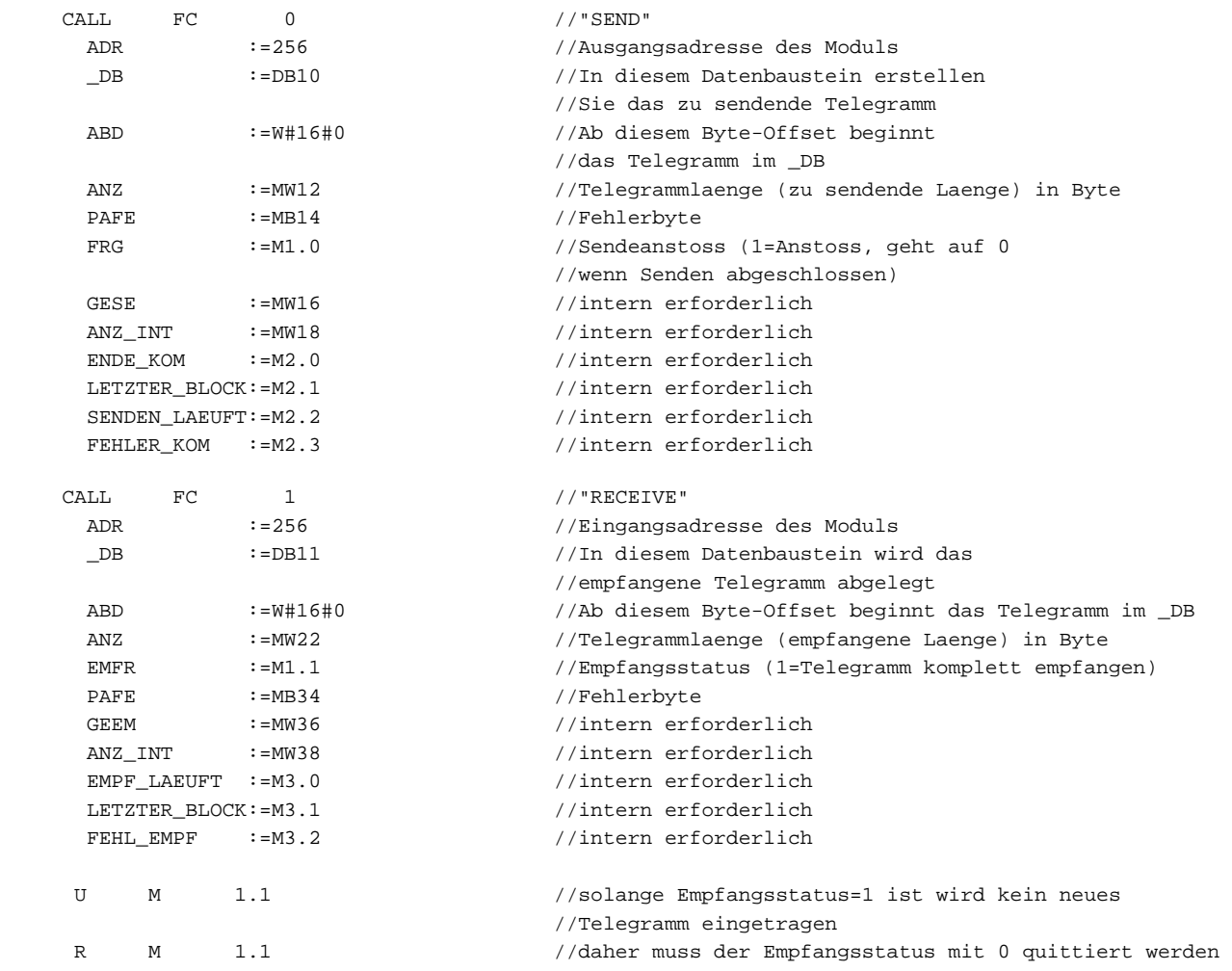

Passen Sie noch ggf. die Adressen, die der CP in der CPU belegt, an die Adressen in Ihrer Parametrierung an und übertragen Sie die Hardware-Konfiguration in Ihre CPU 21x des Master-Systems.

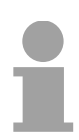

## **Hinweis!**

Aufgrund der Übertragung der Daten in 8Byte-Blöcken, ist darauf zu achten, dass die Länge des Empfangsdatenbereichs ein Vielfaches von 8 ist. Auch sollten die schreibenden Master-Zugriffe nicht außerhalb des Empfangsbereichs liegen, da ansonsten der RECEIVE-Baustein einen Bereichsfehler meldet.

### Für die Projektierung des Slave sind nur die Modbus-Parameter anzupassen. Ein SPS-Programm ist nicht erforderlich, da die Quell- und Zieldaten im Master-Telegramm mitgeliefert werden. **Slave-Projektierung**

Zur Parametrierung des Slave-Moduls öffnen Sie das Beispielprojekt in Ihrem Hardware-Konfigurator. Wählen Sie das Modul 240-1CA20 an. Durch Doppelklick gelangen Sie in die Parametrierung. **Parametrierung** 

## Dialog für Adress-Eingabe

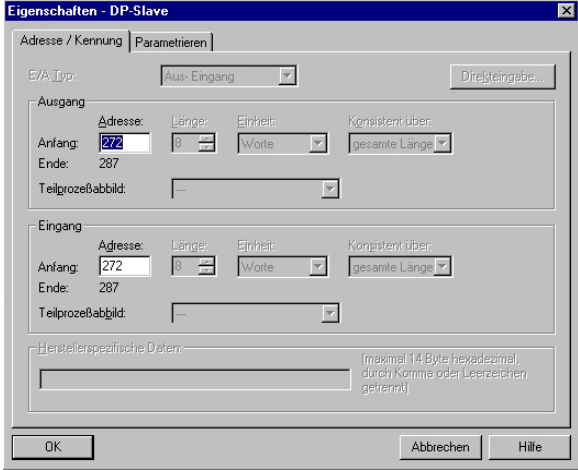

## Hier können Sie angeben, ab welcher Adresse die 16Byte für Ein- und Ausgabe in der CPU abliegen.

## Dialog für Modbus-Parameter

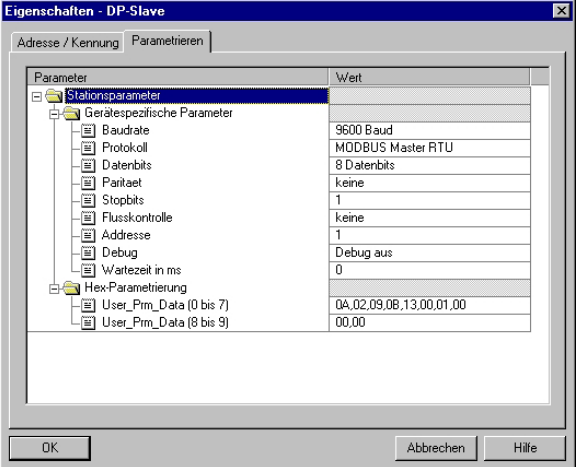

In diesem Teil der Parametrierung stellen Sie die Modbus-Parameter ein.

Folgende Parameter müssen bei allen Busteilnehmern gleich sein:

Baudrate, Datenbits, Parität, Stopbits und Flusskontrolle.

Geben Sie unter *Adresse* für den Slave eine gültige Modbus-Adresse an.

Übertragen Sie die Parametrierung in Ihre CPU des Slave-Systems.

# **Telegramme senden und empfangen**

Öffnen Sie die Variablentabelle **Tabelle1** des Beispielprojekts und gehen Sie online.

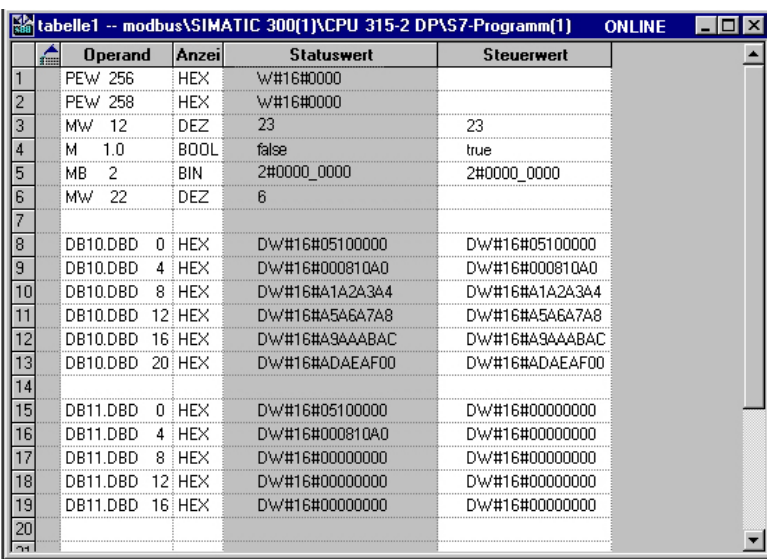

## **Sende-Baustein DB10**

**Empfangs-Baustein DB11** 

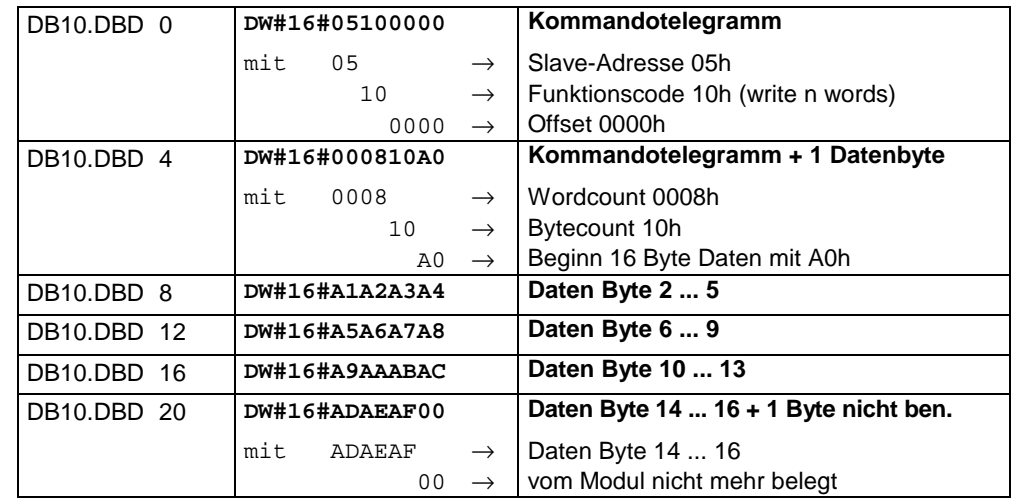

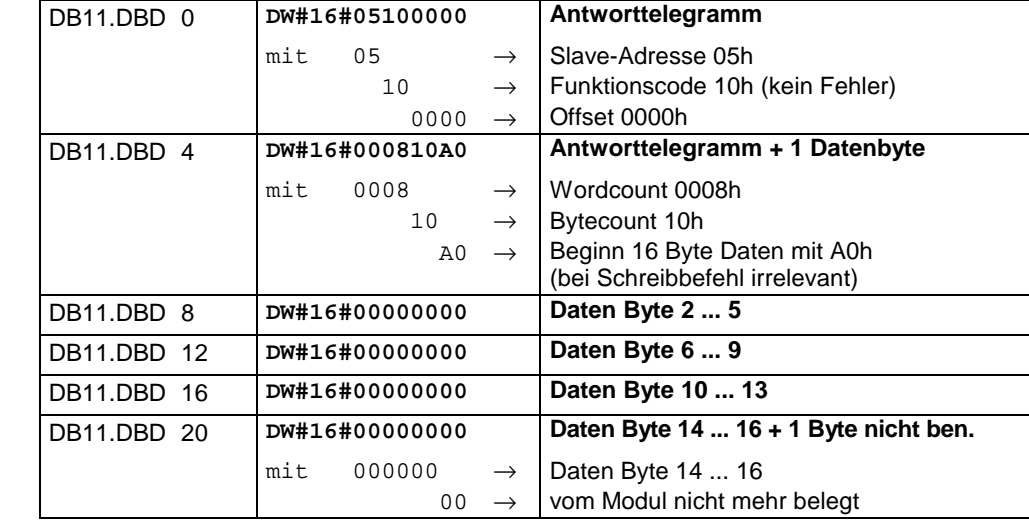

## **Empfangs-Baustein mit Fehlerrückmeldung**

## *Slave antwortet nicht auf das Kommando des Masters*

Antwortet der Slave nicht innerhalb der vorgegebenen Time-out-Zeit, trägt der Master im Empfangs-Baustein folgende Fehlermeldung ein:

ERROR01 NO DATA. In der Hex-Darstellung werden folgende Werte eingetragen:

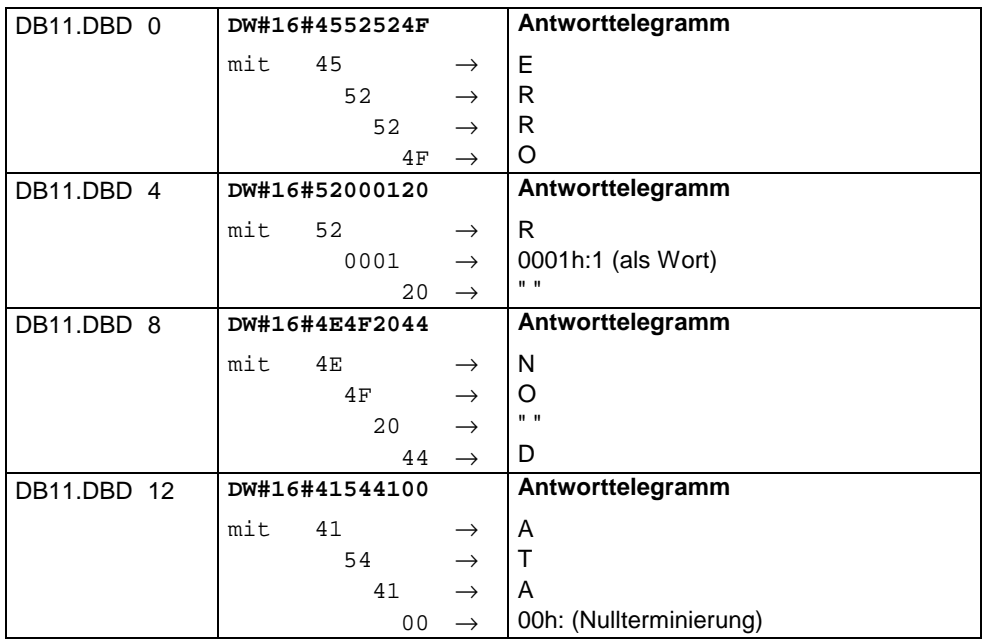

## *Slave antwortet mit einer Fehlermeldung*

Liefert der Slave einen Fehler zurück, so wird der Funktionscode mit 80h "verodert" zurückgesendet.

**. . .** 

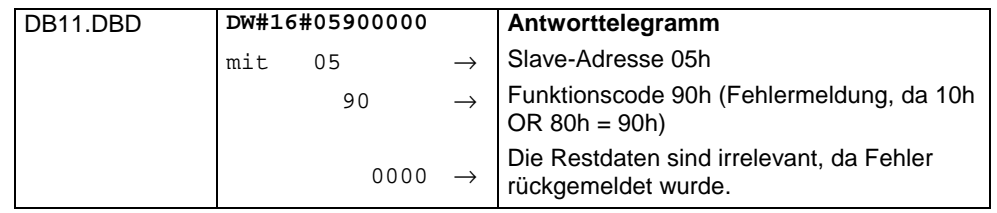